# **Oracle® Fusion Middleware**

RESTful Management Interface Reference for Oracle WebLogic Server (Legacy)

12*c* (12.2.1) **E55187-02**

November 2015

This reference describes a RESTful management API for managing a WebLogic Server domain.

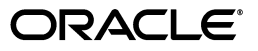

Oracle Fusion Middleware RESTful Management Interface Reference for Oracle WebLogic Server (Legacy), 12*c* (12.2.1)

E55187-02

Copyright © 2014, 2015, Oracle and/or its affiliates. All rights reserved.

This software and related documentation are provided under a license agreement containing restrictions on use and disclosure and are protected by intellectual property laws. Except as expressly permitted in your license agreement or allowed by law, you may not use, copy, reproduce, translate, broadcast, modify, license, transmit, distribute, exhibit, perform, publish, or display any part, in any form, or by any means. Reverse engineering, disassembly, or decompilation of this software, unless required by law for interoperability, is prohibited.

The information contained herein is subject to change without notice and is not warranted to be error-free. If you find any errors, please report them to us in writing.

If this is software or related documentation that is delivered to the U.S. Government or anyone licensing it on behalf of the U.S. Government, then the following notice is applicable:

U.S. GOVERNMENT END USERS: Oracle programs, including any operating system, integrated software, any programs installed on the hardware, and/or documentation, delivered to U.S. Government end users are "commercial computer software" pursuant to the applicable Federal Acquisition Regulation and agency-specific supplemental regulations. As such, use, duplication, disclosure, modification, and adaptation of the programs, including any operating system, integrated software, any programs installed on the hardware, and/or documentation, shall be subject to license terms and license restrictions applicable to the programs. No other rights are granted to the U.S. Government.

This software or hardware is developed for general use in a variety of information management applications. It is not developed or intended for use in any inherently dangerous applications, including applications that may create a risk of personal injury. If you use this software or hardware in dangerous applications, then you shall be responsible to take all appropriate fail-safe, backup, redundancy, and other measures to ensure its safe use. Oracle Corporation and its affiliates disclaim any liability for any damages caused by use of this software or hardware in dangerous applications.

Oracle and Java are registered trademarks of Oracle and/or its affiliates. Other names may be trademarks of their respective owners.

Intel and Intel Xeon are trademarks or registered trademarks of Intel Corporation. All SPARC trademarks are used under license and are trademarks or registered trademarks of SPARC International, Inc. AMD, Opteron, the AMD logo, and the AMD Opteron logo are trademarks or registered trademarks of Advanced Micro Devices. UNIX is a registered trademark of The Open Group.

This software or hardware and documentation may provide access to or information about content, products, and services from third parties. Oracle Corporation and its affiliates are not responsible for and expressly disclaim all warranties of any kind with respect to third-party content, products, and services unless otherwise set forth in an applicable agreement between you and Oracle. Oracle Corporation and its affiliates will not be responsible for any loss, costs, or damages incurred due to your access to or use of third-party content, products, or services, except as set forth in an applicable agreement between you and Oracle.

This documentation is in preproduction status and is intended for demonstration and preliminary use only. It may not be specific to the hardware on which you are using the software. Oracle Corporation and its affiliates are not responsible for and expressly disclaim all warranties of any kind with respect to this documentation and will not be responsible for any loss, costs, or damages incurred due to the use of this documentation.

The information contained in this document is for informational sharing purposes only and should be considered in your capacity as a customer advisory board member or pursuant to your beta trial agreement only. It is not a commitment to deliver any material, code, or functionality, and should not be relied upon in making purchasing decisions. The development, release, and timing of any features or functionality described in this document remains at the sole discretion of Oracle.

This document in any form, software or printed matter, contains proprietary information that is the exclusive property of Oracle. Your access to and use of this confidential material is subject to the terms and conditions of your Oracle Master Agreement, Oracle License and Services Agreement, Oracle PartnerNetwork Agreement, Oracle distribution agreement, or other license agreement which has been executed by you and Oracle and with which you agree to comply. This document and information contained herein may not be disclosed, copied, reproduced, or distributed to anyone outside Oracle without prior written consent of Oracle. This document is not part of your license agreement nor can it be incorporated into any contractual agreement with Oracle or its subsidiaries or affiliates.

# **Contents**

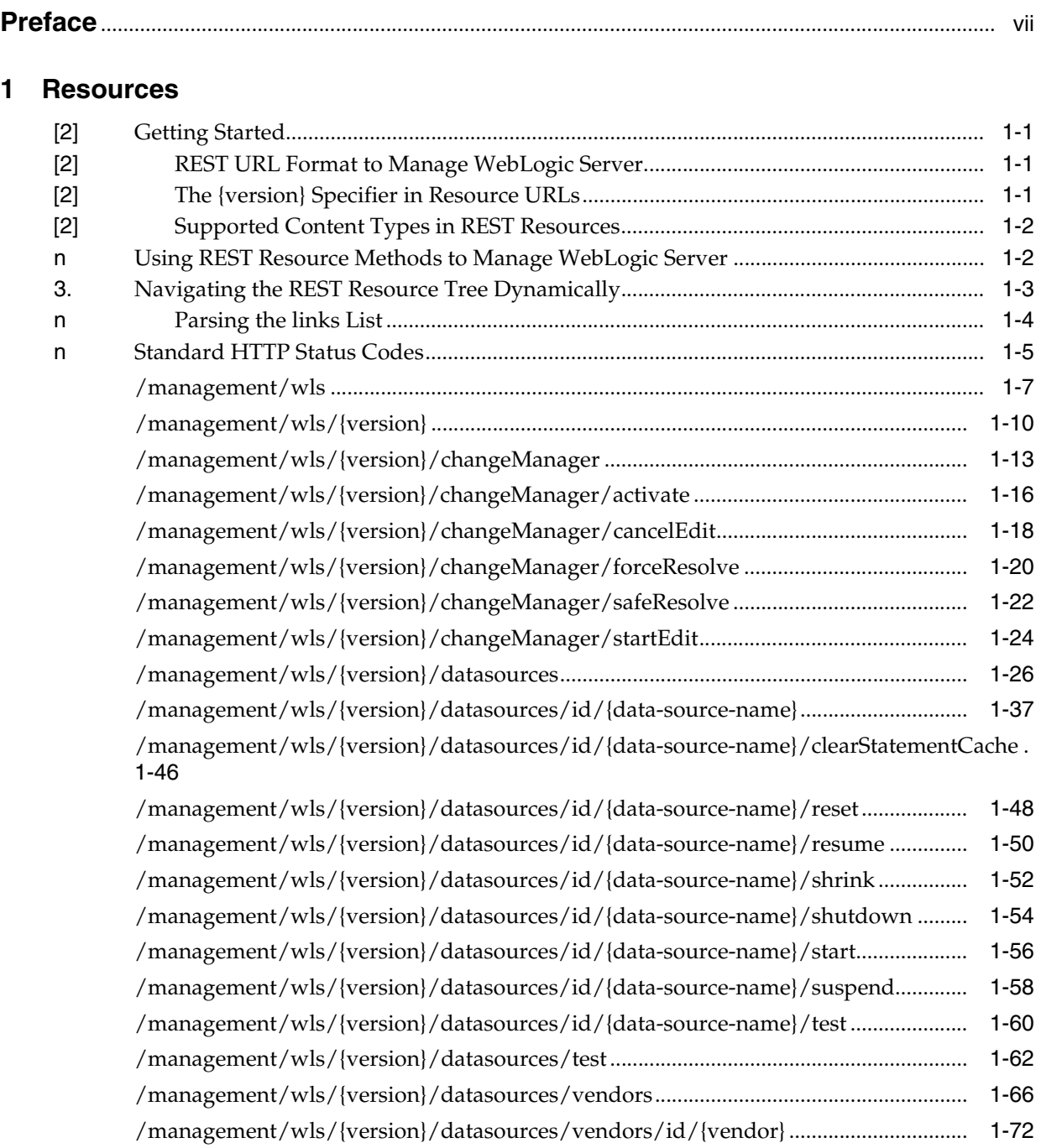

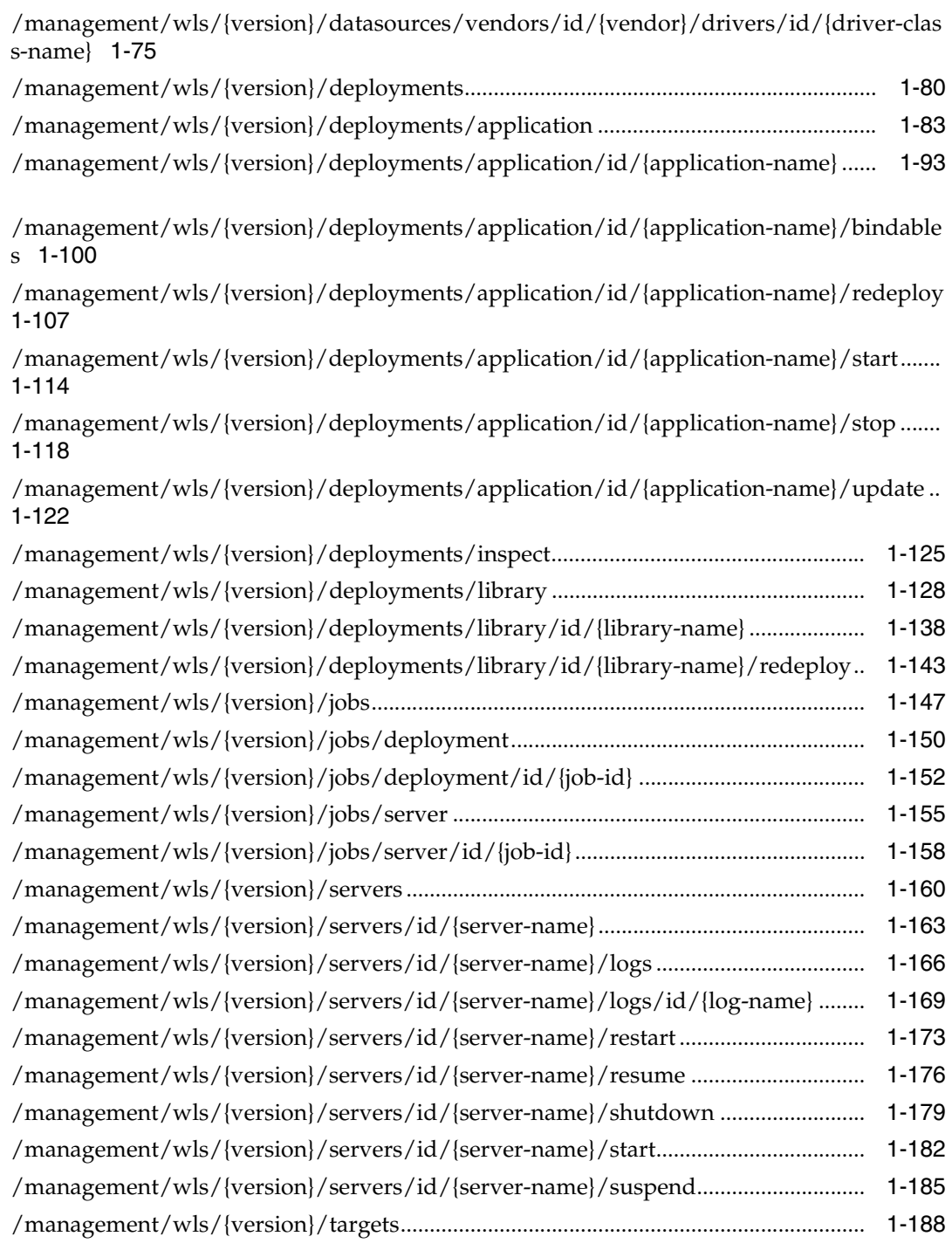

# **[2 Entities](#page-198-0)**

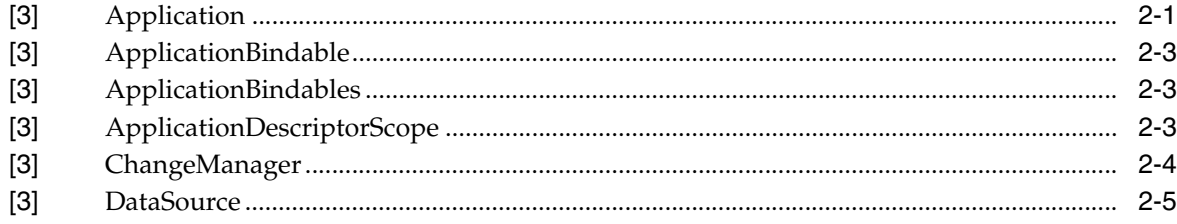

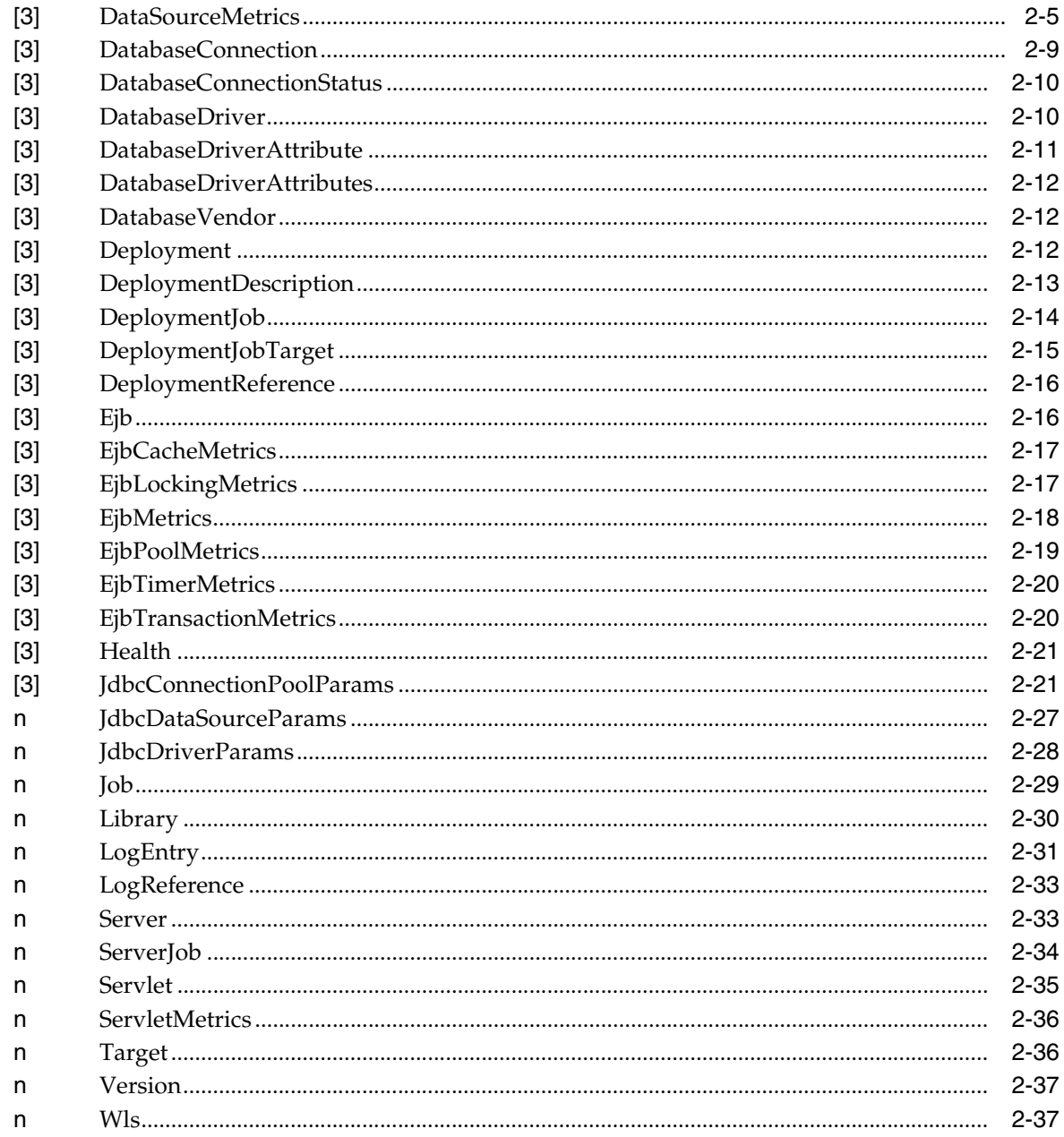

# **Preface**

<span id="page-6-0"></span>This preface describes the document accessibility features and conventions used in this guide, *RESTful Management Interface Reference for Oracle WebLogic Server (Legacy)*.

# **Documentation Accessibility**

For information about Oracle's commitment to accessibility, visit the Oracle Accessibility Program website at http://www.oracle.com/pls/topic/lookup?ctx=acc&id=docacc.

### **Access to Oracle Support**

Oracle customers that have purchased support have access to electronic support through My Oracle Support. For information, visit http://www.oracle.com/pls/topic/lookup?ctx=acc&id=info or visit http://www.oracle.com/pls/topic/lookup?ctx=acc&id=trs if you are hearing impaired.

# **Conventions**

The following text conventions are used in this document:

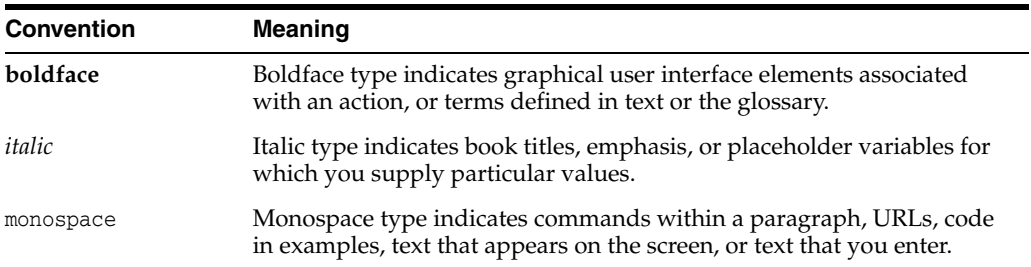

# **1 Resources**

<span id="page-8-0"></span>This section describes the Oracle WebLogic Server RESTful management resources that were implemented in Oracle WebLogic Server version 12.1.3 and available in version 12.2.1.

12.1.3 RESTful management resources provide a comprehensive public interface for configuring, deploying, monitoring, and administering the Oracle WebLogic Server platform in all supported environments.

The 12.1.3 management resources are enabled in a domain by default and are only available on the administration server. Management resources only use the domain-scoped default edit session and are only available over non-partitioned URLs.

# <span id="page-8-1"></span>**Getting Started**

To use RESTful management services in a WebLogic Server domain, your WebLogic Administrator must enable them using the WebLogic Server Administration Console. For more information, see "Enable RESTful Management Services" in the *Administration Console Online Help*. Alternatively, using WebLogic Scripting Tool (WLST), set the RestfulManagementService Enabled property on the DomainMBean.

# <span id="page-8-2"></span>**REST URL Format to Manage WebLogic Server**

The format of the WebLogic Server resource URL is:

http(s)://*host:port*/management/wls/{version}/*path*

*where:*

*host*—the host where WebLogic Server is running

*port*—the HTTP or HTTPS port

{*version*}—the version of a REST resource. See ["The {version} Specifier in Resource](#page-8-3)  [URLs"](#page-8-3).

*path*—the relative path that identifies a resource. For example, the path to a server instance would be: servers/id/*myserver*.

# <span id="page-8-3"></span>**The {version} Specifier in Resource URLs**

The {version} specifier in resource URLs implicitly (/latest) or explicitly ( $(12.1.3.0)$ denotes the version of a REST resource. In future WLS releases, you can specify /latest to use the current version of a REST resource or a version number to specify a previous version.

As a best practice, if you are using a browser or a reflexive client that follows links in the resources for navigation and can react to evolving resources, then use /latest. If you are writing code that would break as a resource evolves, then specify an explicit version.

# <span id="page-9-0"></span>**Supported Content Types in REST Resources**

The WebLogic Server RESTful Management Services support the following representation formats:

- The data format that can you get back from a resource (for example, through the Accept header) – only JSON.
- The data format that can you send in to a resource (for example, through the Content-Type header) – most support only JSON, however, some also support multi-part forms (for example, the file upload versions of deploying applications and libraries).

# <span id="page-9-1"></span>**Using REST Resource Methods to Manage WebLogic Server**

The WebLogic Server REST interfaces support methods for accessing objects in the configuration and monitoring object trees.

[Table](#page-9-2) 1–1 shows the REST methods for administering monitoring and configuration data and the tasks that you can perform with each method.

<span id="page-9-2"></span>

| Task                                                                                | <b>REST Method</b> |
|-------------------------------------------------------------------------------------|--------------------|
| Determine the methods and method parameters that an<br>object in the tree supports. | OPTIONS            |
| Retrieve data for an object in the tree.                                            | GET                |
| Add an object to the tree.                                                          | POST               |
| Update an object in the tree.                                                       | POST               |
| Delete an object from the tree.                                                     | DELETE             |

*Table 1–1 REST Resource Methods for Administering Configuration Data*

Use the following procedures with WebLogic Server REST resources.

### **Creating**

To create a new entity:

- **1.** Invoke OPTIONS to get a template object containing default values for the new entity.
- **2.** Change the values of any properties you want to customize on the returned object.
- **3.** POST the modified object to create the new entity.

#### **Editing**

To change some properties of an entity:

- **1.** Invoke GET on the entity's URL to get back an object containing the entity's current values.
- **2.** Change the values of the properties you want to modify on the returned object.
- **3.** POST the modified object back to the entity's URL.

### **Asynchronous Operations**

For long running operations, specify the \_\_detached=true query parameter (asynchronous invocation). The method runs in detached (background) mode and returns immediately after launching the job. Otherwise, it waits for the job to complete, fail, or timeout (synchronous invocation).

### **Filtering Results**

Specify \_includeFields and \_excludeFields query parameters to constrain the fields included in a response. Filtering collection results to only the information that you require may yield faster response times when interacting with large data sets. Include and exclude are mutually exclusive, and if neither is specified, all available information is included.

### **Uploading Files**

Use multi-part form data to pass a stream of bytes from the client to the WLS resource. For example, when the files you want to deploy (or redeploy) are not on the Administration Server file system. Use the POST accepting "multipart/form-data" method to upload the files from the client's file system to the Administration Server and then deploy (or redeploy) them.

POST accepting "multipart/form-data" is used only when uploading deployments from the client to the server. When supported, the resource will document two different forms of POST: POST accepting "application/jason" and POST accepting "multipart/form-data".

# <span id="page-10-0"></span>**Navigating the REST Resource Tree Dynamically**

The WebLogic Server REST interfaces support navigating the resource tree dynamically. To provide this support, the GET method on each REST resource returns a links element containing a list of URIs to the resources above and below it in the resource tree. Thus, you can navigate the resource tree using this technique:

- **1.** Make an HTTP GET request on a known REST resource, specifying a literal, hard-coded value as the URI.
- <span id="page-10-1"></span>**2.** Parse the links list in the response to identify the appropriate parent or child resource. See ["Parsing the links List"](#page-11-0) for more information.
- **3.** If you are done navigating and the REST resource you identified in Step [2](#page-10-1) is the one on which you want to perform operations, use the appropriate HTTP requests to perform the operations, using the URI value you retrieved from the links list.

If you need to continue navigating the resource tree, make an HTTP GET request on the REST resource you identified in Step [2,](#page-10-1) using the URI value you retrieved from the links list. Then, return to Step [2](#page-10-1).

Using dynamic navigation of the resource tree can provide a variety of benefits, including:

- More maintainable source code, because it does not include a literal, hard-coded URI value for each HTTP request.
- The ability to perform actions across collections of objects, such as servers and applications, whose names are not known during code development.

### <span id="page-11-0"></span>**Parsing the links List**

The links element returned as part of the response to an HTTP GET request is a list of subordinate elements, each describing a single resource that is directly related to the current resource. Each of these subordinate elements contains the following properties:

### **rel**

A string value indicating how the linked resource is related to the current resource. The string values are as follows:

### **parent**

The linked resource is the parent of the current resource.

### **action**

The linked resource performs an action on the object represented by the current resource. The value of the title property indicates the type of action the linked resource performs.

#### *simple-name*

A string without dots (.). The linked resource has a relationship to the current resource that is specific to the current resource. For example, the GET method on the /management/wls/{version} resource returns link list elements with *simple-name* values corresponding to the types of objects in a domain:

- changemanger
- datasources
- deployments
- jobs
- servers
- targets

#### *dotted-name*

A string containing one dot(.). The linked resource is a member of a collection of resources subordinate to the current resource, and another element in the GET response provides more information about the linked resource. An example of such a collection is the individual servers under the /management/wls/{version}/servers resource.

The first part of the *dotted-name* value is the name of a list element in the GET response that contains more information, and the second part is the name of the property in that list element's subelement that identifies each subelement:

*list-element-name*.*subelement-property-name*

To discover more information about the linked resource, use its *dotted-name* value in conjunction with its title value:

- **1.** Parse the *dotted-name* value into its two parts: *list-element-name* and *subelement-property-name*.
- **2.** In the GET response, look for a list element named *list-element-name*. In this list, look for a subelement whose *subelement-property-name* property value matches the linked resource's title property value.

For example, given the *dotted-name* value **items.name** and the title value **myserver**, you would look in the GET response for the subelement of the **items** list whose **name** property value is the string **myserver**.

#### **uri**

A string value containing the URI to use in an HTTP request to access the linked resource.

#### **title**

(Optional) A string value providing additional information when the rel property value is action or *dotted-name*:

- When rel property value is action, the title property value describes the kind of action the linked resource performs.
- When the rel property value is *dotted-name*, the title property value is the value to match in the subelement property of the list element specified by the *dotted-name* value.

# <span id="page-12-0"></span>**Standard HTTP Status Codes**

The HTTP methods used to manipulate the resources described in this section all return one of the following HTTP status codes:

#### **200 OK**

The request was successfully completed. A 200 is returned for successful GET or OPTIONS methods, or a POST method to modify a resource (versus create).

#### **201 Created**

The request has been fulfilled and resulted in a new resource being created. A Location header containing the canonical URI for the newly created resource will be returned.

A 201 is returned from a synchronous resource creation or an asynchronous resource creation that completed before the response was returned.

#### **202 Accepted**

The request has been accepted for processing, but the processing has not been completed. The request might or might not eventually be acted upon, as it might be disallowed when processing actually takes place.

When specifying an asynchronous (\_\_detached=true) resource creation, (such as when deploying an application) or update (such as when redeploying an application), a 202 is returned if the operation is still in progress. If \_\_detached=false, a 202 might still be returned if the underlying operation does not finish in a reasonable amount of time.

The response contains a Location header of a job resource that the client should poll to find out when the job has finished. Also, it returns an entity that contains the current state of the job.

### **400 Bad Request**

The request could not be processed because it contains missing or invalid information (such as a validation error on an input field, a missing required value, or such).

#### **401 Unauthorized**

The request is not authorized. The authentication credentials included with this request are missing or invalid.

#### **403 Forbidden**

Cannot authenticate the user. The user does not possess authorization to perform this request.

### **404 Not Found**

The request specified a URI of a resource that does not exist.

### **405 Method Not Allowed**

The HTTP verb specified in the request (DELETE, GET, HEAD, POST, PUT) is not supported for this request URI.

### **406 Not Acceptable**

The resource identified by this request is not capable of generating a representation corresponding to one of the media types in the Accept header of the request. For example, the client's Accept header asks for XML but the resource can only return JSON.

### **415 Not Acceptable**

The client's ContentType header is wrong (for example. the client tries to send in XML but the resource can only accept JSON).

### **500 Internal Server Error**

The server encountered an unexpected condition which prevented it from fulfilling the request.

### **503 Service Unavailable**

The server is currently unable to handle the request due to temporary overloading or maintenance of the server. The WLS REST web application is not currently running.

# <span id="page-14-0"></span>**/management/wls**

The wls resource contains information about the versions of the REST interface supported by the WLS domain.

For information about versions supported by the REST interface, see [The {version}](#page-8-3)  [Specifier in Resource URLs](#page-8-3)

The resource supports the following methods:

■ [GET](#page-15-0)

# <span id="page-15-0"></span>**GET**

GET

The GET method on this resource returns information about each supported version of this REST interface.

For information about versions supported by the REST interface, see [The {version}](#page-8-3)  [Specifier in Resource URLs](#page-8-3)

# **Roles** <sup>1</sup>

Administrator, Deployer, Operator, Monitor

### **Response Body**

The response body returned includes a list [Version](#page-234-2) entities for the supported versions of this REST interface.

This method can return the following links:

- **uri**=/management/wls/12.1.3.0 **rel**=current
- **uri**=/management/wls/12.1.3.0 **rel**=items.version **title**=12.1.3.0
- **uri**=/management/wls/latest **rel**=items.version **title**=latest
- **uri**=/management/wls/{versions} **rel**=versions

### **Response Codes**

This method returns one of the [Standard HTTP Status Codes](#page-12-0)

### **Example**

### **Example 1 Determining Supported Versions**

This example demonstrates how to obtain information about each supported version of the REST resources.

Example Request

```
curl -v \backslash--user username:password \
-H X-Requested-By:MyClient \
-H Accept:application/json \
-X GET http://localhost:7001/management/wls
```

```
HTTP/1.1 200 OK
Response Body:
{
     "links": [
         {
              "rel": "items.version",
              "uri": "http:\/\/localhost:7001\/management\/wls\/12.1.3.0",
              "title": "12.1.3.0"
         },
         {
              "rel": "items.version",
              "uri": "http:\/\/localhost:7001\/management\/wls\/latest",
```

```
 "title": "latest"
         },
         {
             "rel": "current",
             "uri": "http:\/\/localhost:7001\/management\/wls\/12.1.3.0"
         }
     ],
     "items": [
         {
             "version": "12.1.3.0",
             "lifecycle": "active",
             "isLatest": true
         },
         {
             "version": "latest",
             "lifecycle": "active",
             "isLatest": true
        }
    ]
}
```
# <span id="page-17-0"></span>**/management/wls/{version}**

This resource contains overall information about the WLS domain.

The resource supports the following methods:

■ [GET](#page-18-0)

# <span id="page-18-0"></span>**GET**

The GET method on this resource returns overall information about this domain, for example, aggregated server runtime statistics.

### **Roles** <sup>1</sup>

Administrator, Deployer, Operator, Monitor

# **Response Body**

The response body returned includes a [Wls](#page-234-3) entity.

This method can return the following links:

- **uri**=/management/wls/{version}/changeManager **rel**=changeManager
- **uri**=/management/wls/{version}/datasources **rel**=datasources
- **uri**=/management/wls/{version}/deployments **rel**=deployments
- **uri**=/management/wls/{version}/jobs **rel**=jobs
- **uri**=/management/wls/{version}/servers **rel**=servers
- **uri**=/management/wls/{version}/targets **rel**=targets

### **Response Codes**

This method returns one of the [Standard HTTP Status Codes](#page-12-0)

### **Example**

### **Example 1 Getting Information About a Domain**

This example obtains the root WLS resource links and summary information for a domain.

### Example Request

```
curl -v \
--user username:password \
-H X-Requested-By:MyClient \
-H Accept:application/json \
-X GET http://localhost:7001/management/wls/latest
```

```
HTTP/1.1 200 OK
HTTP/1.1 200 OK
Response Body:
{
     "links": [
         {
              "rel": "parent",
             "uri": "http:\/\/localhost:7001\/management\/wls"
         },
         {
             "rel": "jobs",
              "uri": "http:\/\/localhost:7001\/management\/wls\/latest\/jobs"
         },
```

```
 {
              "rel": "servers",
              "uri": "http:\/\/localhost:7001\/management\/wls\/latest\/servers"
         },
         {
              "rel": "deployments",
              "uri": "http:\/\/localhost:7001\/management\/wls\/latest\/deployments"
         },
         {
              "rel": "datasources",
              "uri": "http:\/\/localhost:7001\/management\/wls\/latest\/datasources"
         },
         {
              "rel": "changeManager",
              "uri": 
"http:\/\/localhost:7001\/management\/wls\/latest\/changeManager"
         },
         {
              "rel": "targets",
              "uri": "http:\/\/localhost:7001\/management\/wls\/latest\/targets"
         }
     ],
     "item": {
         "name": "mydomain",
         "productionMode": false,
         "activeHttpSessionCount": 0,
         "activeThreadCount": 5,
         "configuredServerCount": 3,
         "activeServerCount": 1,
         "overallServiceHealth": {"state": "ok"}
     }
}
```
# <span id="page-20-0"></span>**/management/wls/{version}/changeManager**

The changeManager resource returns information about edit sessions. Use this resource to explicitly manage an edit session:

- Use the changeManager to start an edit session.
- Use other resources to make any number of configuration changes, such as configuring data sources and deploying applications.
- Use the changeManager to either cancel all the changes in the edit session or activate them.

This strategy batches all the changes together which is typically most useful in a production environment when a number of configuration changes need to be made together before they are ready to be exposed to clients.

With implicit edit sessions, instead of using the changeManager, just use other resources to change the configuration (for example, create a data source). Each REST call to change the configuration will start its own edit session, make the change, and then activate the change. This is useful for small tweaks to the configuration as typically performed in development environments.

The resource supports the following methods:

**[GET](#page-21-0)** 

# <span id="page-21-0"></span>**GET**

The GET method on this resource returns information about the current status of the edit session.

# **Roles** <sup>1</sup>

Administrator, Deployer, Operator, Monitor

### **Response Body**

The response body returned includes a [ChangeManager](#page-201-1) entity.

### **Response Codes**

This method returns one of the [Standard HTTP Status Codes](#page-12-0)

### **Example**

#### **Example 1 Viewing Change Management Information**

This example uses the GET method to return change manager information.

Example Request

```
curl -v \
--user username:password \
-H X-Requested-By:MyClient \
-H Accept:application/json \
-X GET http://localhost:7001/management/wls/latest/changeManager
```

```
HTTP/1.1 200 OK
Response Body:
{
     "links": [
         {
              "rel": "parent",
              "uri": "http:\/\/localhost:7001\/management\/wls\/latest"
         },
         {
              "rel": "action",
              "uri": 
"http:\/\/localhost:7001\/management\/wls\/latest\/changeManager\/startEdit",
              "title": "startEdit"
         },
         {
              "rel": "action",
              "uri": 
"http:\/\/localhost:7001\/management\/wls\/latest\/changeManager\/cancelEdit",
              "title": "cancelEdit"
         },
         {
              "rel": "action",
              "uri": 
"http:\/\/localhost:7001\/management\/wls\/latest\/changeManager\/activate",
              "title": "activate"
         },
```

```
 {
             "rel": "action",
             "uri": 
"http:\/\/localhost:7001\/management\/wls\/latest\/changeManager\/safeResolve",
             "title": "safeResolve"
         },
         {
             "rel": "action",
             "uri": 
"http:\/\/localhost:7001\/management\/wls\/latest\/changeManager\/forceResolve",
             "title": "forceResolve"
         }
     ],
     "item": {
         "mergeNeeded": false,
         "locked": false
    }
}
```
# <span id="page-23-0"></span>**/management/wls/{version}/changeManager/activate**

This resource activates the changes.

The resource supports the following methods:

■ [POST](#page-24-0)

# <span id="page-24-0"></span>**POST**

The POST method on this resource activates changes saved during the current editing session but not yet deployed.

# **Roles** <sup>1</sup>

Administrator

# **Response Body**

A success response body includes status messages returned by this operation.

# **Response Codes**

This method returns one of the [Standard HTTP Status Codes](#page-12-0)

# **Example**

### **Example 1 Activating Configuration Changes**

This example uses the POST method to activate any outstanding changes in the current session.

### Example Request

```
curl -v \backslash--user username:password \
-H X-Requested-By:MyClient \
-H Accept:application/json \
-X POST http://localhost:7001/management/wls/latest/changeManager/activate
```

```
HTTP/1.1 200 OK
Response Body:
{"messages": [{
    "message": "The changes are activated successfully.",
     "severity": "SUCCESS"
}]}
```
# <span id="page-25-0"></span>**/management/wls/{version}/changeManager/cancelEdit**

This resource cancels the current edit session.

The resource supports the following methods:

■ [POST](#page-26-0)

# <span id="page-26-0"></span>**POST**

The POST method on this resource cancels the current edit session, releases the edit lock, and discards saved or unsaved changes.

# **Roles** <sup>1</sup>

Administrator

# **Response Body**

A success response body includes status messages returned by this operation.

### **Response Codes**

This method returns one of the [Standard HTTP Status Codes](#page-12-0)

# **Example**

### **Example 1 Stopping an Edit Session**

This example uses the POST method to cancel the current edit session.

### Example Request

```
curl -v \backslash--user username:password \
-H X-Requested-By:MyClient \
-H Accept:application/json \
-X POST http://localhost:7001/management/wls/latest/changeManager/cancelEdit
```

```
HTTP/1.1 200 OK
Response Body:
{"messages": [{
     "message": "Edit session has been cancelled successfully.",
     "severity": "SUCCESS"
}]}
```
# <span id="page-27-0"></span>**/management/wls/{version}/changeManager/forceResolve**

This resource forcibly resolves all changes between the default edit session and the global configuration.

The resource supports the following methods:

■ [POST](#page-28-0)

# <span id="page-28-0"></span>**POST**

The POST method on this resource forcibly resolves all changes between the default edit session and the global configuration.

# **Roles** <sup>1</sup>

Administrator

### **Response Body**

A success response body includes status messages returned by this operation.

### **Response Codes**

This method returns one of the [Standard HTTP Status Codes](#page-12-0)

### **Example**

### **Example 1 Forcibly Resolve Configuration Changes**

This example uses the POST method to forcibly resolve all changes between the current edit session and the currently activated configuration.

### Example Request

```
curl -v \backslash--user username:password \
-H X-Requested-By:MyClient \
-H Accept:application/json \
-X POST http://localhost:7001/management/wls/latest/changeManager/forceResolve
```

```
HTTP/1.1 200 OK
Response Body:
{"messages": [{
    "message": "Successfully resolved the changes in default edit session with the 
global configuration.",
     "severity": "SUCCESS"
}]}
```
# <span id="page-29-0"></span>**/management/wls/{version}/changeManager/safeResolve**

This resource resolves non-conflicting changes between the default edit session and the global configuration.

The resource supports the following methods:

■ [POST](#page-30-0)

# <span id="page-30-0"></span>**POST**

The POST method on this resource resolves non-conflicting changes between the default edit session and the global configuration. It fails if there are any conflicting changes.

# **Roles** <sup>1</sup>

Administrator

### **Response Body**

A success response body includes status messages returned by this operation.

### **Response Codes**

This method returns one of the [Standard HTTP Status Codes](#page-12-0)

# **Example**

### **Example 1 Safely Resolve Configuration Changes**

This example uses the POST method to safely resolve non-conflicting changes between the current edit session and the currently activated configuration.

### Example Request

```
curl -v \
--user username:password \
-H X-Requested-By:MyClient \
-H Accept:application/json \
-X POST http://localhost:7001/management/wls/latest/changeManager/safeResolve
```

```
HTTP/1.1 200 OK
Response Body:
{"messages": [{
     "message": "Successfully resolved the changes in default edit session with the 
global configuration.",
     "severity": "SUCCESS"
}]}
```
# <span id="page-31-0"></span>**/management/wls/{version}/changeManager/startEdit**

This resource starts a configuration edit session.

The resource supports the following methods:

■ [POST](#page-32-0)

# <span id="page-32-0"></span>**POST**

The POST method on this resource starts the edit session.

### **Roles** <sup>1</sup>

Administrator

### **Response Body**

A success response body includes status messages returned by this operation.

### **Response Codes**

This method returns one of the [Standard HTTP Status Codes](#page-12-0)

# **Example**

### **Example 1 Starting an Edit Session**

This example uses the POST method to begin a new edit session.

Example Request

```
curl -v \backslash--user username:password \
-H X-Requested-By:MyClient \
-H Accept:application/json \
-X POST http://localhost:7001/management/wls/latest/changeManager/startEdit
```

```
HTTP/1.1 200 OK
Response Body:
{"messages": [{
    "message": "Started edit session, please be sure to save and activate your 
changes once you are done.",
     "severity": "SUCCESS"
}]}
```
# <span id="page-33-0"></span>**/management/wls/{version}/datasources**

This resource manages the data sources that run in this WLS domain.

The resource supports the following methods:

- [GET](#page-34-0)
- [OPTIONS](#page-39-0)
- [POST](#page-42-0)

# <span id="page-34-0"></span>**GET**

The GET method on this resource returns a listing of all the data sources in this WLS domain.

# **Roles** <sup>1</sup>

Administrator, Deployer, Operator, Monitor

# **Request Query Parameters**

This method supports optional query parameters which can be used to constrain the fields included in the response. Constraining the fields to only the information that you require may yield faster response times when interacting with large data sets.

### **?\_excludeFields=***field1***[,***field2***, ...]**

(Optional) Specifies that these values are not required and may be omitted in a response.

### **?\_includeFields=***field1***[,***field2***, ...]**

(Optional) Specifies that these values are required and must be included in the response.

Include and exclude are mutually exclusive, and if neither is specified all available information is included.

# **Response Body**

The response body returned includes a collection of [DataSource](#page-202-2) entities. It also contains links to their corresponding resources.

This method can return the following links:

- **uri**=/management/wls/{version}/datasources/drivers **rel**=drivers
- **uri**=/management/wls/{version}/datasources/test **rel**=test

### **Response Codes**

This method returns one of the [Standard HTTP Status Codes](#page-12-0)

### **Example**

### **Example 1 Viewing Data Sources**

This example uses the GET method to display information about all configured data sources.

### Example Request

```
curl -v \backslash--user username:password \
-H X-Requested-By:MyClient \
-H Accept:application/json \
-X GET http://localhost:7001/management/wls/latest/datasources
```
### Example Response

HTTP/1.1 200 OK

GET

```
Response Body:
{
     "links": [
         {
              "rel": "parent",
              "uri": "http:\/\/localhost:7001\/management\/wls\/latest"
         },
         {
              "rel": "vendors",
              "uri": 
"http:\/\/localhost:7001\/management\/wls\/latest\/datasources\/vendors"
         },
         {
              "rel": "test",
              "uri": 
"http:\/\/localhost:7001\/management\/wls\/latest\/datasources\/test"
         },
         {
              "rel": "items.name",
              "uri": 
"http:\/\/localhost:7001\/management\/wls\/latest\/datasources\/id\/TestDataSource
",
              "title": "TestDataSource"
         }
     ],
     "items": [{
         "name": "TestDataSource",
         "targets": [
              "myserver",
              "Cluster-0"
        \, \, \, \, \, "jdbcDataSourceParams": {
              "scope": "global",
              "dataSourceList": null,
              "globalTransactionsProtocol": "one phase commit",
              "rowPrefetchSize": 48,
              "streamChunkSize": 256,
              "algorithmType": "failover",
              "connectionPoolFailoverCallbackHandler": null,
              "failoverRequestIfBusy": false,
              "rowPrefetch": false,
              "jndiNames": [
                  "jndiName1",
                  "jndiName2"
              ],
              "keepConnAfterLocalTx": true,
              "keepConnAfterGlobalTx": false
         },
          "jdbcConnectionPoolParams": {
              "driverInterceptor": "",
              "connectionHarvestMaxCount": 1,
              "connectionHarvestTriggerCount": -1,
              "minCapacity": 1,
              "profileType": 0,
              "connectionLabelingCallback": "",
              "maxCapacity": 15,
              "highestNumWaiters": 2147483647,
              "loginDelaySeconds": 0,
              "secondsToTrustAnIdlePoolConnection": 10,
              "initialCapacity": 1,
```
```
 "shrinkFrequencySeconds": 900,
             "testFrequencySeconds": 120,
             "testTableName": "SQL SELECT 1 FROM SYS.SYSTABLES",
             "testConnectionsOnReserve": false,
             "connectionReserveTimeoutSeconds": 10,
             "connectionCreationRetryFrequencySeconds": 0,
             "inactiveConnectionTimeoutSeconds": 0,
             "statementCacheSize": 10,
             "statementCacheType": "least recently used",
             "statementTimeout": -1,
             "countOfTestFailuresTillFlush": 2,
             "countOfRefreshFailuresTillDisable": 2,
             "profileHarvestFrequencySeconds": 300,
             "initSql": "",
             "fatalErrorCodes": "",
             "removeInfectedConnections": true,
             "jdbcXaDebugLevel": 10,
             "ignoreInUseConnectionsEnabled": true,
             "credentialMappingEnabled": false,
             "pinnedToThread": false,
             "identityBasedConnectionPoolingEnabled": false,
             "wrapTypes": true,
             "wrapJdbc": true
        },
         "jdbcDriverParams": {
             "properties": [
 {
                     "name": "portNumber",
                     "value": "1527"
                 },
{
                     "name": "databaseName",
                     "value": "demo;create=true"
                 },
{
                     "name": "serverName",
                     "value": "localhost"
 }
            ],
             "driverName": "org.apache.derby.jdbc.ClientXADataSource",
             "systemProperties": [],
             "url": "jdbc:derby:\/\/localhost:1527\/demo",
             "useXaDataSourceInterface": true,
             "usePasswordIndirection": false
        },
         "aggregateMetrics": {
             "reserveRequestCount": 0,
             "failedReserveRequestCount": 0,
             "waitingForConnectionTotal": 0,
             "waitingForConnectionSuccessTotal": 0,
             "waitingForConnectionFailureTotal": 0,
             "currCapacityHighCount": 3,
             "state": "Running",
             "prepStmtCacheAccessCount": 0,
             "prepStmtCacheAddCount": 0,
             "prepStmtCacheDeleteCount": 0,
             "prepStmtCacheCurrentSize": 0,
             "prepStmtCacheHitCount": 0,
             "prepStmtCacheMissCount": 0,
             "currCapacity": 3,
```

```
 "numAvailable": 3,
             "highestNumAvailable": 3,
             "numUnavailable": 0,
             "highestNumUnavailable": 0,
             "leakedConnectionCount": 0,
             "failuresToReconnectCount": 0,
             "connectionDelayTime": 238,
             "activeConnectionsCurrentCount": 0,
             "waitingForConnectionCurrentCount": 0,
             "activeConnectionsHighCount": 0,
             "waitingForConnectionHighCount": 0,
             "waitSecondsHighCount": 0,
             "connectionsTotalCount": 3,
             "activeConnectionsAverageCount": 0
         "dataSourceMetrics": [
\{ "reserveRequestCount": 0,
                 "failedReserveRequestCount": 0,
                 "waitingForConnectionTotal": 0,
                 "waitingForConnectionSuccessTotal": 0,
                 "waitingForConnectionFailureTotal": 0,
                 "currCapacityHighCount": 1,
                 "state": "Running",
                 "prepStmtCacheAccessCount": 0,
                 "prepStmtCacheAddCount": 0,
                 "prepStmtCacheDeleteCount": 0,
                 "prepStmtCacheCurrentSize": 0,
                 "prepStmtCacheHitCount": 0,
                 "prepStmtCacheMissCount": 0,
                 "currCapacity": 1,
                 "numAvailable": 1,
                 "highestNumAvailable": 1,
                 "numUnavailable": 0,
                 "highestNumUnavailable": 0,
                 "leakedConnectionCount": 0,
                 "failuresToReconnectCount": 0,
                 "connectionDelayTime": 238,
                 "activeConnectionsCurrentCount": 0,
                 "waitingForConnectionCurrentCount": 0,
                 "activeConnectionsHighCount": 0,
                 "waitingForConnectionHighCount": 0,
                 "waitSecondsHighCount": 0,
                 "connectionsTotalCount": 1,
                 "activeConnectionsAverageCount": 0,
                 "serverName": "Cluster-0-Server-2"
             },
\{ "reserveRequestCount": 0,
                 "failedReserveRequestCount": 0,
                 "waitingForConnectionTotal": 0,
                 "waitingForConnectionSuccessTotal": 0,
                 "waitingForConnectionFailureTotal": 0,
                 "currCapacityHighCount": 1,
                 "state": "Running",
                 "prepStmtCacheAccessCount": 0,
                 "prepStmtCacheAddCount": 0,
                 "prepStmtCacheDeleteCount": 0,
                 "prepStmtCacheCurrentSize": 0,
                 "prepStmtCacheHitCount": 0,
```
},

```
 "prepStmtCacheMissCount": 0,
                 "currCapacity": 1,
                 "numAvailable": 1,
                 "highestNumAvailable": 1,
                 "numUnavailable": 0,
                 "highestNumUnavailable": 0,
                 "leakedConnectionCount": 0,
                 "failuresToReconnectCount": 0,
                 "connectionDelayTime": 238,
                 "activeConnectionsCurrentCount": 0,
                 "waitingForConnectionCurrentCount": 0,
                 "activeConnectionsHighCount": 0,
                 "waitingForConnectionHighCount": 0,
                 "waitSecondsHighCount": 0,
                 "connectionsTotalCount": 1,
                 "activeConnectionsAverageCount": 0,
                 "serverName": "Cluster-0-Server-1"
             },
\{ "reserveRequestCount": 0,
                 "failedReserveRequestCount": 0,
                 "waitingForConnectionTotal": 0,
                 "waitingForConnectionSuccessTotal": 0,
                 "waitingForConnectionFailureTotal": 0,
                 "currCapacityHighCount": 1,
                 "state": "Running",
                 "prepStmtCacheAccessCount": 0,
                 "prepStmtCacheAddCount": 0,
                 "prepStmtCacheDeleteCount": 0,
                 "prepStmtCacheCurrentSize": 0,
                 "prepStmtCacheHitCount": 0,
                 "prepStmtCacheMissCount": 0,
                 "currCapacity": 1,
                 "numAvailable": 1,
                 "highestNumAvailable": 1,
                 "numUnavailable": 0,
                 "highestNumUnavailable": 0,
                 "leakedConnectionCount": 0,
                 "failuresToReconnectCount": 0,
                 "connectionDelayTime": 4,
                 "activeConnectionsCurrentCount": 0,
                 "waitingForConnectionCurrentCount": 0,
                 "activeConnectionsHighCount": 0,
                 "waitingForConnectionHighCount": 0,
                 "waitSecondsHighCount": 0,
                 "connectionsTotalCount": 1,
                 "activeConnectionsAverageCount": 0,
                 "serverName": "myserver"
 }
         ]
```
}]

}

# **OPTIONS**

The OPTIONS method on this resource returns a template entity that has been pre-populated with default values.

If you want to create a data source, call this method to get the template, fill in values, such as the driver class name and database URL, then use it in the POST method to create the data source.

#### **Roles** <sup>1</sup>

Administrator

#### **Response Body**

The response body returned includes a [DataSource](#page-202-0) template entity that can be customized and then used to create a new data source.

#### **Response Codes**

This method returns one of the [Standard HTTP Status Codes](#page-12-0)

#### **Example**

#### **Example 1 Getting a Template Data Source Entity**

This example uses the OPTIONS method to obtain a template for a data source.

#### Example Request

```
curl -v \backslash--user username:password \
-H X-Requested-By:MyClient \
-H Accept:application/json \
-X OPTIONS http://localhost:7001/management/wls/latest/datasources
```

```
HTTP/1.1 200 OK
Response Body:
{"item": {
     "name": "DataSource-0",
     "targets": [],
     "jdbcDataSourceParams": {
         "scope": "global",
         "dataSourceList": null,
         "globalTransactionsProtocol": "one phase commit",
         "rowPrefetchSize": 48,
         "streamChunkSize": 256,
         "algorithmType": "failover",
         "connectionPoolFailoverCallbackHandler": null,
         "failoverRequestIfBusy": false,
         "rowPrefetch": false,
         "jndiNames": [],
         "keepConnAfterLocalTx": true,
         "keepConnAfterGlobalTx": false
     },
     "jdbcConnectionPoolParams": {
         "driverInterceptor": "",
```

```
 "connectionHarvestMaxCount": 1,
     "connectionHarvestTriggerCount": -1,
     "minCapacity": 1,
     "profileType": 0,
     "connectionLabelingCallback": "",
     "maxCapacity": 15,
     "highestNumWaiters": 2147483647,
     "loginDelaySeconds": 0,
     "secondsToTrustAnIdlePoolConnection": 10,
     "initialCapacity": 1,
     "shrinkFrequencySeconds": 900,
     "testFrequencySeconds": 120,
     "testTableName": null,
     "testConnectionsOnReserve": false,
     "connectionReserveTimeoutSeconds": 10,
     "connectionCreationRetryFrequencySeconds": 0,
     "inactiveConnectionTimeoutSeconds": 0,
     "statementCacheSize": 10,
     "statementCacheType": "least recently used",
     "statementTimeout": -1,
     "countOfTestFailuresTillFlush": 2,
     "countOfRefreshFailuresTillDisable": 2,
     "profileHarvestFrequencySeconds": 300,
     "initSql": "",
     "fatalErrorCodes": "",
     "removeInfectedConnections": true,
     "jdbcXaDebugLevel": 10,
     "ignoreInUseConnectionsEnabled": true,
     "credentialMappingEnabled": false,
     "pinnedToThread": false,
     "identityBasedConnectionPoolingEnabled": false,
     "wrapTypes": true,
     "wrapJdbc": true
 },
 "jdbcDriverParams": {
     "properties": [],
     "password": null,
     "driverName": null,
     "systemProperties": [],
     "url": null,
     "useXaDataSourceInterface": true,
     "usePasswordIndirection": false
 },
 "aggregateMetrics": {
     "reserveRequestCount": 0,
     "failedReserveRequestCount": 0,
     "waitingForConnectionTotal": 0,
     "waitingForConnectionSuccessTotal": 0,
     "waitingForConnectionFailureTotal": 0,
     "currCapacityHighCount": 0,
     "state": null,
     "prepStmtCacheAccessCount": 0,
     "prepStmtCacheAddCount": 0,
     "prepStmtCacheDeleteCount": 0,
     "prepStmtCacheCurrentSize": 0,
     "prepStmtCacheHitCount": 0,
     "prepStmtCacheMissCount": 0,
     "currCapacity": 0,
     "numAvailable": 0,
     "highestNumAvailable": 0,
```

```
 "numUnavailable": 0,
         "highestNumUnavailable": 0,
         "leakedConnectionCount": 0,
         "failuresToReconnectCount": 0,
         "connectionDelayTime": 0,
         "activeConnectionsCurrentCount": 0,
         "waitingForConnectionCurrentCount": 0,
         "activeConnectionsHighCount": 0,
         "waitingForConnectionHighCount": 0,
         "waitSecondsHighCount": 0,
         "connectionsTotalCount": 0,
         "activeConnectionsAverageCount": 0,
         "serverName": null
     },
     "dataSourceMetrics": []
}}
```
The POST method on this resource creates a new data source.

#### **Roles** <sup>1</sup>

Administrator

#### **Request Body**

The request body must include a fully populated [DataSource](#page-202-0) entity that describes the new data source. Read only parameter values are ignored.

#### **Response Body**

The response body contains a message that states that the data source was created.

#### **Response Codes**

This method returns one of the [Standard HTTP Status Codes](#page-12-0)

### **Example**

#### **Example 1 Creating a Data Source**

This example uses the POST method to create a new data source.

#### Example Request

```
curl -v \
--user username:password \
-H X-Requested-By:MyClient \
-H Accept:application/json \
-H Content-Type:application/json \
-d "{
     'name': 'TestDataSource',
     'targets': [ 'myserver', 'Cluster-0' ],
     'jdbcDriverParams': {
         'properties': [
              { name: 'portNumber', value: '1527' }, 
              { name: 'databaseName', value: 'demo;create=true' }, 
              { name: 'serverName', value: 'localhost' }
         ],
         'password': 'password1',
         'driverName': 'org.apache.derby.jdbc.ClientXADataSource',
         'url': 'jdbc:derby://localhost:1527/demo',
         'systemProperties': [],
         'usePasswordIndirection': false,
         'useXaDataSourceInterface': true
     },
     'jdbcDataSourceParams': {
         'scope': 'global',
         'algorithmType': 'failover',
         'connectionPoolFailoverCallbackHandler': null,
         'failoverRequestIfBusy': false,
         'dataSourceList': null,
         'globalTransactionsProtocol': 'one phase commit',
         'rowPrefetchSize': 48,
         'streamChunkSize': 256,
```

```
 'rowPrefetch': false,
         'keepConnAfterLocalTx': true,
         'keepConnAfterGlobalTx': false,
         'jndiNames': [ 'jndiName1', 'jndiName2' ]
     },
     'jdbcConnectionPoolParams': {
         'profileHarvestFrequencySeconds': 300,
         'driverInterceptor': '',
         'connectionHarvestMaxCount': 1,
         'connectionHarvestTriggerCount': -1,
         'minCapacity': 1,
         'profileType': 0,
         'connectionLabelingCallback': '',
         'maxCapacity': 15,
         'highestNumWaiters': 2147483647,
         'loginDelaySeconds': 0,
         'secondsToTrustAnIdlePoolConnection': 10,
         'initialCapacity': 1,
         'shrinkFrequencySeconds': 900,
         'testFrequencySeconds': 120,
         'testTableName': 'SQL SELECT 1 FROM SYS.SYSTABLES',
         'testConnectionsOnReserve': false,
         'connectionReserveTimeoutSeconds': 10,
         'connectionCreationRetryFrequencySeconds': 0,
         'inactiveConnectionTimeoutSeconds': 0,
         'statementCacheSize': 10,
         'statementCacheType': 'least recently used',
         'statementTimeout': -1,
         'countOfTestFailuresTillFlush': 2,
         'countOfRefreshFailuresTillDisable': 2,
         'fatalErrorCodes': '',
         'initSql': '',
         'ignoreInUseConnectionsEnabled': true,
         'removeInfectedConnections': true,
         'credentialMappingEnabled': false,
         'pinnedToThread': false,
         'identityBasedConnectionPoolingEnabled': false,
         'wrapTypes': true,
         'wrapJdbc': true,
         'jdbcXaDebugLevel': 10
     }
\} " \Lambda-X POST http://localhost:7001/management/wls/latest/datasources
```

```
HTTP/1.1 201 Created
Location: 
http://localhost:7001/management/wls/latest/datasources/id/TestDataSource
Response Body:
{"messages": [{
     "message": "Successfully created 'TestDataSource'.",
     "severity": "SUCCESS"
}]}
```
# **/management/wls/{version}/datasources/id/{data-source-name}**

This resource manages the data source identified by the resource URL. The resource supports the following methods:

- [DELETE](#page-45-0)
- **[GET](#page-46-0)**
- [POST](#page-51-0)

# <span id="page-45-0"></span>**DELETE**

The DELETE method deletes the data source identified by the resource URL.

## **Roles** <sup>1</sup>

Administrator

#### **Response Body**

The response body returned contains a message stating that the data source's configuration was deleted.

#### **Response Codes**

This method returns one of the [Standard HTTP Status Codes](#page-12-0)

### **Example**

#### **Example 1 Deleting a Data Source**

This example uses the DELETE method to remove a data source configuration.

Example Request

```
curl -v \backslash--user username:password \
-H X-Requested-By:MyClient \
-H Accept:application/json \
-X DELETE 
http://localhost:7001/management/wls/latest/datasources/id/TestDataSource
```
#### Example Response

```
HTTP/1.1 200 OK
Response Body:
{"messages": [{
    "message": "Successfully deleted 'TestDataSource'.",
     "severity": "SUCCESS"
}]}
```
-----

# <span id="page-46-0"></span>**GET**

The GET method on this resource returns information about the data source identified by the resource URL.

# **Roles** <sup>1</sup>

Administrator, Deployer, Operator, Monitor

#### **Response Body**

The response body returned includes a [DataSource](#page-202-0) entity that contains information about the specified data source.

#### **Response Codes**

This method returns one of the [Standard HTTP Status Codes](#page-12-0)

#### **Example**

#### **Example 1 Viewing a Data Source**

This example uses the GET method to find information about a specific data source.

#### Example Request

```
curl -v \langle--user username:password \
-H X-Requested-By:MyClient \
-H Accept:application/json \
-X GET http://localhost:7001/management/wls/latest/datasources/id/TestDataSource
```

```
HTTP/1.1 200 OK
Response Body:
{
     "links": [
         {
             "rel": "parent",
             "uri": "http:\/\/localhost:7001\/management\/wls\/latest\/datasources"
         },
         {
             "rel": "action",
             "uri": 
"http:\/\/localhost:7001\/management\/wls\/latest\/datasources\/id\/TestDataSource
\/start",
              "title": "start"
         },
         {
             "rel": "action",
             "uri": 
"http:\/\/localhost:7001\/management\/wls\/latest\/datasources\/id\/TestDataSource
\/shutdown",
              "title": "shutdown"
         },
         {
             "rel": "action",
```

```
 "uri": 
"http:\/\/localhost:7001\/management\/wls\/latest\/datasources\/id\/TestDataSource
\/test",
             "title": "test"
         },
         {
             "rel": "action",
             "uri": 
"http:\/\/localhost:7001\/management\/wls\/latest\/datasources\/id\/TestDataSource
\/clearStatementCache",
             "title": "clearStatementCache"
         },
         {
             "rel": "action",
             "uri": 
"http:\/\/localhost:7001\/management\/wls\/latest\/datasources\/id\/TestDataSource
\/reset",
             "title": "reset"
         },
         {
             "rel": "action",
             "uri": 
"http:\/\/localhost:7001\/management\/wls\/latest\/datasources\/id\/TestDataSource
\/shrink",
             "title": "shrink"
         },
         {
             "rel": "action",
             "uri": 
"http:\/\/localhost:7001\/management\/wls\/latest\/datasources\/id\/TestDataSource
\/suspend",
             "title": "suspend"
         },
         {
             "rel": "action",
             "uri": 
"http:\/\/localhost:7001\/management\/wls\/latest\/datasources\/id\/TestDataSource
\/resume",
             "title": "resume"
         }
     ],
     "item": {
         "name": "TestDataSource",
         "targets": [
             "myserver",
             "Cluster-0"
         ],
         "jdbcDataSourceParams": {
             "scope": "global",
             "dataSourceList": null,
             "globalTransactionsProtocol": "one phase commit",
             "rowPrefetchSize": 96,
             "streamChunkSize": 256,
             "algorithmType": "failover",
             "connectionPoolFailoverCallbackHandler": null,
             "failoverRequestIfBusy": false,
             "rowPrefetch": true,
             "jndiNames": [
                  "jndiName1",
```

```
GET
```
"jndiName2",

```
 "jndiName3"
            ],
             "keepConnAfterLocalTx": true,
             "keepConnAfterGlobalTx": false
        },
         "jdbcConnectionPoolParams": {
             "driverInterceptor": "",
             "connectionHarvestMaxCount": 1,
             "connectionHarvestTriggerCount": -1,
             "minCapacity": 1,
             "profileType": 0,
             "connectionLabelingCallback": "",
             "maxCapacity": 30,
             "highestNumWaiters": 2147483647,
             "loginDelaySeconds": 0,
             "secondsToTrustAnIdlePoolConnection": 10,
             "initialCapacity": 2,
             "shrinkFrequencySeconds": 900,
             "testFrequencySeconds": 120,
             "testTableName": "SQL SELECT 1 FROM SYS.SYSTABLES",
             "testConnectionsOnReserve": false,
             "connectionReserveTimeoutSeconds": 10,
             "connectionCreationRetryFrequencySeconds": 0,
             "inactiveConnectionTimeoutSeconds": 0,
             "statementCacheSize": 10,
             "statementCacheType": "least recently used",
             "statementTimeout": -1,
             "countOfTestFailuresTillFlush": 2,
             "countOfRefreshFailuresTillDisable": 2,
             "profileHarvestFrequencySeconds": 300,
             "initSql": "",
             "fatalErrorCodes": "",
             "removeInfectedConnections": true,
             "jdbcXaDebugLevel": 10,
             "ignoreInUseConnectionsEnabled": true,
             "credentialMappingEnabled": false,
             "pinnedToThread": false,
             "identityBasedConnectionPoolingEnabled": false,
             "wrapTypes": true,
             "wrapJdbc": true
        },
         "jdbcDriverParams": {
             "properties": [
{
                     "name": "portNumber",
                     "value": "1527"
                 },
 {
                     "name": "databaseName",
                     "value": "demo;create=true"
                 },
{
                     "name": "serverName",
                     "value": "localhost"
 }
             ],
             "driverName": "org.apache.derby.jdbc.ClientXADataSource",
             "systemProperties": [],
             "url": "jdbc:derby:\/\/localhost:1527\/demo",
             "useXaDataSourceInterface": true,
```

```
 "usePasswordIndirection": false
         },
         "aggregateMetrics": {
             "reserveRequestCount": 3,
             "failedReserveRequestCount": 0,
             "waitingForConnectionTotal": 0,
             "waitingForConnectionSuccessTotal": 0,
             "waitingForConnectionFailureTotal": 0,
             "currCapacityHighCount": 3,
             "state": "Shutdown",
             "prepStmtCacheAccessCount": 0,
             "prepStmtCacheAddCount": 0,
             "prepStmtCacheDeleteCount": 0,
             "prepStmtCacheCurrentSize": 0,
             "prepStmtCacheHitCount": 0,
             "prepStmtCacheMissCount": 0,
             "currCapacity": 0,
             "numAvailable": 0,
             "highestNumAvailable": 3,
             "numUnavailable": 0,
             "highestNumUnavailable": 3,
             "leakedConnectionCount": 0,
             "failuresToReconnectCount": 0,
             "connectionDelayTime": 238,
             "activeConnectionsCurrentCount": 0,
             "waitingForConnectionCurrentCount": 0,
             "activeConnectionsHighCount": 3,
             "waitingForConnectionHighCount": 0,
             "waitSecondsHighCount": 0,
             "connectionsTotalCount": 3,
             "activeConnectionsAverageCount": 0
         },
         "dataSourceMetrics": [
\{ "reserveRequestCount": 1,
                 "failedReserveRequestCount": 0,
                 "waitingForConnectionTotal": 0,
                 "waitingForConnectionSuccessTotal": 0,
                 "waitingForConnectionFailureTotal": 0,
                 "currCapacityHighCount": 1,
                 "state": "Shutdown",
                 "prepStmtCacheAccessCount": 0,
                 "prepStmtCacheAddCount": 0,
                 "prepStmtCacheDeleteCount": 0,
                 "prepStmtCacheCurrentSize": 0,
                 "prepStmtCacheHitCount": 0,
                 "prepStmtCacheMissCount": 0,
                 "currCapacity": 0,
                 "numAvailable": 0,
                 "highestNumAvailable": 1,
                 "numUnavailable": 0,
                 "highestNumUnavailable": 1,
                 "leakedConnectionCount": 0,
                 "failuresToReconnectCount": 0,
                 "connectionDelayTime": 4,
                 "activeConnectionsCurrentCount": 0,
                 "waitingForConnectionCurrentCount": 0,
                 "activeConnectionsHighCount": 1,
                 "waitingForConnectionHighCount": 0,
```

```
 "connectionsTotalCount": 1,
                   "activeConnectionsAverageCount": 0,
                   "serverName": "myserver"
              }
        \blacksquare }
-----
```
}

The POST method on this resource reconfigures the data source identified by the resource URL.

## <span id="page-51-0"></span>**Roles** <sup>1</sup>

Administrator

## **Request Body**

The POST request body must include a fully populated [DataSource](#page-202-0) entity that contains the desired data source configuration. Read only parameter values are ignored.

#### **Response Body**

The response body returned contains a message stating that the data source's configuration was updated.

#### **Response Codes**

This method returns one of the [Standard HTTP Status Codes](#page-12-0)

#### **Example**

#### **Example 1 Editing a Data Source**

This example uses the POST method to update a data source configuration.

Example Request

```
curl -v \backslash--user username:password \
-H X-Requested-By:MyClient \
-H Accept:application/json \
-H Content-Type:application/json \
-d "{
     'name': 'TestDataSource',
     'targets': [ 'myserver', 'Cluster-0' ],
     'jdbcDriverParams': {
         'properties': [
              { name: 'portNumber', value: '1527' }, 
              { name: 'databaseName', value: 'demo;create=true' }, 
              { name: 'serverName', value: 'localhost' }
         ],
         'password': 'password1',
         'driverName': 'org.apache.derby.jdbc.ClientXADataSource',
         'url': 'jdbc:derby://localhost:1527/demo',
         'systemProperties': [],
         'usePasswordIndirection': false,
         'useXaDataSourceInterface': true
     },
     'jdbcDataSourceParams': {
         'scope': 'global',
         'algorithmType': 'failover',
         'connectionPoolFailoverCallbackHandler': null,
         'failoverRequestIfBusy': false,
         'dataSourceList': null,
```

```
 'globalTransactionsProtocol': 'one phase commit',
         'rowPrefetchSize': 96,
         'streamChunkSize': 256,
         'rowPrefetch': true,
         'keepConnAfterLocalTx': true,
         'keepConnAfterGlobalTx': false,
          'jndiNames': [ 'jndiName1', 'jndiName2', 'jndiName3' ]
     },
     'jdbcConnectionPoolParams': {
         'profileHarvestFrequencySeconds': 300,
          'driverInterceptor': '',
         'connectionHarvestMaxCount': 1,
         'connectionHarvestTriggerCount': -1,
         'minCapacity': 1,
         'profileType': 0,
         'connectionLabelingCallback': '',
         'maxCapacity': 30,
         'highestNumWaiters': 2147483647,
         'loginDelaySeconds': 0,
         'secondsToTrustAnIdlePoolConnection': 10,
         'initialCapacity': 2,
         'shrinkFrequencySeconds': 900,
          'testFrequencySeconds': 120,
          'testTableName': 'SQL SELECT 1 FROM SYS.SYSTABLES',
         'testConnectionsOnReserve': false,
         'connectionReserveTimeoutSeconds': 10,
         'connectionCreationRetryFrequencySeconds': 0,
         'inactiveConnectionTimeoutSeconds': 0,
         'statementCacheSize': 10,
         'statementCacheType': 'least recently used',
         'statementTimeout': -1,
         'countOfTestFailuresTillFlush': 2,
         'countOfRefreshFailuresTillDisable': 2,
         'fatalErrorCodes': '',
         'initSql': '',
         'ignoreInUseConnectionsEnabled': true,
         'removeInfectedConnections': true,
         'credentialMappingEnabled': false,
         'pinnedToThread': false,
         'identityBasedConnectionPoolingEnabled': false,
         'wrapTypes': true,
         'wrapJdbc': true,
         'jdbcXaDebugLevel': 10
     }
3 " \lambda
```
-X POST http://localhost:7001/management/wls/latest/datasources/id/TestDataSource

#### Example Response

-----

```
HTTP/1.1 200 OK
Response Body:
{"messages": [{
     "message": "Successfully updated 'TestDataSource'.",
     "severity": "SUCCESS"
}]}
```
# **/management/wls/{version}/datasources/id/{data-source-name}/clearStatemen tCache**

This resource clears the statement cache for each connection in the data source. If statement caching is enabled for a data source, WebLogic Server caches prepared and callable statements that are used in each connection in the data source. Each connection has its own cache, but the caches for each connection are configured and managed as a group. When you clear the statement cache for a data source, you clear the statement cache for all connections in the instance of the data source you select.

When you clear a statement that is currently in use by an application, WebLogic Server removes the statement from the cache, but does not close it. When you clear a statement that is not currently in use, WebLogic Server removes the statement from the cache and closes it.

The resource supports the following methods:

■ [POST](#page-54-0)

The POST method on this resource clears the statement cache for each connection in the data source.

## <span id="page-54-0"></span>**Roles** <sup>1</sup>

Administrator, Deployer, Operator

## **Response Body**

A success response body includes status messages returned by this operation.

#### **Response Codes**

This method returns one of the [Standard HTTP Status Codes](#page-12-0)

#### **Example**

#### **Example 1 Clearing a Data Source's Statement Caches**

This example uses the POST method to clear the statement caches for a specific data source.

#### Example Request

```
curl -v \backslash--user username:password \
-H X-Requested-By:MyClient \
-H Accept:application/json \
-X POST 
http://localhost:7001/management/wls/latest/datasources/id/TestDataSource/clearSta
tementCache
```

```
HTTP/1.1 200 OK
Response Body:
{"messages": [{
    "message": "Data Source 'TestDataSource' was successfully cleared.",
     "severity": "SUCCESS"
}]}
```
# **/management/wls/{version}/datasources/id/{data-source-name}/reset**

This resource resets a data source. When you reset the database connections in a JDBC data source, WebLogic Server closes and recreates all available database connections in the pool of connections in the data source.

The resource supports the following methods:

■ [POST](#page-56-0)

The POST method on this resource resets the database connections for a data source.

# <span id="page-56-0"></span>**Roles** <sup>1</sup>

Administrator, Deployer, Operator

## **Response Body**

A success response body includes status messages returned by this operation.

## **Response Codes**

This method returns one of the [Standard HTTP Status Codes](#page-12-0)

# **Example**

#### **Example 1 Resetting a Data Source**

This example uses the POST method to reset the database connections for a data source.

#### Example Request

```
curl -v \backslash--user username:password \
-H X-Requested-By:MyClient \
-H Accept:application/json \
-X POST 
http://localhost:7001/management/wls/latest/datasources/id/TestDataSource/reset
```

```
HTTP/1.1 200 OK
Response Body:
{"messages": [{
    "message": "Data Source 'TestDataSource' was successfully reset.",
     "severity": "SUCCESS"
}]}
```
# **/management/wls/{version}/datasources/id/{data-source-name}/resume**

This resource resumes a suspended data source. When you resume a data source, WebLogic Server marks the data source as enabled and allows applications to reserve connections from the data source. If you suspended the data source (not forcibly suspended), all connections are preserved exactly as they were before the data source was suspended. Clients that had reserved a connection before the data source was suspended can continue exactly where they left off.

**NOTE:** You cannot resume a data source that did not start correctly, for example, if the database server is unavailable.

The resource supports the following methods:

[POST](#page-58-0)

The POST method on this resource resumes individual data sources that are in the Suspended state.

## <span id="page-58-0"></span>**Roles** <sup>1</sup>

Administrator, Deployer, Operator

# **Response Body**

A success response body includes status messages returned by this operation.

# **Response Codes**

This method returns one of the [Standard HTTP Status Codes](#page-12-0)

# **Example**

#### **Example 1 Resuming a Suspended Data Source**

This example uses the POST method to resume a suspended data source.

#### Example Request

```
curl -v \backslash--user username:password \
-H X-Requested-By:MyClient \
-H Accept:application/json \
-X POST 
http://localhost:7001/management/wls/latest/datasources/id/TestDataSource/resume
```

```
HTTP/1.1 200 OK
Response Body:
{"messages": [{
    "message": "Data Source 'TestDataSource' was successfully resumed.",
     "severity": "SUCCESS"
}]}
```
# **/management/wls/{version}/datasources/id/{data-source-name}/shrink**

This resource shrinks the pool of database connections in individual instances of a data source.

The resource supports the following methods:

■ [POST](#page-60-0)

The POST method on this resource shrinks the connection pool in a data source.

#### <span id="page-60-0"></span>**Roles** <sup>1</sup>

Administrator, Deployer, Operator

### **Response Body**

A success response body includes status messages returned by this operation.

### **Response Codes**

This method returns one of the [Standard HTTP Status Codes](#page-12-0)

## **Example**

#### **Example 1 Shrinking The Connection Pool in a Data Source**

This example uses the POST method to shrink the connection pool for a specific data source.

#### Example Request

```
curl -v \backslash--user username:password \
-H X-Requested-By:MyClient \
-H Accept:application/json \
-X POST 
http://localhost:7001/management/wls/latest/datasources/id/TestDataSource/shrink
```

```
HTTP/1.1 200 OK
Response Body:
{"messages": [{
    "message": "Data Source 'TestDataSource' was successfully shrunken.",
     "severity": "SUCCESS"
}]}
```
# **/management/wls/{version}/datasources/id/{data-source-name}/shutdown**

This resource shuts down a running data source. When you shut down a data source (not forcibly shut down), WebLogic Server closes database connections in the data source and shuts down the data source. If any connections from the data source are currently in use, the operation will fail.

The resource supports the following methods:

■ [POST](#page-62-0)

The POST method on this resource shuts down a data source.

#### <span id="page-62-0"></span>**Roles** <sup>1</sup>

Administrator, Deployer, Operator

### **Response Body**

A success response body includes status messages returned by this operation.

### **Response Codes**

This method returns one of the [Standard HTTP Status Codes](#page-12-0)

## **Example**

#### **Example 1 Shutting Down a Data Source**

This example uses the POST method to shut down a data source.

Example Request

```
curl -v \backslash--user username:password \
-H X-Requested-By:MyClient \
-H Accept:application/json \
-X POST 
http://localhost:7001/management/wls/latest/datasources/id/TestDataSource/shutdown
```

```
HTTP/1.1 200 OK
Response Body:
{"messages": [{
    "message": "Data Source 'TestDataSource' was successfully stopped.",
     "severity": "SUCCESS"
}]}
```
# **/management/wls/{version}/datasources/id/{data-source-name}/start**

This resource starts a stopped data source. Starting a data source re-initializes the data source, creates connections, and transitions the data source to a health state of Running

The resource supports the following methods:

[POST](#page-64-0)

The POST method on this resource starts a data source.

## <span id="page-64-0"></span>**Roles** <sup>1</sup>

Administrator, Deployer, Operator

# **Response Body**

A success response body includes status messages returned by this operation.

# **Response Codes**

This method returns one of the [Standard HTTP Status Codes](#page-12-0)

# **Example**

#### **Example 1 Starting a Data Source**

This example uses the POST method to start a data source.

Example Request

```
curl -v \backslash--user username:password \
-H X-Requested-By:MyClient \
-H Accept:application/json \
-X POST 
http://localhost:7001/management/wls/latest/datasources/id/TestDataSource/start
```

```
HTTP/1.1 200 OK
Response Body:
{"messages": [{
    "message": "Data Source 'TestDataSource' was successfully started.",
     "severity": "SUCCESS"
}]}
```
# **/management/wls/{version}/datasources/id/{data-source-name}/suspend**

This resource suspends a data source. When you suspend a data source (not forcibly suspend), the data source is marked as disabled and applications cannot reserve connections from the pool. Applications that already have a reserved connection from the data source when it is suspended will get an exception when trying to reserve the connection. WebLogic Server preserves all connections in the data source exactly as they were before the data source was suspended.

The resource supports the following methods:

■ [POST](#page-66-0)

<span id="page-66-0"></span>The POST method on this resource suspends individual instances of a data source. When you suspend a data source, applications can no longer get a database connection from the data source.

# **Roles** <sup>1</sup>

Administrator, Deployer, Operator

#### **Response Body**

A success response body includes status messages returned by this operation.

#### **Response Codes**

This method returns one of the [Standard HTTP Status Codes](#page-12-0)

## **Example**

#### **Example 1 Suspending a Data Source**

This example uses the POST method to suspend a data source.

#### Example Request

```
curl -v \wedge--user username:password \
-H X-Requested-By:MyClient \
-H Accept:application/json \
-X POST 
http://localhost:7001/management/wls/latest/datasources/id/TestDataSource/suspend
```

```
HTTP/1.1 200 OK
Response Body:
{"messages": [{
    "message": "Data Source 'TestDataSource' was successfully suspended.",
     "severity": "SUCCESS"
}]}
```
# **/management/wls/{version}/datasources/id/{data-source-name}/test**

This resource tests a data source's database connection.

The resource supports the following methods:

■ [POST](#page-68-0)

The POST method on this resource tests the data source's database connection.

# <span id="page-68-0"></span>**Roles** <sup>1</sup>

Administrator, Deployer, Operator, Monitor

## **Response Body**

A success response body includes status messages returned by this operation.

## **Response Codes**

This method returns one of the [Standard HTTP Status Codes](#page-12-0)

## **Example**

#### **Example 1 Testing a Data Source**

This example uses the POST method to test a data source's connectivity with a database.

#### Example Request

```
curl -v \backslash--user username:password \
-H X-Requested-By:MyClient \
-H Accept:application/json \
-X POST 
http://localhost:7001/management/wls/latest/datasources/id/TestDataSource/test
```

```
HHTTP/1.1 200 OK
Response Body:
{"messages": [{
    "message": "Data Source 'TestDataSource' is working correctly.",
     "severity": "SUCCESS"
}]}
```
# **/management/wls/{version}/datasources/test**

This resource tests a database connection. It is typically used to verify the parameters that will be used to create a new data source.

The resource supports the following methods:

- **[OPTIONS](#page-70-0)**
- [POST](#page-71-0)

# <span id="page-70-0"></span>**OPTIONS**

The OPTIONS method on this resource returns a template entity that has been pre-populated with default values.

If you want to test a database connection, call this method to get the template, fill in values, such as the driver class name and connection URL, then use it in the POST method to test the connection.

## **Roles** <sup>1</sup>

Administrator, Deployer

# **Response Body**

The response body returned includes a [DatabaseDriverAttributes](#page-209-0) entity.

#### **Response Codes**

This method returns one of the [Standard HTTP Status Codes](#page-12-0)

# **Example**

#### **Example 1 Getting a Template For Making a Database Connection For a Specific Driver**

This example uses the OPTIONS method to obtain a template for a database connection.

#### Example Request

```
curl -v \
--user username:password \ 
-H X-Requested-By:MyClient \
-H Accept:application/json \
-X OPTIONS http://localhost:7001/management/wls/latest/datasources/test
```

```
HTTP/1.1 200 OK
Response Body:
{"item": {
     "properties": null,
     "password": null,
     "url": null,
     "driverName": null
}}
```
<span id="page-71-0"></span>The POST method on this resource converts a set of driver-specific attributes into a generic database connection entity, properly formatting the connection URL and list of properties.

**NOTE:** Since REST resources are not allowed to return cleartext passwords, the returned driver does not have its password filled in, even though one of the driver attributes holds the password. To compensate for this, the client should hold on to the database driver attributes entity, use its passwordAttributeName property to find the attribute that holds the password, then set the password property on the returned database connection entity to that password.

# **Roles** <sup>1</sup>

Administrator, Deployer

#### **Request Body**

The request body must include a fully populated [DatabaseDriverAttributes](#page-209-0) entity. Read only parameter values are ignored.

### **Response Body**

The response body returned includes a [DatabaseConnection](#page-206-0) entity.

#### **Response Codes**

This method returns one of the [Standard HTTP Status Codes](#page-12-0)

#### **Example**

#### **Example 1 Testing a Database Connection For a Specific Database**

This example uses the POST method to test a database connection configuration.

#### Example Request

```
curl -v \backslash--user username:password \
-H X-Requested-By:MyClient \
-H Accept:application/json \
-H Content-Type:application/json \
-d "{
     url: 'jdbc:derby://localhost:1527/demo',
     driverName: 'org.apache.derby.jdbc.ClientXADataSource',
    password: null,
     properties: [
         { name: 'portNumber', value: '1527' },
         { name: 'databaseName', value: 'demo;create=true' },
         { name: 'serverName', value: 'localhost' }
     ]
\}" \
-X POST http://localhost:7001/management/wls/latest/datasources/test
```
#### Example Response

HTTP/1.1 200 OK
```
Response Body:
{"item": {
    "cause": [],
     "ok": true
}}
```
# **/management/wls/{version}/datasources/vendors**

This resource lists the available database driver vendors in this WLS domain.

The resource supports the following methods:

■ [GET](#page-74-0)

The GET method on this resource returns a listing of this domain's available database driver vendors.

### <span id="page-74-0"></span>**Roles** <sup>1</sup>

Administrator, Deployer, Operator, Monitor

### **Response Body**

The response body returned includes a collection of [DatabaseVendor](#page-209-0) entities. Note that their drivers property is not populated.

#### **Response Codes**

This method returns one of the [Standard HTTP Status Codes](#page-12-0)

### **Example**

#### **Example 1 Viewing Available Database Driver Vendors**

This example uses the GET method to discover all available database driver vendors known to a domain.

Example Request

```
curl -v \
--user username:password \
-H X-Requested-By:MyClient \
-H Accept:application/json \
-X GET http://localhost:7001/management/wls/latest/datasources/vendors
```

```
HTTP/1.1 200 OK
Response Body:
{
     "links": [
         {
             "rel": "parent",
             "uri": "http:\/\/localhost:7001\/management\/wls\/latest\/datasources"
         },
         {
             "rel": "items.name",
              "uri": 
"http:\/\/localhost:7001\/management\/wls\/latest\/datasources\/vendors\/id\/Adaba
s%20for%20z%2FOS",
              "title": "Adabas for z\/OS"
         },
         {
             "rel": "items.name",
             "uri": 
"http:\/\/localhost:7001\/management\/wls\/latest\/datasources\/vendors\/id\/CICS%
2FTS%20for%20z%2FOS",
             "title": "CICS\/TS for z\/OS"
         },
         {
```

```
 "rel": "items.name",
              "uri": 
"http:\/\/localhost:7001\/management\/wls\/latest\/datasources\/vendors\/id\/Cache
",
              "title": "Cache"
         },
\overline{\mathcal{L}} "rel": "items.name",
             "uri": 
"http:\/\/localhost:7001\/management\/wls\/latest\/datasources\/vendors\/id\/Cloud
scape",
              "title": "Cloudscape"
         },
         {
              "rel": "items.name",
             "uri": 
"http:\/\/localhost:7001\/management\/wls\/latest\/datasources\/vendors\/id\/DB2",
              "title": "DB2"
         },
         {
              "rel": "items.name",
             "uri": 
"http:\/\/localhost:7001\/management\/wls\/latest\/datasources\/vendors\/id\/DB2%2
0for%20i5%2FOS",
              "title": "DB2 for i5\/OS"
         },
         {
              "rel": "items.name",
              "uri": 
"http:\/\/localhost:7001\/management\/wls\/latest\/datasources\/vendors\/id\/DB2%2
0for%20z%2FOS",
              "title": "DB2 for z\/OS"
         },
         {
              "rel": "items.name",
              "uri": 
"http:\/\/localhost:7001\/management\/wls\/latest\/datasources\/vendors\/id\/Derby
",
             "title": "Derby"
         },
         {
              "rel": "items.name",
              "uri": 
"http:\/\/localhost:7001\/management\/wls\/latest\/datasources\/vendors\/id\/Enter
priseDB",
              "title": "EnterpriseDB"
         },
         {
              "rel": "items.name",
              "uri": 
"http:\/\/localhost:7001\/management\/wls\/latest\/datasources\/vendors\/id\/First
SQL",
              "title": "FirstSQL"
         },
\overline{\mathcal{L}} "rel": "items.name",
             "uri": 
"http:\/\/localhost:7001\/management\/wls\/latest\/datasources\/vendors\/id\/IMS%2
FDB%20for%20z%2FOS",
              "title": "IMS\/DB for z\/OS"
```

```
 },
         {
              "rel": "items.name",
              "uri": 
"http:\/\/localhost:7001\/management\/wls\/latest\/datasources\/vendors\/id\/IMS%2
FTM%20for%20z%2FOS",
              "title": "IMS\/TM for z\/OS"
         },
         {
              "rel": "items.name",
              "uri": 
"http:\/\/localhost:7001\/management\/wls\/latest\/datasources\/vendors\/id\/Infor
mix",
             "title": "Informix"
         },
         {
             "rel": "items.name",
              "uri": 
"http:\/\/localhost:7001\/management\/wls\/latest\/datasources\/vendors\/id\/Ingre
\mathtt{S} " _{\prime} "title": "Ingres"
         },
         {
              "rel": "items.name",
              "uri": 
"http:\/\/localhost:7001\/management\/wls\/latest\/datasources\/vendors\/id\/MS%20
SQL%20Server",
              "title": "MS SQL Server"
         },
         {
              "rel": "items.name",
              "uri": 
"http:\/\/localhost:7001\/management\/wls\/latest\/datasources\/vendors\/id\/MaxDB
",
              "title": "MaxDB"
         },
\overline{\mathcal{L}} "rel": "items.name",
              "uri": 
"http:\/\/localhost:7001\/management\/wls\/latest\/datasources\/vendors\/id\/MySQL
",
              "title": "MySQL"
         },
          {
              "rel": "items.name",
              "uri": 
"http:\/\/localhost:7001\/management\/wls\/latest\/datasources\/vendors\/id\/Oracl
e",
              "title": "Oracle"
         },
         {
              "rel": "items.name",
              "uri": 
"http:\/\/localhost:7001\/management\/wls\/latest\/datasources\/vendors\/id\/Oracl
e%20BI%20Server",
              "title": "Oracle BI Server"
         },
         {
              "rel": "items.name",
              "uri":
```

```
"http:\/\/localhost:7001\/management\/wls\/latest\/datasources\/vendors\/id\/Oracl
e%20TimesTen%20Client%20Connection",
              "title": "Oracle TimesTen Client Connection"
         },
         {
              "rel": "items.name",
              "uri": 
"http:\/\/localhost:7001\/management\/wls\/latest\/datasources\/vendors\/id\/Oracl
e%20TimesTen%20Direct%20Connection",
              "title": "Oracle TimesTen Direct Connection"
         },
         {
              "rel": "items.name",
              "uri": 
"http:\/\/localhost:7001\/management\/wls\/latest\/datasources\/vendors\/id\/Point
Base",
              "title": "PointBase"
         },
\overline{\mathcal{L}} "rel": "items.name",
              "uri": 
"http:\/\/localhost:7001\/management\/wls\/latest\/datasources\/vendors\/id\/Postg
reSQL",
              "title": "PostgreSQL"
         },
         {
              "rel": "items.name",
              "uri": 
"http:\/\/localhost:7001\/management\/wls\/latest\/datasources\/vendors\/id\/Progr
ess",
              "title": "Progress"
         },
         {
              "rel": "items.name",
              "uri": 
"http:\/\/localhost:7001\/management\/wls\/latest\/datasources\/vendors\/id\/Sybas
e",
              "title": "Sybase"
         },
         {
              "rel": "items.name",
              "uri": 
"http:\/\/localhost:7001\/management\/wls\/latest\/datasources\/vendors\/id\/VSAM%
20for%20z%2FOS",
              "title": "VSAM for z\/OS"
         }
     ],
     "items": [
         {"name": "Adabas for z\/OS"},
         {"name": "CICS\/TS for z\/OS"},
         {"name": "Cache"},
         {"name": "Cloudscape"},
         {"name": "DB2"},
         {"name": "DB2 for i5\/OS"},
         {"name": "DB2 for z\/OS"},
         {"name": "Derby"},
         {"name": "EnterpriseDB"},
         {"name": "FirstSQL"},
         {"name": "IMS\/DB for z\/OS"},
         {\text{ 'name'' : 'IMS\/TM for z\/OS'}}
```

```
 {"name": "Informix"},
     {"name": "Ingres"},
     {"name": "MS SQL Server"},
     {"name": "MaxDB"},
     {"name": "MySQL"},
     {"name": "Oracle"},
     {"name": "Oracle BI Server"},
     {"name": "Oracle TimesTen Client Connection"},
     {"name": "Oracle TimesTen Direct Connection"},
     {"name": "PointBase"},
     {"name": "PostgreSQL"},
     {"name": "Progress"},
     {"name": "Sybase"},
     {"name": "VSAM for z\/OS"}
 ]
```
}

# **/management/wls/{version}/datasources/vendors/id/{vendor}**

This resource describes a database driver vendor.

The resource supports the following methods:

■ [GET](#page-80-0)

The GET method on this resource returns a listing of this vendor's database drivers.

### <span id="page-80-0"></span>**Roles** <sup>1</sup>

Administrator, Deployer, Operator, Monitor

### **Response Body**

The response body returned includes a [DatabaseVendor](#page-209-0) entity.

#### **Response Codes**

This method returns one of the [Standard HTTP Status Codes](#page-12-0)

### **Example**

### **Example 1 Viewing a Vendor's Database Drivers**

This example uses the GET method to discover all of the supported drivers for a database vendor.

#### Example Request

```
curl -v \
--user username:password \
-H X-Requested-By:MyClient \
-H Accept:application/json \
-X GET http://localhost:7001/management/wls/latest/datasources/vendors/id/Derby
```

```
HTTP/1.1 200 OK
Response Body:
{
     "links": [
         {
             "rel": "parent",
             "uri": 
"http:\/\/localhost:7001\/management\/wls\/latest\/datasources\/vendors"
         },
         {
             "rel": "item.drivers.name",
             "uri": 
"http:\/\/localhost:7001\/management\/wls\/latest\/datasources\/vendors\/id\/Derby
\/drivers\/id\/Derby's%20Driver%20(Type%204%20XA)%20Versions:Any",
             "title": "Derby's Driver (Type 4 XA) Versions:Any"
         },
         {
             "rel": "item.drivers.name",
             "uri": 
"http:\/\/localhost:7001\/management\/wls\/latest\/datasources\/vendors\/id\/Derby
\/drivers\/id\/Derby's%20Driver%20(Type%204%20embedded)%20Versions:Any",
             "title": "Derby's Driver (Type 4 embedded) Versions:Any"
         },
         {
             "rel": "item.drivers.name",
             "uri":
```

```
"http:\/\/localhost:7001\/management\/wls\/latest\/datasources\/vendors\/id\/Derby
\/drivers\/id\/Derby's%20Driver%20(Type%204)%20Versions:Any",
             "title": "Derby's Driver (Type 4) Versions:Any"
         }
   \cdot "item": {
         "name": "Derby",
         "drivers": [
            {
                 "name": "Derby's Driver (Type 4 XA) Versions:Any",
                 "type": "Type 4",
                 "description": null,
                 "driverClassName": "org.apache.derby.jdbc.ClientXADataSource",
                 "forXa": true,
                 "testSql": "SELECT 1 FROM SYS.SYSTABLES"
             },
\{ "name": "Derby's Driver (Type 4 embedded) Versions:Any",
                 "type": "Type 4 embedded",
                 "description": null,
                 "driverClassName": "org.apache.derby.jdbc.EmbeddedDriver",
                 "forXa": false,
                 "testSql": "SELECT 1 FROM SYS.SYSTABLES"
             },
\{ "name": "Derby's Driver (Type 4) Versions:Any",
                 "type": "Type 4",
                 "description": null,
                 "driverClassName": "org.apache.derby.jdbc.ClientDriver",
                 "forXa": false,
                 "testSql": "SELECT 1 FROM SYS.SYSTABLES"
             }
        ]
    }
}
```
## **/management/wls/{version}/datasources/vendors/id/{vendor}/drivers/id/{driver -class-name}**

This resource helps construct a database connection that is appropriate to a specific database driver.

The resource supports the following methods:

- **[OPTIONS](#page-83-0)**
- **[POST](#page-85-0)**

### <span id="page-83-0"></span>**OPTIONS**

The OPTIONS method on this resource returns a template entity that has been pre-populated with default values.

If you want to construct an appropriate database connection for a specific kind of database driver, find the driver class name, then call this method to get a template that lists the attributes that must be filled in for this driver. After filling in the values, use it in the POST method which converts the completed template into a database connection.

### **Roles** <sup>1</sup>

Administrator, Deployer

### **Response Body**

The response body returned includes a [DatabaseDriverAttributes](#page-209-1) entity.

This method can return the following links:

■ **uri**=/management/wls/{version}/datasources/vendors/id/{vendor}/drivers/id/{d river-class-name}/connection **rel**=connection

### **Response Codes**

This method returns one of the [Standard HTTP Status Codes](#page-12-0)

### **Example**

### **Example 1 Getting a Template For Making a Database Connection For a Specific Driver**

This example uses the OPTIONS method to obtain a template for a database driver configuration.

#### Example Request

```
curl -v \backslash--user username:password \
-H X-Requested-By:MyClient \
-H Accept:application/json \
-X OPTIONS 
http://localhost:7001/management/wls/latest/datasources/vendors/id/Derby/drivers/i
d/Derby's%20Driver%20(Type%204)%20Versions:Any
```

```
HTTP/1.1 200 OK
Response Body:
{"item": {
     "attributes": [
         {
              "name": "DbmsHost",
              "value": null,
              "defaultValue": null,
              "description": null,
              "inUrl": true,
              "required": true
```

```
 },
          {
              "name": "DbmsPort",
              "value": "1527",
              "defaultValue": "1527",
              "description": null,
              "inUrl": true,
              "required": true
         },
         {
              "name": "DbmsName",
              "value": null,
              "defaultValue": null,
              "description": null,
              "inUrl": true,
              "required": true
         },
          {
              "name": "DbmsUsername",
              "value": null,
              "defaultValue": null,
              "description": null,
              "inUrl": false,
              "required": true
         },
          {
              "name": "DbmsPassword",
              "value": null,
              "defaultValue": null,
              "description": null,
              "inUrl": false,
              "required": true
         }
     ],
     "passwordAttributeName": "DbmsPassword"
}}
```
### <span id="page-85-0"></span>**POST**

The POST method on this resource converts a set of driver-specific attributes into a generic database connection entity, properly formatting the connection URL and list of properties.

**NOTE:** Since REST resources are not allowed to return cleartext passwords, the returned driver does not have its password filled in, even though one of the driver attributes holds the password. To compensate for this, the client should hold on to the database driver attributes entity, use its passwordAttributeName property to find the attribute that holds the password, then set the password property on the returned database connection entity to that password.

### **Roles** <sup>1</sup>

Administrator, Deployer

### **Request Body**

The request body must include a fully populated [DatabaseDriverAttributes](#page-209-1) entity. Read only parameter values are ignored.

### **Response Body**

The response body returned includes a [DatabaseConnection](#page-206-0) entity.

### **Response Codes**

This method returns one of the [Standard HTTP Status Codes](#page-12-0)

### **Example**

### **Example 1 Creating a Database Connection For a Specific Database**

This example uses the POST method to construct a database connection configuration.

#### Example Request

```
curl -v \backslash--user username:password \
-H X-Requested-By:MyClient \
-H Accept:application/json \
-H Content-Type:application/json \
-d "{
     attributes: [
        { name: 'DbmsHost', value: 'localhost' },
         { name: 'DbmsPort', value: '1527' },
         { name: 'DbmsName', value: 'db1' },
         { name: 'DbmsUsername', value: 'u1' },
         { name: 'DbmsPassword', value: 'p1' }
     ]
} " \setminus-X POST 
http://localhost:7001/management/wls/latest/datasources/vendors/id/Derby/drivers/i
d/Derby's%20Driver%20(Type%204)%20Versions:Any
```
### Example Response

HTTP/1.1 200 OK

```
Response Body:
{"item": {
     "properties": [
         {
             "name": "user",
              "value": "u1"
         },
         {
             "name": "portNumber",
             "value": "1527"
         },
         {
             "name": "databaseName",
             "value": "db1;create=true"
         },
         {
             "name": "serverName",
              "value": "localhost"
         }
     ],
     "driverName": "org.apache.derby.jdbc.ClientDriver",
     "url": 
"jdbc:derby:\/\/localhost:1527\/db1;ServerName=localhost;databaseName=db1"
}}
```
# **/management/wls/{version}/deployments**

This resource lists the deployments that run in this WLS domain.

The resource supports the following methods:

■ [GET](#page-88-0)

The GET method on this resource returns a listing of all the deployments in this WLS domain.

### <span id="page-88-0"></span>**Roles** <sup>1</sup>

Administrator, Deployer, Operator, Monitor

### **Response Body**

The response body returned includes a collection of [Deployment](#page-209-2) entities. It also contains links to their corresponding resources.

This method can return the following links:

- **uri**=/management/wls/{version}/deployments/application **rel**=application
- **uri**=/management/wls/{version}/deployments/inspect **rel**=inspect
- **uri**=/management/wls/{version}/deployments/library **rel**=library

### **Response Codes**

This method returns one of the [Standard HTTP Status Codes](#page-12-0)

### **Example**

### **Example 1 Viewing Deployments**

This example uses the GET method to display all deployments in a domain.

#### Example Request

```
curl -v \
--user username:password \
-H X-Requested-By:MyClient \
-H Accept:application/json \
-X GET http://localhost:7001/management/wls/latest/deployments
```

```
HTTP/1.1 200 OK
Response Body:
{
     "links": [
         {
             "rel": "parent",
              "uri": "http:\/\/localhost:7001\/management\/wls\/latest"
         },
         {
             "rel": "inspect",
              "uri": 
"http:\/\/localhost:7001\/management\/wls\/latest\/deployments\/inspect"
         },
         {
             "rel": "application",
             "uri": 
"http:\/\/localhost:7001\/management\/wls\/latest\/deployments\/application"
         },
```

```
 {
              "rel": "library",
              "uri": 
"http:\/\/localhost:7001\/management\/wls\/latest\/deployments\/library"
         },
         {
              "rel": "application",
              "uri": 
"http:\/\/localhost:7001\/management\/wls\/latest\/deployments\/application\/id\/B
asicApp",
              "title": "BasicApp"
         },
         {
              "rel": "library",
              "uri": 
"http:\/\/localhost:7001\/management\/wls\/latest\/deployments\/library\/id\/airli
ne",
              "title": "airline"
         }
     ],
     "items": [
         {
              "name": "BasicApp",
              "state": "active",
              "type": "application",
              "targets": ["myserver"],
              "displayName": "BasicApp",
              "deploymentPath": "\/deployments\/BasicApp\/app\/BasicApp.ear"
         },
         {
              "name": "airline",
              "state": "active",
              "type": "library",
              "targets": [
                  "myserver",
                  "Cluster-0"
              ],
              "displayName": "airline",
              "deploymentPath": "\/deployments\/airline.war"
         }
     ]
}
```
# **/management/wls/{version}/deployments/application**

This resource manages the applications that are deployed in this WLS domain. The resource supports the following methods:

- [GET](#page-91-0)
- **[OPTIONS](#page-94-0)**
- [POST](#page-95-0)

The GET method on this resource returns a listing of all the applications in this WLS domain.

### <span id="page-91-0"></span>**Roles** <sup>1</sup>

Administrator, Deployer, Operator, Monitor

### **Request Query Parameters**

This method supports optional query parameters which can be used to constrain the fields included in the response. Constraining the fields to only the information that you require may yield faster response times when interacting with large data sets.

#### **?\_excludeFields=***field1***[,***field2***, ...]**

(optional) Specifies that these values are not required and may be omitted in a response.

#### **?\_includeFields=***field1***[,***field2***, ...]**

(optional) Specifies that these values are required and must be included in the response.

Include and exclude are mutually exclusive, and if neither is specified all available information is included.

### **Response Body**

The response body returned includes a collection of [Application](#page-198-0) entities. It also contains links to their corresponding resources.

### **Response Codes**

This method returns one of the [Standard HTTP Status Codes](#page-12-0)

### **Example**

#### **Example 1 Viewing Applications**

This example uses the GET method to list all the applications in this WLS domain.

#### Example Request

```
curl -v \backslash--user username:password \
-H X-Requested-By:MyClient \
-H Accept:application/json \
-X GET http://localhost:7001/management/wls/latest/deployments/application
```

```
HTTP/1.1 200 OK
Response Body:
{
     "links": [
         {
              "rel": "parent",
              "uri": "http:\/\/localhost:7001\/management\/wls\/latest\/deployments"
```

```
 },
        {
            "rel": "items.name",
            "uri": 
"http:\/\/localhost:7001\/management\/wls\/latest\/deployments\/application\/id\/f
airShare",
            "title": "fairShare"
        }
    ],
    "items": [{
        "name": "fairShare",
        "state": "active",
        "type": "application",
        "targets": [
            "myserver",
            "Cluster-0"
       \cdot "servlets": [
            {
                "servletName": "SimpleSlowServlet",
                "contextPath": "\/fairShare",
                "aggregateMetrics": {
                    "executionTimeTotal": 0,
                    "invocationTotalCount": 0,
                    "reloadTotalCount": 0,
                    "executionTimeHigh": 0,
                    "executionTimeLow": 0
                },
                "servletMetrics": [
\{ "serverName": "myserver",
                        "executionTimeTotal": 0,
                        "invocationTotalCount": 0,
                        "reloadTotalCount": 0,
                        "executionTimeHigh": 0,
                        "executionTimeLow": 0
 }
 ]
            },
\{ "servletName": "SimpleFastServlet",
                "contextPath": "\/fairShare",
                "aggregateMetrics": {
                    "executionTimeTotal": 0,
                    "invocationTotalCount": 0,
                    "reloadTotalCount": 0,
                    "executionTimeHigh": 0,
                    "executionTimeLow": 0
                },
                "servletMetrics": [
\{ "serverName": "myserver",
                        "executionTimeTotal": 0,
                        "invocationTotalCount": 0,
                        "reloadTotalCount": 0,
                        "executionTimeHigh": 0,
                        "executionTimeLow": 0
 }
 ]
            },
```

```
\{ "servletName": "JspServlet",
                "contextPath": "\/fairShare",
                "aggregateMetrics": {
                   "executionTimeTotal": 0,
                   "invocationTotalCount": 0,
                   "reloadTotalCount": 0,
                   "executionTimeHigh": 0,
                   "executionTimeLow": 0
                },
                "servletMetrics": [
\{ "serverName": "myserver",
                       "executionTimeTotal": 0,
                       "invocationTotalCount": 0,
                       "reloadTotalCount": 0,
                       "executionTimeHigh": 0,
                       "executionTimeLow": 0
 }
 ]
            },
\{ "servletName": "FileServlet",
                "contextPath": "\/fairShare",
                "aggregateMetrics": {
                   "executionTimeTotal": 0,
                   "invocationTotalCount": 0,
                   "reloadTotalCount": 0,
                   "executionTimeHigh": 0,
                   "executionTimeLow": 0
                },
                "servletMetrics": [
\{ "serverName": "myserver",
                       "executionTimeTotal": 0,
                       "invocationTotalCount": 0,
                       "reloadTotalCount": 0,
                       "executionTimeHigh": 0,
                       "executionTimeLow": 0
 }
 ]
 }
        ],
        "displayName": "fairShare",
        "urls": [
            "http:\/\/localhost:7001\/fairShare"
        ],
        "planPath": null,
        "applicationType": "war",
        "openSessionsCurrentCount": 0,
        "sessionsOpenedTotalCount": 0,
        "health": {"state": "ok"},
        "deploymentPath": "\/deployments\/fairShare.war",
        "ejbs": []
    }]
```
}

## <span id="page-94-0"></span>**OPTIONS**

The OPTIONS method on this resource returns a template entity that has been pre-populated with default values.

If you want to deploy an application, call this method to get the template, fill in values, such as the path to the application, then use it in the POST method to deploy the application.

### **Roles** <sup>1</sup>

Administrator

### **Response Body**

The response body returned includes an [Application](#page-198-0) template entity that can be customized and then used to deploy the application.

### **Response Codes**

This method returns one of the [Standard HTTP Status Codes](#page-12-0)

### <span id="page-95-0"></span>**POST**

The resource supports the following methods:

- [POST accepting "application/json"](#page-95-1)
- [POST accepting "multipart/form-data"](#page-97-0)

### <span id="page-95-1"></span>**POST accepting "application/json"**

This POST method deploys a new application when the files you want to deploy are already on the Administration Server file system.

### **Roles** <sup>1</sup>

Administrator

### **Request Query Parameters**

This resource launches a job to deploy the application.

#### **\_detached**

(Optional) Specifies whether this method runs in detached (background) mode or synchronously.

If the \_\_detached=true query parameter is specified (detached invocation), then this method returns immediately after launching the job. Otherwise, it waits for the job to complete, fail, or timeout (synchronous invocation).

### **Request Body**

The request body must include a fully populated [Application](#page-198-0) entity that describes the new application. Read only parameter values are ignored.

### **Response Body**

If the method was invoked synchronously and successfully launched the job, the response body includes a [DeploymentJob](#page-211-0) entity containing the state of the job (completed, failed, or still running in the case of a timeout) as well as a link to the job resource.

### **Response Codes**

If the method was invoked synchronously and the job successfully completed, the method returns a [201 Created](#page-12-1) status code and a Location header with a link to the new application resource. If the job timed out, the method returns a [202 Accepted](#page-12-2) status code and a Location header with a link to the expected new application resource.

If the method was invoked detached and successfully launched the job, the method returns a [202 Accepted](#page-12-2) status code, a link to the job resource, and a Location header with a link to the expected new application resource. In this case, the response does not include a [DeploymentJob](#page-211-0) entity.

### **Example**

#### **Example 1 Deploying an Application**

This example uses the POST method to deploy a new application.

### Example Request

```
curl -v \backslash--user username:password \
-H X-Requested-By:MyClient \
-H Accept:application/json \
-H Content-Type:application/json \
-d "{
     name: 'BasicApp',
     deploymentPath: '/deployments/BasicApp/app/BasicApp.ear',
     targets: [ 'myserver' ]
{}^{1}" \
-X POST http://localhost:7001/management/wls/latest/deployments/application
```
#### Example Response

HTTP/1.1 201 Created

```
Location:
```
http://localhost:7001/management/wls/latest/deployments/application/id/BasicApp

```
Response Body:
{
     "messages": [{
         "message": "Deployed the application 'BasicApp'.",
         "severity": "SUCCESS"
     }],
     "links": [{
         "rel": "job",
         "uri": 
"http:\/\/localhost:7001\/management\/wls\/latest\/jobs\/deployment\/id\/0"
     }],
     "item": {
         "operation": "deploy",
         "status": "completed",
         "beginTime": 1390587114114,
         "endTime": 1390587115796,
         "name": "ADTR-0",
         "id": "0",
         "type": "deployment",
         "targets": [{
             "errors": [],
              "status": "completed",
             "name": "myserver",
              "type": "server"
         }],
         "deploymentName": "BasicApp",
         "description": "[Deployer:149026]deploy application BasicApp on myserver."
     }
```
}

#### **Example 2 Deploying an Application Asynchronously**

This example uses the POST method to deploy a new application asynchronously.

Example Request

```
curl -v \
--user username:password \
-H X-Requested-By:MyClient \
-H Accept:application/json \
```

```
-H Content-Type:application/json \
-d "{
    name: 'fairShare',
     deploymentPath: '/deployments/fairShare.war'
}" \
-X POST http://localhost:7001/management/wls/latest/deployments/application?__
detached=true
```
#### Example Response

HTTP/1.1 202 Accepted

#### Location:

http://localhost:7001/management/wls/latest/deployments/application/id/fairShare

```
Response Body:
{
     "messages": [{
        "message": "Deploying the application 'fairShare'.",
         "severity": "SUCCESS"
     }],
     "links": [{
         "rel": "job",
         "uri": 
"http:\/\/localhost:7001\/management\/wls\/latest\/jobs\/deployment\/id\/31"
     }]
}
```
### <span id="page-97-0"></span>**POST accepting "multipart/form-data"**

This POST method deploys a new application when the files you want to deploy are not on the Administration Server file system. It uploads the files to deploy from the client's file system to the Administration Server file system and then deploys them.

**Note:** When using a multipart form to create, you need to:

- Specify the file to deploy via the deployment form element.
- Specify the plan to deploy via the plan form element.
- Send in the rest of the template via the model form element.

### **Roles** <sup>1</sup>

Administrator

### **Request Query Parameters**

This resource launches a job to upload and deploy the application.

#### **\_detached**

(Optional) Specifies whether this method runs in detached (background) mode or synchronously.

If the \_\_detached=true query parameter is specified (detached invocation), then this method returns immediately after launching the job. Otherwise, it waits for the job to complete, fail, or timeout (synchronous invocation).

### **Request Body**

The request body includes form data with a Content-Type header of multipart/form-data and the following form fields:

#### **model**

(Required) Specifies all the necessary information about the application to deploy except for the deployment archive and its corresponding deployment plan.

The Content-Disposition header must have its name parameter set to model

The Content-Type header must be application/json and the content must be a JSON object containing an [Application](#page-198-0) entity, excluding the deployment and plan fields.

#### **deployment**

(Required) Specifies the deployment archive to be uploaded.

The Content-Disposition header must have its name parameter set to deployment and must have a filename parameter set to the file name you want the uploaded deployment archive to have on the server.

The Content-Type header must be application/octet-stream and the content must be the deployment archive data.

#### **plan**

(Optional) Specifies the deployment plan to be uploaded.

The Content-Disposition header must have its name parameter set to plan and must have a filename parameter set to the file name you want the uploaded deployment plan to have on the server.

The Content-Type header must be application/octet-stream and the content must be the deployment plan data.

### **Response Body**

If the method was invoked synchronously and successfully launched the job, the response body includes a [DeploymentJob](#page-211-0) entity containing the state of the job (completed, failed, or still running in the case of a timeout) as well as a link to the job resource.

### **Response Codes** <sup>1</sup>

If the method was invoked synchronously and the job successfully completed, the method returns a [201 Created](#page-12-1) status code and a Location header with a link to the new library resource. If the job timed out, the method returns a [202 Accepted](#page-12-2) status code and a Location header with a link to the expected new library resource.

If the method was invoked detached and successfully launched the job, the method returns a [202 Accepted](#page-12-2) status code, a link to the job resource, and a Location header with a link to the expected new library resource. In this case, the response does not include a [DeploymentJob](#page-211-0) entity.

### **Example**

#### **Example 1 Uploading and Deploying an Application**

This example uses the POST method to upload a deployment archive and deploy it as a new application.

Example Request

```
curl -v \backslash--user username:password \
-H X-Requested-By:MyClient \
-H Accept:application/json \
-H Content-Type:multipart/form-data \
-F "model={
     name: 'myapp',
     targets: [ 'myserver', 'Cluster-0' ]
\} " \setminus-F "deployment=@/deployments/MyApp/app/MyApp.ear" \
-X POST http://localhost:7001/management/wls/latest/deployments/application
```

```
HTTP/1.1 100 Continue
 HTTP/1.1 201 Created
```

```
Location:
```

```
http://localhost:7001/management/wls/latest/deployments/application/id/myapp
```

```
Response Body:
{
     "messages": [{
         "message": "Deployed the application 'myapp'.",
         "severity": "SUCCESS"
     }],
     "links": [{
         "rel": "job",
         "uri": 
"http:\/\/localhost:7001\/management\/wls\/latest\/jobs\/deployment\/id\/27"
     }],
     "item": {
         "operation": "deploy",
         "status": "completed",
         "beginTime": 1390587191114,
         "endTime": 1390587192047,
         "name": "ADTR-27",
         "id": "27",
         "type": "deployment",
         "targets": [
\{ "errors": [],
                 "status": "completed",
                 "name": "Cluster-0",
                 "type": "cluster"
             },
\{ "errors": [],
                 "status": "completed",
                 "name": "myserver",
                 "type": "server"
 }
         ],
         "deploymentName": "myapp",
         "description": "[Deployer:149026]deploy application myapp on 
Cluster-0,myserver."
     }
}
```
# **/management/wls/{version}/deployments/application/id/{application-name}**

This resource manages an application.

The resource supports the following methods:

- [DELETE](#page-101-0)
- [GET](#page-103-0)

### <span id="page-101-0"></span>**DELETE**

The DELETE method undeploys the application identified by the resource URL.

### **Roles** <sup>1</sup>

Administrator

### **Request Query Parameters**

This resource launches a job to undeploy the application.

#### **\_detached**

(optional) Specifies whether this method runs in detached (background) mode or synchronously.

If the \_\_detached=true query parameter is specified (detached invocation), then this method returns immediately after launching the job. Otherwise, it waits for the job to complete, fail, or timeout (synchronous invocation).

#### **Response Body**

If the method was invoked synchronously and successfully launched the job, the response body includes a [DeploymentJob](#page-211-0) entity containing the state of the job (completed, failed, or still running in the case of a timeout) as well as a link to the job resource.

### **Response Codes**

If the method was invoked synchronously and the job successfully completed, the method returns a [200 OK](#page-12-3) status code. If the job timed out, the method returns a [202](#page-12-2)  [Accepted](#page-12-2) status code.

If the method was invoked detached and successfully launched the job, the method returns a [202 Accepted](#page-12-2) status code and a link to the job resource. In this case, the response does not include a [DeploymentJob](#page-211-0) entity.

### **Example**

#### **Example 1 Undeploying an Application**

This example uses the DELETE method to undeploy an application.

#### Example Request

```
curl -v \backslash--user username:password \
-H X-Requested-By:MyClient \
-H Accept:application/json \
-X DELETE 
http://localhost:7001/management/wls/latest/deployments/application/id/BasicApp
```

```
HTTP/1.1 200 OK
Response Body:
{
     "messages": [{
```

```
 "message": "Undeployed the application 'BasicApp'.",
         "severity": "SUCCESS"
     }],
     "links": [{
         "rel": "job",
         "uri": 
"http:\/\/localhost:7001\/management\/wls\/latest\/jobs\/deployment\/id\/2"
     }],
     "item": {
         "operation": "remove",
         "status": "completed",
         "beginTime": 1390587119309,
         "endTime": 1390587119588,
         "name": "ADTR-2",
         "id": "2",
         "type": "deployment",
         "targets": [{
             "errors": [],
             "status": "completed",
             "name": "myserver",
              "type": "server"
         }],
         "deploymentName": "BasicApp",
         "description": "[Deployer:149026]remove application BasicApp on myserver."
     }
}
```
### **Example 2 Undeploying an Application Asynchronously**

This example uses the DELETE method to undeploy an application asynchronously.

#### Example Request

```
curl -v \backslash--user username:password \
-H X-Requested-By:MyClient \
-H Accept:application/json \
-X DELETE 
http://localhost:7001/management/wls/latest/deployments/application/id/fairShare?_
_detached=true
```

```
HTTP/1.1 202 Accepted
Response Body:
{
     "messages": [{
         "message": "Undeploying the application 'fairShare'.",
         "severity": "SUCCESS"
     }],
     "links": [{
         "rel": "job",
         "uri": 
"http:\/\/localhost:7001\/management\/wls\/latest\/jobs\/deployment\/id\/35"
    }]
}
```
The GET method on this resource returns information about the application identified by the resource URL.

### <span id="page-103-0"></span>**Roles** <sup>1</sup>

Administrator, Deployer, Operator, Monitor

### **Response Body**

The response body returned includes an [Application](#page-198-0) entity that contains information about the specified application.

This method can return the following links:

uri=/management/wls/{version}/deployments/application/id/{application-name} /bindables **rel**=bindables

### **Response Codes**

This method returns one of the [Standard HTTP Status Codes](#page-12-0)

### **Example**

#### **Example 1 Viewing an Application**

This example uses the GET method to display information about a specific application.

#### Example Request

```
curl -v \backslash--user username:password \
-H X-Requested-By:MyClient \
-H Accept:application/json \
-X GET
http://localhost:7001/management/wls/latest/deployments/application/id/fairShare
```

```
HTTP/1.1 200 OK
Response Body:
{
     "links": [
         {
              "rel": "parent",
             "uri": 
"http:\/\/localhost:7001\/management\/wls\/latest\/deployments\/application"
         },
         {
              "rel": "action",
              "uri": 
"http:\/\/localhost:7001\/management\/wls\/latest\/deployments\/application\/id\/f
airShare\/redeploy",
              "title": "redeploy"
         },
         {
              "rel": "action",
              "uri":
```

```
"http:\/\/localhost:7001\/management\/wls\/latest\/deployments\/application\/id\/f
airShare\/update",
             "title": "update"
         },
         {
             "rel": "action",
             "uri": 
"http:\/\/localhost:7001\/management\/wls\/latest\/deployments\/application\/id\/f
airShare\/start",
             "title": "start"
         },
         {
             "rel": "action",
             "uri": 
"http:\/\/localhost:7001\/management\/wls\/latest\/deployments\/application\/id\/f
airShare\/stop",
             "title": "stop"
        },
         {
             "rel": "bindables",
             "uri": 
"http:\/\/localhost:7001\/management\/wls\/latest\/deployments\/application\/id\/f
airShare\/bindables"
        }
    ],
     "item": {
         "name": "fairShare",
        "state": "active",
         "type": "application",
         "targets": [
             "myserver",
             "Cluster-0"
        \left| \right|,
         "servlets": [
\{ "servletName": "SimpleSlowServlet",
                 "contextPath": "\/fairShare",
                 "aggregateMetrics": {
                     "executionTimeTotal": 0,
                     "invocationTotalCount": 0,
                     "reloadTotalCount": 0,
                     "executionTimeHigh": 0,
                     "executionTimeLow": 0
                 },
                 "servletMetrics": [
{ } "serverName": "myserver",
                         "executionTimeTotal": 0,
                         "invocationTotalCount": 0,
                         "reloadTotalCount": 0,
                         "executionTimeHigh": 0,
                         "executionTimeLow": 0
 }
 ]
             },
\{ "servletName": "SimpleFastServlet",
                 "contextPath": "\/fairShare",
                 "aggregateMetrics": {
                     "executionTimeTotal": 0,
```

```
 "invocationTotalCount": 0,
                   "reloadTotalCount": 0,
                   "executionTimeHigh": 0,
                   "executionTimeLow": 0
               },
               "servletMetrics": [
{ } "serverName": "myserver",
                      "executionTimeTotal": 0,
                      "invocationTotalCount": 0,
                      "reloadTotalCount": 0,
                      "executionTimeHigh": 0,
                      "executionTimeLow": 0
 }
 ]
           },
\{ "servletName": "JspServlet",
               "contextPath": "\/fairShare",
               "aggregateMetrics": {
                   "executionTimeTotal": 0,
                   "invocationTotalCount": 0,
                   "reloadTotalCount": 0,
                   "executionTimeHigh": 0,
                   "executionTimeLow": 0
               },
               "servletMetrics": [
{ } "serverName": "myserver",
                      "executionTimeTotal": 0,
                      "invocationTotalCount": 0,
                      "reloadTotalCount": 0,
                      "executionTimeHigh": 0,
                      "executionTimeLow": 0
 }
 ]
           },
\{ "servletName": "FileServlet",
               "contextPath": "\/fairShare",
               "aggregateMetrics": {
                   "executionTimeTotal": 0,
                   "invocationTotalCount": 0,
                   "reloadTotalCount": 0,
                   "executionTimeHigh": 0,
                   "executionTimeLow": 0
               },
               "servletMetrics": [
{ } "serverName": "myserver",
                      "executionTimeTotal": 0,
                      "invocationTotalCount": 0,
                      "reloadTotalCount": 0,
                      "executionTimeHigh": 0,
                      "executionTimeLow": 0
 }
 ]
 }
        ],
        "displayName": "fairShare",
```

```
 "urls": [
             "http:\/\/localhost:7001\/fairShare"
         ],
         "planPath": null,
         "applicationType": "war",
         "openSessionsCurrentCount": 0,
         "sessionsOpenedTotalCount": 0,
         "health": {"state": "ok"},
         "deploymentPath": "\/deployments\/fairShare.war",
         "ejbs": []
    }
}
```
# **/management/wls/{version}/deployments/application/id/{application-name}/bi ndables**

This resource manages the external resource references for an application.

The resource supports the following methods:

- [GET](#page-108-0)
- [POST](#page-111-0)
## **GET**

The GET method on this resource returns a listing of the external resource references for this application.

## **Roles** <sup>1</sup>

Administrator, Deployer, Operator, Monitor

### **Response Body**

The response body returned includes an [ApplicationBindables](#page-200-0) entity that contains information about external resource references for the specified application.

#### **Response Codes**

This method returns one of the [Standard HTTP Status Codes](#page-12-0)

## **Example**

#### **Example 1 Viewing the Application Bindables**

This example uses the GET request to display the bindables for an application.

#### Example Request

```
curl -v \wedge--user username:password \
-H X-Requested-By:MyClient \
-H Accept:application/json \
-X GET 
http://localhost:7001/management/wls/latest/deployments/application/id/MyApp/binda
bles
```

```
HTTP/1.1 200 OK
Response Body:
{
    "links": [{
        "rel": "parent",
        "uri": 
"http:\/\/localhost:7001\/management\/wls\/latest\/deployments\/application\/id\/M
yApp"
    }],
    "item": {
        "writeable": true,
        "bindables": [
\{ "name": "JNDIName",
               "jndiName": "gddsBean1",
                "path": [
\{ "name": "ApplicationDescriptor",
                       "type": "DescriptorMBean"
                   },
{ } "name": "gddsBean2",
```

```
GET
```

```
 "type": "ResourceDescriptionBean"
 }
 ]
         },
\{ "name": "JNDIName",
            "jndiName": "gddsBean1",
            "path": [
\{ "name": "ApplicationDescriptor",
                  "type": "DescriptorMBean"
\},
{ } "name": "gddsBean3",
                  "type": "ResourceEnvDescriptionBean"
 }
 ]
         },
\{ "name": "JNDIName",
            "type": "ejb",
            "jndiName": "gddsBean1",
            "path": [
\{ "name": "ApplicationDescriptor",
                  "type": "DescriptorMBean"
\},
{ } "name": "gddsBean1",
                  "type": "EjbReferenceDescriptionBean"
 }
 ]
         },
\{ "name": "JNDIName",
            "jndiName": "gddsBean",
            "path": [
{ } "name": "mywar.war",
                  "type": "AppDeploymentConfigurationModuleMBean"
               },
\{ "name": "WebAppDescriptor",
                  "type": "DescriptorMBean"
               },
{ } "name": "gddsBean2",
                  "type": "ResourceDescriptionBean"
 }
 ]
         },
\{ "name": "JNDIName",
            "jndiName": "gddsBean",
            "path": [
{ } "name": "mywar.war",
                  "type": "AppDeploymentConfigurationModuleMBean"
               },
\{
```

```
 "name": "WebAppDescriptor",
                   "type": "DescriptorMBean"
                },
{ } "name": "gddsBean3",
                   "type": "ResourceEnvDescriptionBean"
 }
 ]
          },
          {
             "name": "JNDIName",
             "type": "ejb",
             "jndiName": "gddsBean",
             "path": [
\{ "name": "mywar.war",
                   "type": "AppDeploymentConfigurationModuleMBean"
                },
{ } "name": "WebAppDescriptor",
                    "type": "DescriptorMBean"
                },
{ } "name": "gddsBean1",
                   "type": "EjbReferenceDescriptionBean"
 }
 ]
         }
     \Box }
```
}

The POST method updates external resource references for the application. The application must already have a deployment plan before you can call this method.

## **Roles** <sup>1</sup>

Administrator, Deployer

## **Request Body**

The request body must include a fully populated [ApplicationBindables](#page-200-0) entity that describes the bindables for the application.

#### **Response Body**

The response body returned contains a message stating that the application bindables were updated.

#### **Response Codes**

This method returns one of the [Standard HTTP Status Codes](#page-12-0)

## **Example**

#### **Example 1 Updating the Application Bindables**

This example uses the POST method to update the bindables for an application.

#### Example Request

```
curl -v \backslash--user username:password \
-H X-Requested-By:MyClient \
-H Accept:application/json \
-H Content-Type:application/json \
-d "{
        'bindables': [
\{ 'jndiName': 'JNDINAME1',
               'name': 'JNDIName',
               'type': 'Ejb',
               'path': [
{ } 'name': 'ApplicationDescriptor',
                     'type': 'DescriptorMBean'
                  },
\{ 'name': 'gddsBean1',
                     'type': 'EjbReferenceDescriptionBean'
 }
 ]
           },
\{ 'jndiName': 'JNDINAME2',
               'name': 'JNDIName',
               'type': 'JmsConnectionFactory',
               'path': [
{ }
```

```
 'name': 'ApplicationDescriptor',
                   'type': 'DescriptorMBean'
                },
{ } 'name': 'gddsBean2',
                   'type': 'ResourceDescriptionBean'
 }
 ]
          },
\{ 'jndiName': 'JNDINAME3',
             'name': 'JNDIName',
             'type': 'Resource Adapter',
             'path': [
\{ 'name': 'ApplicationDescriptor',
                   'type': 'DescriptorMBean'
                },
{ } 'name': 'gddsBean3',
                   'type': 'ResourceEnvDescriptionBean'
 }
 ]
          },
\{ 'jndiName': 'JNDINAME4',
             'name': 'JNDIName',
             'type': 'JmsConnectionFactory',
             'path': [
\{ 'name': 'mywar.war',
                   'type': 'AppDeploymentConfigurationModuleMBean'
                },
{ } 'name': 'WebAppDescriptor',
                   'type': 'DescriptorMBean'
                },
{ } 'type': 'WeblogicWebAppBean'
                },
{ } 'name': 'gddsBean2',
                   'type': 'ResourceDescriptionBean'
 }
 ]
          },
\{ 'jndiName': 'JNDINAME5',
             'name': 'JNDIName',
             'type': 'Resource Adapter',
             'path': [
{ } 'name': 'mywar.war',
                   'type': 'AppDeploymentConfigurationModuleMBean'
                },
{ } 'name': 'WebAppDescriptor',
                   'type': 'DescriptorMBean'
                },
\{
```

```
 'type': 'WeblogicWebAppBean'
                 },
\{ 'name': 'gddsBean3',
                    'type': 'ResourceEnvDescriptionBean'
 }
 ]
          },
\{ 'jndiName': 'JNDINAME6',
              'name': 'JNDIName',
              'type': 'Ejb',
              'path': [
{ } 'name': 'mywar.war',
                    'type': 'AppDeploymentConfigurationModuleMBean'
                 },
\{ 'name': 'WebAppDescriptor',
                    'type': 'DescriptorMBean'
                 },
{ } 'type': 'WeblogicWebAppBean'
                 },
{ } 'name': 'gddsBean1',
                    'type': 'EjbReferenceDescriptionBean'
 }
 ]
 }
      \, \, \,}" \bar{\lambda}-X POST 
http://localhost:7001/management/wls/latest/deployments/application/id/MyApp/binda
bles
```

```
HTTP/1.1 100 Continue
 HTTP/1.1 200 OK
Response Body:
{"messages": [{
    "message": "Successfully updated 'MyApp'.",
     "severity": "SUCCESS"
}]}
```
# **/management/wls/{version}/deployments/application/id/{application-name}/re deploy**

This resource redeploys an application.

The resource supports the following methods:

■ [POST](#page-115-0)

<span id="page-115-0"></span>The resource supports the following methods:

- [POST accepting](#page-115-1)
- [POST accepting "multipart/form-data"](#page-117-0)

### <span id="page-115-1"></span>**POST accepting**

This POST method redeploys the application identified by the resource URL. Use this method when the file to redeploy is already on the Administration Server file system. For example, you've physically replaced the file that the deployment refers to, and you want the deployment to start using the new file.

You should invoke this method after you have updated the underlying deployment archive or exploded directory.

## **Roles** <sup>1</sup>

Administrator, Deployer

## **Request Query Parameters**

This resource launches a job to redeploy the application.

#### **\_detached**

(Optional) Specifies whether this method runs in detached (background) mode or synchronously.

If the \_\_detached=true query parameter is specified (detached invocation), then this method returns immediately after launching the job. Otherwise, it waits for the job to complete, fail, or timeout (synchronous invocation).

## **Response Body**

If the method was invoked synchronously and successfully launched the job, the response body includes a [DeploymentJob](#page-211-0) entity containing the state of the job (completed, failed, or still running in the case of a timeout) as well as a link to the job resource.

## **Response Codes**

If the method was invoked synchronously and the job successfully completed, the method returns a [200 OK](#page-12-1) status code. If the job timed out, the method returns a [202](#page-12-2)  [Accepted](#page-12-2) status code.

If the method was invoked detached and successfully launched the job, the method returns a [202 Accepted](#page-12-2) status code and a link to the job resource. In this case, the response does not include a [DeploymentJob](#page-211-0) entity.

## **Example**

#### **Example 1 Redeploying an Application**

This example uses the POST method to redeploy the specified application.

Example Request

curl  $-v \backslash$ 

```
--user username:password \
-H X-Requested-By:MyClient \
-H Accept:application/json \
-X POST 
http://localhost:7001/management/wls/latest/deployments/application/id/fairShare/r
edeploy
```
#### Example Response

```
HTTP/1.1 200 OK
Response Body:
{
     "messages": [{
        "message": "Redeployed the application 'fairShare'.",
         "severity": "SUCCESS"
     }],
     "links": [{
         "rel": "job",
         "uri": 
"http:\/\/localhost:7001\/management\/wls\/latest\/jobs\/deployment\/id\/25"
     }],
     "item": {
         "operation": "redeploy",
         "status": "completed",
         "beginTime": 1390587186018,
         "endTime": 1390587186120,
         "name": "ADTR-25",
         "id": "25",
         "type": "deployment",
         "targets": [
             {
                 "errors": [],
                 "status": "completed",
                 "name": "Cluster-0",
                 "type": "cluster"
             },
\{ "errors": [],
                 "status": "completed",
                 "name": "myserver",
                 "type": "server"
             }
         ],
         "deploymentName": "fairShare",
         "description": "[Deployer:149026]redeploy application fairShare on 
Cluster-0,myserver."
    }
}
```
#### **Example 2 Redeploying an Application Asynchronously**

This example uses the POST method to redeploy the specified application asynchronously.

Example Request

```
curl -v \backslash--user username:password \
-H X-Requested-By:MyClient \
-H Accept:application/json \
```

```
-X POST
```
http://localhost:7001/management/wls/latest/deployments/application/id/fairShare/r edeploy?\_\_detached=true

#### Example Response

```
HTTP/1.1 202 Accepted
Response Body:
{
     "messages": [{
         "message": "Redeploying the application 'fairShare'.",
         "severity": "SUCCESS"
     }],
     "links": [{
         "rel": "job",
         "uri": 
"http:\/\/localhost:7001\/management\/wls\/latest\/jobs\/deployment\/id\/34"
     }]
}
```
## <span id="page-117-0"></span>**POST accepting "multipart/form-data"**

This POST method uploads and redeploys the application. Use this method when the file to redeploy exists on the client's file system. It uploads the file to the Administration Server and then signals the deployment to start using it.

#### **Roles** <sup>1</sup>

Administrator

#### **Request Query Parameters**

This resource launches a job to upload and redeploy the application.

#### **\_detached**

(Optional) Specifies whether this method runs in detached (background) mode or synchronously.

If the \_\_detached=true query parameter is specified (detached invocation), then this method returns immediately after launching the job. Otherwise, it waits for the job to complete, fail, or timeout (synchronous invocation).

## **Request Body**

The request body includes form data with a Content-Type header of multipart/form-data and the following form fields:

#### **deployment**

(Required) Specifies the application to redeploy.

The Content-Disposition header must have its name parameter set to deployment and must have a filename parameter set to the file name you want the deployment archive to have on the server.

The Content-Type header must be application/octet-stream and the content must be the deployment archive data.

#### **plan**

(Optional) Specifies the new deployment plan for the application.

The Content-Disposition header must have its name parameter set to plan and must have a filename parameter set to the file name you want the deployment plan to have on the server.

The Content-Type header must be application/octet-stream and the content must be the deployment plan data.

#### **archiveVersion**

(Optional) Specifies the archive version, as a String.

The Content-Disposition header must have its name parameter set to archiveVersion

The Content-Type header must be text/plain

#### **planVersion**

(Optional) Specifies the plan version, as a String.

The Content-Disposition header must have its name parameter set to planVersion

The Content-Type header must be text/plain

#### **Response Body**

If the method was invoked synchronously and successfully launched the job, the response body includes a [DeploymentJob](#page-211-0) entity containing the state of the job (completed, failed, or still running in the case of a timeout) as well as a link to the job resource.

#### **Response Codes**

If the method was invoked synchronously and the job successfully completed, the method returns a [200 OK](#page-12-1) status code. If the job timed out, the method returns a [202](#page-12-2)  [Accepted](#page-12-2) status code.

If the method was invoked detached and successfully launched the job, the method returns a [202 Accepted](#page-12-2) status code and a link to the job resource. In this case, the response does not include a [DeploymentJob](#page-211-0) entity.

## **Example**

#### **Example 1 Uploading and Redeploying an Application**

This example uses the POST method to upload an archive and redeploy it as an application.

#### Example Request

```
curl -v \backslash--user username:password \
-H X-Requested-By:MyClient \
-H Accept:application/json \
-H Content-Type:multipart/form-data \
-F "deployment=@/deployments/fairShare.war" \
-X POST 
http://localhost:7001/management/wls/latest/deployments/application/id/myapp/redep
loy
```

```
 HTTP/1.1 200 OK
Response Body:
{
     "messages": [{
         "message": "Redeployed the application 'myapp'.",
         "severity": "SUCCESS"
     }],
     "links": [{
         "rel": "job",
         "uri": 
"http:\/\/localhost:7001\/management\/wls\/latest\/jobs\/deployment\/id\/29"
     }],
     "item": {
         "operation": "deploy",
         "status": "completed",
         "beginTime": 1390587195811,
         "endTime": 1390587196066,
         "name": "ADTR-29",
         "id": "29",
         "type": "deployment",
         "targets": [
             {
                  "errors": [],
                  "status": "completed",
                 "name": "Cluster-0",
                 "type": "cluster"
             },
\{ "errors": [],
                 "status": "completed",
                  "name": "myserver",
                  "type": "server"
 }
         ],
         "deploymentName": "myapp",
         "description": "[Deployer:149026]deploy application myapp on 
Cluster-0,myserver."
     }
}
```
#### **Example 2 Uploading and Redeploying an Application Asynchronously**

This example uses the POST method to upload an archive and redeploy it as an application asynchronously.

Example Request

```
curl -v \backslash--user username:password \
-H X-Requested-By:MyClient \
-H Accept:application/json \
-H Content-Type:multipart/form-data \
-F "deployment=@/deployments/fairShare.war" \
-X POST 
http://localhost:7001/management/wls/latest/deployments/library/id/airline/redeplo
y?__detached=true
```
#### Example Response

HTTP/1.1 202 Accepted

```
Response Body:
{
     "messages": [{
        "message": "Redeploying the library 'airline'.",
        "severity": "SUCCESS"
     }],
     "links": [{
        "rel": "job",
         "uri": 
"http:\/\/localhost:7001\/management\/wls\/latest\/jobs\/deployment\/id\/13"
     }]
}
```
# **/management/wls/{version}/deployments/application/id/{application-name}/sta rt**

This resource starts an application.

The resource supports the following methods:

■ [POST](#page-122-0)

The POST method starts the application identified by the resource URL.

## <span id="page-122-0"></span>**Roles** <sup>1</sup>

Administrator, Deployer

## **Request Query Parameters**

This resource launches a job to start the application.

#### **\_detached**

(Optional) Specifies whether this method runs in detached (background) mode or synchronously.

If the \_\_detached=true query parameter is specified (detached invocation), then this method returns immediately after launching the job. Otherwise, it waits for the job to complete, fail, or timeout (synchronous invocation).

## **Response Body**

If the method was invoked synchronously and successfully launched the job, the response body includes a [DeploymentJob](#page-211-0) entity containing the state of the job (completed, failed, or still running in the case of a timeout) as well as a link to the job resource.

## **Response Codes**

If the method was invoked synchronously and the job successfully completed, the method returns a [200 OK](#page-12-1) status code. If the job timed out, the method returns a [202](#page-12-2)  [Accepted](#page-12-2) status code.

If the method was invoked detached and successfully launched the job, the method returns a [202 Accepted](#page-12-2) status code and a link to the job resource. In this case, the response does not include a [DeploymentJob](#page-211-0) entity.

## **Example**

#### **Example 1 Starting an Application Synchronously**

This example uses the POST method to start an application.

#### Example Request

```
curl -v \backslash--user username:password \
-H X-Requested-By:MyClient \
-H Accept:application/json \
-X POST 
http://localhost:7001/management/wls/latest/deployments/application/id/fairShare/s
tart
```

```
HTTP/1.1 200 OK
Response Body:
{
```

```
 "messages": [{
         "message": "Started the application 'fairShare'.",
         "severity": "SUCCESS"
     }],
     "links": [{
         "rel": "job",
         "uri": 
"http:\/\/localhost:7001\/management\/wls\/latest\/jobs\/deployment\/id\/24"
     }],
     "item": {
         "operation": "start",
         "status": "completed",
         "beginTime": 1390587183386,
         "endTime": 1390587183443,
         "name": "ADTR-24",
         "id": "24",
         "type": "deployment",
         "targets": [
\{ "errors": [],
                 "status": "completed",
                 "name": "Cluster-0",
                 "type": "cluster"
             },
\{ "errors": [],
                 "status": "completed",
                 "name": "myserver",
                 "type": "server"
 }
         ],
         "deploymentName": "fairShare",
         "description": "[Deployer:149026]start application fairShare on 
Cluster-0,myserver."
     }
}
```
## **Example 2 Starting an Application Asynchronously**

This example uses the POST method to start an application asynchronously.

Example Request

```
curl -v \
--user username:password \
-H X-Requested-By:MyClient \
-H Accept:application/json \
-X POST 
http://localhost:7001/management/wls/latest/deployments/application/id/fairShare/s
tart?__detached=true
```

```
HTTP/1.1 202 Accepted
Response Body:
{
     "messages": [{
         "message": "Starting the application 'fairShare'.",
         "severity": "SUCCESS"
     }],
```

```
 "links": [{
         "rel": "job",
         "uri": 
"http:\/\/localhost:7001\/management\/wls\/latest\/jobs\/deployment\/id\/33"
    }]
}
```
# **/management/wls/{version}/deployments/application/id/{application-name}/st op**

This resource stops an application.

The resource supports the following methods:

■ [POST](#page-126-0)

The POST method stops the application identified by the resource URL.

## <span id="page-126-0"></span>**Roles** <sup>1</sup>

Administrator, Deployer

## **Request Query Parameters**

This resource launches a job to stop the application.

#### **\_detached**

(Optional) Specifies whether this method runs in detached (background) mode or synchronously.

If the \_\_detached=true query parameter is specified (detached invocation), then this method returns immediately after launching the job. Otherwise, it waits for the job to complete, fail, or timeout (synchronous invocation).

## **Response Body**

If the method was invoked synchronously and successfully launched the job, the response body includes a [DeploymentJob](#page-211-0) entity containing the state of the job (completed, failed, or still running in the case of a timeout) as well as a link to the job resource.

## **Response Codes**

If the method was invoked synchronously and the job successfully completed, the method returns a [200 OK](#page-12-1) status code. If the job timed out, the method returns a [202](#page-12-2)  [Accepted](#page-12-2) status code.

If the method was invoked detached and successfully launched the job, the method returns a [202 Accepted](#page-12-2) status code and a link to the job resource. In this case, the response does not include a [DeploymentJob](#page-211-0) entity.

## **Example**

#### **Example 1 Stopping an Application**

This example uses the POST method to stop an application.

#### Example Request

```
curl -v \wedge--user username:password \
-H X-Requested-By:MyClient \
-H Accept:application/json \
-X POST 
http://localhost:7001/management/wls/latest/deployments/application/id/fairShare/s
top
```

```
HTTP/1.1 200 OK
Response Body:
{
```

```
 "messages": [{
         "message": "Stopped the application 'fairShare'.",
         "severity": "SUCCESS"
     }],
     "links": [{
         "rel": "job",
         "uri": 
"http:\/\/localhost:7001\/management\/wls\/latest\/jobs\/deployment\/id\/23"
     }],
     "item": {
         "operation": "stop",
         "status": "completed",
         "beginTime": 1390587180998,
         "endTime": 1390587181033,
         "name": "ADTR-23",
         "id": "23",
         "type": "deployment",
         "targets": [
\{ "errors": [],
                 "status": "completed",
                 "name": "Cluster-0",
                 "type": "cluster"
             },
\{ "errors": [],
                 "status": "completed",
                 "name": "myserver",
                 "type": "server"
 }
         ],
         "deploymentName": "fairShare",
         "description": "[Deployer:149026]stop application fairShare on 
Cluster-0,myserver."
     }
}
```
## **Example 2 Stopping an Application Asynchronously**

This example uses the POST method to stop an application asynchronously.

Example Request

```
curl -v \
--user username:password \
-H X-Requested-By:MyClient \
-H Accept:application/json \
-X POST 
http://localhost:7001/management/wls/latest/deployments/application/id/fairShare/s
top?__detached=true
```

```
HTTP/1.1 202 Accepted
Response Body:
{
     "messages": [{
         "message": "Stopping the application 'fairShare'.",
         "severity": "SUCCESS"
     }],
```

```
 "links": [{
         "rel": "job",
         "uri": 
"http:\/\/localhost:7001\/management\/wls\/latest\/jobs\/deployment\/id\/32"
    }]
}
```
# **/management/wls/{version}/deployments/application/id/{application-name}/up date**

This resource updates an application. Use this resource when you want to update the dynamic elements in a deployment plan without redeploying the application; no sessions will be lost. Use the redeploy resource to update the actual deployment. It will also update all changes in a deployment plan, but sessions will be lost.

The resource supports the following methods:

■ [POST](#page-130-0)

The POST method updates the application identified by the resource URL. You should invoke this method after you have updated the underlying deployment plan.

## <span id="page-130-0"></span>**Roles** <sup>1</sup>

Administrator, Deployer

## **Request Query Parameters**

This resource launches a job to update the application.

## **\_detached**

(Optional) Specifies whether this method runs in detached (background) mode or synchronously.

If the \_\_detached=true query parameter is specified (detached invocation), then this method returns immediately after launching the job. Otherwise, it waits for the job to complete, fail, or timeout (synchronous invocation).

## **Response Body**

If the method was invoked synchronously and successfully launched the job, the response body includes a [DeploymentJob](#page-211-0) entity containing the state of the job (completed, failed, or still running in the case of a timeout) as well as a link to the job resource.

## **Response Codes**

If the method was invoked synchronously and the job successfully completed, the method returns a [200 OK](#page-12-1) status code. If the job timed out, the method returns a [202](#page-12-2)  [Accepted](#page-12-2) status code.

If the method was invoked detached and successfully launched the job, the method returns a [202 Accepted](#page-12-2) status code and a link to the job resource. In this case, the response does not include a [DeploymentJob](#page-211-0) entity.

## **Example**

#### **Example 1 Updating an Application**

This example uses the POST method to update an application with deployment plan changes.

#### Example Request

```
curl -v \backslash--user username:password \
-H X-Requested-By:MyClient \
-H Accept:application/json \
-X POST 
http://localhost:7001/management/wls/latest/deployments/application/id/BasicApp/up
date
```
#### Example Response

HTTP/1.1 400 Bad Request

```
Response Body:
{
     "messages": [{
         "message": "Failed to update the application 'BasicApp'.",
         "severity": "FAILURE"
     }],
     "links": [{
         "rel": "job",
         "uri": 
"http:\/\/localhost:7001\/management\/wls\/latest\/jobs\/deployment\/id\/37"
     }],
     "item": {
         "operation": "update",
         "error": "\n The application BasicApp cannot have the resource 
\/deployments\/BasicApp\/plan\/Plan.xml updated dynamically. Either:\n1.) The 
resource does not exist. \n or \n2) The resource cannot be changed dynamically.
\nPlease ensure the resource uri is correct, and redeploy the entire application 
for this change to take effect.",
         "status": "failed",
         "beginTime": 1390587229032,
         "endTime": 1390587229322,
         "name": "ADTR-37",
         "id": "37",
         "type": "deployment",
         "targets": [{
             "errors": ["\n The application BasicApp cannot have the resource 
\/deployments\/BasicApp\/plan\/Plan.xml updated dynamically. Either:\n1.) The 
resource does not exist. \n or \n2) The resource cannot be changed dynamically.
\nPlease ensure the resource uri is correct, and redeploy the entire application 
for this change to take effect."],
             "status": "failed",
             "name": "myserver",
             "type": "server"
         }],
         "deploymentName": "BasicApp",
         "description": "[Deployer:149026]update application BasicApp on myserver."
     }
}
```
# **/management/wls/{version}/deployments/inspect**

This resource inspects a deployment (archive or exploded directory) and returns information about it. This is useful for finding out information about the deployment before it has been deployed, for example, whether it's a library or an application.

The resource supports the following methods:

- **[OPTIONS](#page-133-0)**
- [POST](#page-134-0)

# <span id="page-133-0"></span>**OPTIONS**

The OPTIONS method on this resource returns a template entity that has been pre-populated with default values.

If you want to inspect a deployment, call this method to get the template, fill in the values, such as the deploymentPath, then use it in the POST method to inspect the deployment.

#### **Roles** <sup>1</sup>

Administrator, Deployer

## **Response Body**

The response body returned includes a [DeploymentReference](#page-213-0) template entity that can be customized and then used to inspect the deployment.

#### **Response Codes**

This method returns one of the [Standard HTTP Status Codes](#page-12-0)

## **Example**

#### **Example 1 Getting a Template Deployment Reference Entity**

This example uses the OPTIONS method to obtain a template for deployment inspection.

#### Example Request

```
curl -v \backslash--user username:password \
-H X-Requested-By:MyClient \
-H Accept:application/json \
-X OPTIONS http://localhost:7001/management/wls/latest/deployments/inspect
```

```
HTTP/1.1 200 OK
Response Body:
{"item": {
     "planPath": null,
     "deploymentPath": null
}}
```
The POST method on this resource examines a deployment and returns information about it.

## <span id="page-134-0"></span>**Roles** <sup>1</sup>

Administrator

## **Request Body**

The request body must include a fully populated [DeploymentReference](#page-213-0) entity. Read only parameter values are ignored.

## **Response Body**

The response body returned includes a [DeploymentDescription](#page-210-0) entity.

## **Response Codes**

This method returns one of the [Standard HTTP Status Codes](#page-12-0)

## **Example**

### **Example 1 Inspecting a Versioned Library**

This example uses the POST method to inspect a library prior to deployment.

#### Example Request

```
curl -v \
--user username:password \
-H X-Requested-By:MyClient \
-H Accept:application/json \
-H Content-Type:application/json \
-d "{
     deploymentPath: '/deployments/aquarium_sv2_ivfab.ear'
3 " \lambda-X POST http://localhost:7001/management/wls/latest/deployments/inspect
```

```
HTTP/1.1 200 OK
Response Body:
{
     "links": [{
         "rel": "parent",
         "uri": "http:\/\/localhost:7001\/management\/wls\/latest\/deployments"
     }],
     "item": {
         "deploymentType": "library",
         "name": "aquarium_sv2_ivfab",
         "specVersion": "2.0",
         "implVersion": "fabulous",
         "deploymentPath": "\/deployments\/aquarium_sv2_ivfab.ear"
     }
}
```
# **/management/wls/{version}/deployments/library**

This resource manages the libraries that are deployed in this WLS domain.

The resource supports the following methods:

- [GET](#page-136-0)
- [OPTIONS](#page-138-0)
- [POST](#page-139-0)

## <span id="page-136-0"></span>**GET**

The GET method on this resource returns a listing of all the libraries in this WLS domain.

## **Roles** <sup>1</sup>

Administrator, Deployer, Operator, Monitor

#### **Response Body**

The response body returned includes a collection of [Library](#page-227-0) entities. It also contains links to their corresponding resources.

#### **Response Codes**

This method returns one of the [Standard HTTP Status Codes](#page-12-0)

## **Example**

#### **Example 1 Viewing Libraries**

This example uses the GET method to return a summary of all libraries.

Example Request

```
curl -v \backslash--user username:password \
-H X-Requested-By:MyClient \
-H Accept:application/json \
-X GET http://localhost:7001/management/wls/latest/deployments/library
```

```
HTTP/1.1 200 OK
Response Body:
{
     "links": [
         {
              "rel": "parent",
             "uri": "http:\/\/localhost:7001\/management\/wls\/latest\/deployments"
         },
         {
              "rel": "items.name",
              "uri": 
"http:\/\/localhost:7001\/management\/wls\/latest\/deployments\/library\/id\/airli
ne",
              "title": "airline"
         }
     ],
     "items": [{
         "name": "airline",
         "state": "active",
         "type": "library",
         "targets": ["myserver"],
         "displayName": "airline",
         "deploymentPath": "\/deployments\/airline.war"
     }]
```
}

# <span id="page-138-0"></span>**OPTIONS**

The OPTIONS method on this resource returns a template entity that has been pre-populated with default values.

If you want to deploy a library, call this method to get the template, fill in values, such as the path to the library, then use it in the POST method to deploy the library.

## **Roles** <sup>1</sup>

Administrator

#### **Response Body**

The response body returned includes a [Library](#page-227-0) template entity that can be customized and then used to deploy the library.

#### **Response Codes**

This method returns one of the [Standard HTTP Status Codes](#page-12-0)

## **Example**

#### **Example 1 Getting a Template Library Entity**

This example uses the OPTIONS method to obtain a template for a library deployment.

Example Request

```
curl -v \
--user username:password \
-H X-Requested-By:MyClient \
-H Accept:application/json \
-X OPTIONS http://localhost:7001/management/wls/latest/deployments/library
```

```
HTTP/1.1 200 OK
Response Body:
{"item": {
    "name": null,
     "state": null,
     "type": "library",
     "targets": null,
     "displayName": null,
     "specVersion": null,
     "implVersion": null,
     "deploymentPath": null,
     "referencingApplications": null,
     "referencingLibraries": null
}}
```
<span id="page-139-0"></span>The resource supports the following methods:

- [POST accepting "application/json"](#page-139-1)
- [POST accepting "multipart/form-data"](#page-142-0)

## <span id="page-139-1"></span>**POST accepting "application/json"**

This POST method deploys a new library.

#### **Roles** <sup>1</sup>

Administrator

### **Request Query Parameters**

This resource launches a job to deploy the library.

#### **\_detached**

(Optional) Specifies whether this method runs in detached (background) mode or synchronously.

If the \_\_detached=true query parameter is specified (detached invocation), then this method returns immediately after launching the job. Otherwise, it waits for the job to complete, fail, or timeout (synchronous invocation).

#### **Request Body**

The request body must include a fully populated [Library](#page-227-0) entity that describes the new library. Read only parameter values are ignored.

#### **Response Body**

If the method was invoked synchronously and successfully launched the job, the response body includes a [DeploymentJob](#page-211-0) entity containing the state of the job (completed, failed, or still running in the case of a timeout) as well as a link to the job resource.

## **Response Codes**

If the method was invoked synchronously and the job successfully completed, the method returns a [201 Created](#page-12-3) status code and a Location header with a link to the new library resource. If the job timed out, the method returns a [202 Accepted](#page-12-2) status code and a Location header with a link to the expected new library resource.

If the method was invoked detached and successfully launched the job, the method returns a [202 Accepted](#page-12-2) status code, a link to the job resource, and a Location header with a link to the expected new library resource. In this case, the response does not include a [DeploymentJob](#page-211-0) entity.

## **Example**

#### **Example 1 Deploying a Library**

This example uses the POST method to deploy a new library.

Example Request

```
curl -v \backslash--user username:password \
-H X-Requested-By:MyClient \
-H Accept:application/json \
-H Content-Type:application/json \
-d "{
     name: 'airline',
     deploymentPath: '/deployments/airline.war',
     targets: [ 'myserver', 'Cluster-0' ]
\}" \
-X POST http://localhost:7001/management/wls/latest/deployments/library
```
#### Example Response

HTTP/1.1 201 Created

```
Location: 
http://localhost:7001/management/wls/latest/deployments/library/id/airline
Response Body:
{
     "messages": [{
         "message": "Deployed the library 'airline'.",
         "severity": "SUCCESS"
     }],
     "links": [{
         "rel": "job",
         "uri": 
"http:\/\/localhost:7001\/management\/wls\/latest\/jobs\/deployment\/id\/1"
    }],
     "item": {
         "operation": "deploy",
         "status": "completed",
         "beginTime": 1390587116296,
         "endTime": 1390587116676,
         "name": "ADTR-1",
         "id": "1",
         "type": "deployment",
         "targets": [
             {
                  "errors": [],
                 "status": "completed",
                  "name": "Cluster-0",
                  "type": "cluster"
             },
\{ "errors": [],
                 "status": "completed",
                 "name": "myserver",
                 "type": "server"
             }
         ],
         "deploymentName": "airline",
         "description": "[Deployer:149117]deploy library airline on 
Cluster-0,myserver."
    }
}
```
This example uses the POST method to deploy a new library asynchronously.

#### Example Request

```
curl -v \backslash--user username:password \
-H X-Requested-By:MyClient \
-H Accept:application/json \
-H Content-Type:application/json \
-d "{
     name: 'airline',
     deploymentPath: '/deployments/airline.war',
     targets: [ 'myserver', 'Cluster-0' ]
} " \setminus-X POST http://localhost:7001/management/wls/latest/deployments/library
```
#### Example Response

HTTP/1.1 201 Created

```
Location: 
http://localhost:7001/management/wls/latest/deployments/library/id/airline
```

```
Response Body:
{
     "messages": [{
         "message": "Deployed the library 'airline'.",
         "severity": "SUCCESS"
     }],
     "links": [{
         "rel": "job",
         "uri": 
"http:\/\/localhost:7001\/management\/wls\/latest\/jobs\/deployment\/id\/1"
     }],
     "item": {
         "operation": "deploy",
         "status": "completed",
         "beginTime": 1390587116296,
         "endTime": 1390587116676,
         "name": "ADTR-1",
         "id": "1",
         "type": "deployment",
         "targets": [
\{ "errors": [],
                 "status": "completed",
                 "name": "Cluster-0",
                 "type": "cluster"
             },
\{ "errors": [],
                 "status": "completed",
                 "name": "myserver",
                 "type": "server"
 }
         ],
         "deploymentName": "airline",
         "description": "[Deployer:149117]deploy library airline on 
Cluster-0,myserver."
     }
```
#### }

## <span id="page-142-0"></span>**POST accepting "multipart/form-data"**

This POST method uploads and deploys a new library.

**Note:** When using a multipart form to create, you need to:

- Specify the file to deploy via the deployment form element.
- Send in the rest of the template via the model form element.

#### **Roles** <sup>1</sup>

Administrator

## **Request Query Parameters**

This resource launches a job to upload and deploy the library.

#### **\_detached**

(Optional) Specifies whether this method runs in detached (background) mode or synchronously.

If the \_\_detached=true query parameter is specified (detached invocation), then this method returns immediately after launching the job. Otherwise, it waits for the job to complete, fail, or timeout (synchronous invocation).

## **Request Body**

The request body includes form data with a Content-Type header of multipart/form-data and the following form fields:

#### **model**

(Required) Specifies all the necessary information about the library to deploy.

The Content-Disposition header must have its name parameter set to model

The Content-Type header must be application/json and the content must be a JSON object containing a [Library](#page-227-0) entity excluding the deployment field.

#### **deployment**

(Required) Specifies the library to be deployed.

The Content-Disposition header must have its name parameter set to deployment and must have a filename parameter set to the file name you want the library to have on the server.

The Content-Type header must be application/octet-stream and the content must be the library data.

## **Response Body**

If the method was invoked synchronously and successfully launched the job, the response body includes a [DeploymentJob](#page-211-0) entity containing the state of the job (completed, failed, or still running in the case of a timeout) as well as a link to the job resource.

## **Response Codes**

If the method was invoked synchronously and the job successfully completed, the method returns a [201 Created](#page-12-3) status code and a Location header with a link to the new library resource. If the job timed out, the method returns a [202 Accepted](#page-12-2) status code and a Location header with a link to the expected new library resource.

If the method was invoked detached and successfully launched the job, the method returns a [202 Accepted](#page-12-2) status code, a link to the job resource, and a Location header with a link to the expected new library resource. In this case, the response does not include a [DeploymentJob](#page-211-0) entity.

## **Example**

#### **Example 1 Uploading and Deploying a Library**

This example uses the POST method to upload a deployment archive and deploy it as a new library.

#### Example Request

```
curl -v \backslash--user username:password \
-H X-Requested-By:MyClient \
-H Accept:application/json \
-H Content-Type:multipart/form-data \
-F "model={
    name: 'airline',
    targets: [ 'myserver' ]
\}" \
-F "deployment=@/deployments/airline.war" \
-X POST http://localhost:7001/management/wls/latest/deployments/library
```
#### Example Response

HTTP/1.1 201 Created

```
Location: 
http://localhost:7001/management/wls/latest/deployments/library/id/airline
Response Body:
{
     "messages": [{
```

```
 "message": "Deployed the library 'airline'.",
         "severity": "SUCCESS"
    }],
     "links": [{
         "rel": "job",
         "uri": 
"http:\/\/localhost:7001\/management\/wls\/latest\/jobs\/deployment\/id\/7"
    }],
     "item": {
         "operation": "deploy",
         "status": "completed",
         "beginTime": 1390587130807,
         "endTime": 1390587131056,
         "name": "ADTR-7",
         "id": "7",
         "type": "deployment",
         "targets": [{
             "errors": [],
```
```
 "status": "completed",
             "name": "myserver",
              "type": "server"
         }],
         "deploymentName": "airline",
         "description": "[Deployer:149117]deploy library airline on myserver."
     }
}
```
## **Example 2 Uploading and Deploying a Library Asynchronously**

This example uses the POST method to upload a deployment archive and deploy it asynchronously.

#### Example Request

```
curl -v \backslash--user username:password \
-H X-Requested-By:MyClient \
-H Accept:application/json \
-H Content-Type:multipart/form-data \
-F "model={
     name: 'airline',
     targets: [ 'myserver' ]
} " \setminus-F "deployment=@/deployments/airline.war" \
-X POST http://localhost:7001/management/wls/latest/deployments/library?__
detached=true
```
#### Example Response

HTTP/1.1 202 Accepted

Location: http://localhost:7001/management/wls/latest/deployments/library/id/airline

```
Response Body:
```

```
{
     "messages": [{
        "message": "Deploying the library 'airline'.",
         "severity": "SUCCESS"
     }],
     "links": [{
         "rel": "job",
         "uri": 
"http:\/\/localhost:7001\/management\/wls\/latest\/jobs\/deployment\/id\/11"
     }]
}
```
# **/management/wls/{version}/deployments/library/id/{library-name}**

This resource manages a library.

The resource supports the following methods:

- [DELETE](#page-146-0)
- [GET](#page-148-0)

# <span id="page-146-0"></span>**DELETE**

The DELETE method undeploys the library identified by the resource URL.

### **Roles** <sup>1</sup>

Administrator

## **Request Query Parameters**

This resource launches a job to undeploy the library.

#### **\_detached**

(Optional) Specifies whether this method runs in detached (background) mode or synchronously.

If the \_\_detached=true query parameter is specified (detached invocation), then this method returns immediately after launching the job. Otherwise, it waits for the job to complete, fail, or timeout (synchronous invocation).

## **Response Body**

If the method was invoked synchronously and successfully launched the job, the response body includes a [DeploymentJob](#page-211-0) entity containing the state of the job (completed, failed, or still running in the case of a timeout) as well as a link to the job resource.

## **Response Codes**

If the method was invoked synchronously and the job successfully completed, the method returns a [200 OK](#page-12-0) status code. If the job timed out, the method returns a [202](#page-12-1)  [Accepted](#page-12-1) status code.

If the method was invoked detached and successfully launched the job, the method returns a [202 Accepted](#page-12-1) status code and a link to the job resource. In this case, the response does not include a [DeploymentJob](#page-211-0) entity.

# **Example**

#### **Example 1 Undeploying a Library**

This example uses the DELETE method to undeploy a library.

#### Example Request

```
curl -v \backslash--user username:password \
-H X-Requested-By:MyClient \
-H Accept:application/json \
-X DELETE 
http://localhost:7001/management/wls/latest/deployments/library/id/airline
```

```
HTTP/1.1 200 OK
Response Body:
{
     "messages": [{
```

```
 "message": "Undeployed the library 'airline'.",
         "severity": "SUCCESS"
     }],
     "links": [{
         "rel": "job",
         "uri": 
"http:\/\/localhost:7001\/management\/wls\/latest\/jobs\/deployment\/id\/3"
     }],
     "item": {
         "operation": "remove",
         "status": "completed",
         "beginTime": 1390587121460,
         "endTime": 1390587121632,
         "name": "ADTR-3",
         "id": "3",
         "type": "deployment",
         "targets": [
\{ "errors": [],
                 "status": "completed",
                 "name": "Cluster-0",
                 "type": "cluster"
             },
\{ "errors": [],
                 "status": "completed",
                 "name": "myserver",
                 "type": "server"
 }
         ],
         "deploymentName": "airline",
         "description": "[Deployer:149117]remove library airline on 
Cluster-0,myserver."
    }
}
```
The GET method on this resource returns information about the library identified by the resource URL.

# <span id="page-148-0"></span>**Roles** <sup>1</sup>

Administrator, Deployer, Operator, Monitor

# **Response Body**

The response body returned includes a [Library](#page-227-0) entity that contains information about the specified library.

This method can return the following links:

uri=/management/wls/{version}/deployments/library/id/{library-name}/undeplo y **rel**=undeploy

# **Response Codes**

This method returns one of the [Standard HTTP Status Codes](#page-12-2)

# **Example**

#### **Example 1 Viewing a Library**

This example uses the GET method to find information about a specific library.

#### Example Request

```
curl -v \
--user username:password \
-H X-Requested-By:MyClient \
-H Accept:application/json \
-X GET http://localhost:7001/management/wls/latest/deployments/library/id/airline
```

```
HTTP/1.1 200 OK
Response Body:
{
     "links": [
         {
             "rel": "parent",
             "uri": 
"http:\/\/localhost:7001\/management\/wls\/latest\/deployments\/library"
         },
         {
              "rel": "action",
             "uri": 
"http:\/\/localhost:7001\/management\/wls\/latest\/deployments\/library\/id\/airli
ne\/redeploy",
              "title": "redeploy"
         }
     ],
     "item": {
         "name": "airline",
         "state": "active",
```

```
 "type": "library",
         "targets": ["myserver"],
         "displayName": "airline",
         "deploymentPath": "\/deployments\/airline.war"
     }
}
```
# **/management/wls/{version}/deployments/library/id/{library-name}/redeploy**

This resource redeploys a library.

The resource supports the following methods:

■ [POST](#page-151-0)

# <span id="page-151-0"></span>**POST**

This POST method uploads and redeploys the library identified by the resource URL. You should invoke this method after you have updated the underlying deployment archive or exploded directory.

# **Roles** <sup>1</sup>

Administrator, Deployer

# **Request Query Parameters**

This resource launches a job to upload and redeploy the library.

#### **\_detached**

(Optional) Specifies whether this method runs in detached (background) mode or synchronously.

If the \_\_detached=true query parameter is specified (detached invocation), then this method returns immediately after launching the job. Otherwise, it waits for the job to complete, fail, or timeout (synchronous invocation).

## **Request Body**

The request body includes form data with a Content-Type header of multipart/form-data and the following form field:

#### **deployment**

(Required) Specifies the library to be redeployed.

The Content-Disposition header must have its name parameter set to deployment and must have a filename parameter set to the file name you want the library to have on the server.

The Content-Type header must be application/octet-stream and the content must be the library data.

#### **Response Body**

If the method was invoked synchronously and successfully launched the job, the response body includes a [DeploymentJob](#page-211-0) entity containing the state of the job (completed, failed, or still running in the case of a timeout) as well as a link to the job resource.

#### **Response Codes**

If the method was invoked synchronously and the job successfully completed, the method returns a [200 OK](#page-12-0) status code. If the job timed out, the method returns a [202](#page-12-1)  [Accepted](#page-12-1) status code.

If the method was invoked detached and successfully launched the job, the method returns a [202 Accepted](#page-12-1) status code and a link to the job resource. In this case, the response does not include a [DeploymentJob](#page-211-0) entity.

# **Example**

## **Example 1 Uploading and Redeploying a Library**

This example uses the POST method to upload an archive and redeploy it as a library.

Example Request

```
curl -v \backslash--user username:password \
-H X-Requested-By:MyClient \
-H Accept:application/json \
-H Content-Type:multipart/form-data \
-F "deployment=@/deployments/fairShare.war" \
-X POST 
http://localhost:7001/management/wls/latest/deployments/library/id/airline/redeplo
y
```
#### Example Response

```
HTTP/1.1 200 OK
Response Body:
{
     "messages": [{
         "message": "Redeployed the library 'airline'.",
         "severity": "SUCCESS"
     }],
     "links": [{
         "rel": "job",
         "uri": 
"http:\/\/localhost:7001\/management\/wls\/latest\/jobs\/deployment\/id\/9"
     }],
     "item": {
        "operation": "deploy",
         "status": "completed",
         "beginTime": 1390587135085,
         "endTime": 1390587135333,
         "name": "ADTR-9",
         "id": "9",
         "type": "deployment",
         "targets": [{
             "errors": [],
             "status": "completed",
             "name": "myserver",
             "type": "server"
         }],
         "deploymentName": "airline",
         "description": "[Deployer:149117]deploy library airline on myserver."
     }
}
```
## **Example 2 Uploading and Redeploying a Library Asynchronously**

This example uses the POST method to upload an archive and redeploy it as a library.

Example Request

```
curl -v \
--user username:password \
-H X-Requested-By:MyClient \
-H Accept:application/json \
```

```
-H Content-Type:multipart/form-data \
-F "deployment=@/deployments/fairShare.war" \
-X POST 
http://localhost:7001/management/wls/latest/deployments/library/id/airline/redeplo
y?__detached=true
```

```
HTTP/1.1 202 Accepted
Response Body:
{
     "messages": [{
         "message": "Redeploying the library 'airline'.",
         "severity": "SUCCESS"
     }],
     "links": [{
         "rel": "job",
         "uri": 
"http:\/\/localhost:7001\/management\/wls\/latest\/jobs\/deployment\/id\/13"
     }]
}
```
# **/management/wls/{version}/jobs**

This resource lists the jobs running in this WLS domain.

The resource supports the following methods:

The GET method on this resource returns a listing of all the jobs in this WLS domain.

# <span id="page-155-0"></span>**Roles** <sup>1</sup>

Administrator, Deployer, Operator, Monitor

# **Response Body**

The response body returned includes a collection of [Job](#page-226-0) entities. It also contains links to their corresponding resources.

This method can return the following links:

- **uri**=/management/wls/{version}/jobs/deployment **rel**=deployment
- **uri**=/management/wls/{version}/jobs/server **rel**=server

# **Response Codes**

This method returns one of the [Standard HTTP Status Codes](#page-12-2)

# **Example**

#### **Example 1 Viewing All Jobs**

This example uses the GET method to obtain information about all jobs.

#### Example Request

```
curl -v \backslash--user username:password \
-H X-Requested-By:MyClient \
-H Accept:application/json \
-X GET http://localhost:7001/management/wls/latest/jobs
```

```
HTTP/1.1 200 OK
Response Body:
{
     "links": [
         {
              "rel": "parent",
              "uri": "http:\/\/localhost:7001\/management\/wls\/latest"
         },
          {
              "rel": "server",
              "uri": 
"http:\/\/localhost:7001\/management\/wls\/latest\/jobs\/server"
         },
          {
              "rel": "deployment",
              "uri": 
"http:\/\/localhost:7001\/management\/wls\/latest\/jobs\/deployment"
         },
         {
              "rel": "items.id",
              "uri":
```

```
"http:\/\/localhost:7001\/management\/wls\/latest\/jobs\/server\/id\/Cluster-0-Ser
ver-1: 0_start",
             "title": "Cluster-0-Server-1:_0_start"
         }
     ],
     "items": [{
        "status": "completed",
         "beginTime": 1390586983126,
         "endTime": 1390586998781,
         "name": "_0_start",
         "id": "Cluster-0-Server-1:_0_start",
         "type": "server",
         "description": "Starting Cluster-0-Server-1 server ..."
     }]
}
```
# **/management/wls/{version}/jobs/deployment**

This resource returns information about all deployment-related jobs.

The resource supports the following methods:

The GET method on this resource returns information about each job that is related to a deployment operation.

# <span id="page-158-0"></span>**Roles** <sup>1</sup>

Administrator, Deployer, Operator, Monitor

## **Response Body**

The response body returned includes a [DeploymentJob](#page-211-0) entity.

#### **Response Codes**

This method returns one of the [Standard HTTP Status Codes](#page-12-2)

## **Example**

#### **Example 1 Viewing All Deployment Jobs**

This example uses the GET method to obtain information about all deployment jobs.

#### Example Request

```
curl -v \
--user username:password \
-H X-Requested-By:MyClient \
-H Accept:application/json \
-X GET http://localhost:7001/management/wls/latest/jobs/deployment
```

```
HTTP/1.1 200 OK
Response Body:
{
     "links": [{
        "rel": "parent",
         "uri": 
"http:\/\/localhost:7001\/management\/wls\/latest\/jobs\/deployment"
     }],
     "items": [{
         "operation": "deploy",
         "status": "in progress",
         "beginTime": 1390587139546,
         "name": "ADTR-11",
         "id": "11",
         "type": "deployment",
         "targets": [{
             "errors": [],
              "status": "in progress",
              "name": "myserver",
              "type": "server"
         }],
         "deploymentName": "airline",
         "description": "[Deployer:149117]deploy library airline on myserver."
     }]
}
```
# **/management/wls/{version}/jobs/deployment/id/{job-id}**

This resource returns information about a deployment-related job.

The resource supports the following methods:

The GET method on this resource returns information about the deployment-related job identified by the resource URL.

# <span id="page-160-0"></span>**Roles** <sup>1</sup>

Administrator, Deployer, Operator, Monitor

## **Response Body**

The response body returned includes a [DeploymentJob](#page-211-0) entity that contains information about the specified deployment-related job.

#### **Response Codes**

This method returns one of the [Standard HTTP Status Codes](#page-12-2)

## **Example**

#### **Example 1 Viewing a Deployment-Related Job**

This example uses the GET method to obtain information about a deployment job.

#### Example Request

```
curl -v \backslash--user username:password \
-H X-Requested-By:MyClient \
-H Accept:application/json \
-X GET http://localhost:7001/management/wls/latest/jobs/deployment/id/11
```

```
HTTP/1.1 200 OK
Response Body:
{
     "links": [{
         "rel": "parent",
         "uri": 
"http:\/\/localhost:7001\/management\/wls\/latest\/jobs\/deployment"
     }],
     "item": {
         "operation": "deploy",
         "status": "in progress",
         "beginTime": 1390587139546,
         "name": "ADTR-11",
         "id": "11",
         "type": "deployment",
         "targets": [{
             "errors": [],
             "status": "in progress",
             "name": "myserver",
              "type": "server"
         }],
         "deploymentName": "airline",
         "description": "[Deployer:149117]deploy library airline on myserver."
     }
```
}

# **/management/wls/{version}/jobs/server**

This resource returns information about all server lifecycle jobs.

The resource supports the following methods:

The GET method on this resource returns information about each job that is related to a server lifecycle operation.

# <span id="page-163-0"></span>**Roles** <sup>1</sup>

Administrator, Deployer, Operator, Monitor

## **Response Body**

The response body returned includes a [ServerJob](#page-231-0) entity.

#### **Response Codes**

This method returns one of the [Standard HTTP Status Codes](#page-12-2)

# **Example**

#### **Example 1 Getting All Server Jobs**

This example uses the GET method to obtain information about all server lifecycle jobs.

#### Example Request

```
curl -v \
--user username:password \
-H X-Requested-By:MyClient \
-H Accept:application/json \
-X GET http://localhost:7001/management/wls/latest/jobs/server
```

```
HTTP/1.1 200 OK
Response Body:
{
     "links": [
         {
              "rel": "parent",
             "uri": "http:\/\/localhost:7001\/management\/wls\/latest\/jobs"
         },
         {
              "rel": "server",
              "uri": 
"http:\/\/localhost:7001\/management\/wls\/latest\/jobs\/server\/id\/Cluster-0-Ser
ver-1:_0_start",
              "title": "Cluster-0-Server-1:_0_start"
         }
     ],
     "items": [{
         "operation": "start",
         "status": "completed",
         "beginTime": 1390586983126,
         "endTime": 1390586998781,
         "name": "_0_start",
         "id": "Cluster-0-Server-1:_0_start",
          "type": "server",
```

```
 "description": "Starting Cluster-0-Server-1 server ...",
         "serverName": "Cluster-0-Server-1"
     }]
}
```
# **/management/wls/{version}/jobs/server/id/{job-id}**

This resource returns information about a server lifecycle job.

The resource supports the following methods:

The GET method on this resource returns information about a specific server lifecycle job identified by the resource URL.

# <span id="page-166-0"></span>**Roles** <sup>1</sup>

Administrator, Deployer, Operator, Monitor

# **Response Body**

The response body returned includes a [ServerJob](#page-231-0) entity.

## **Response Codes**

This method returns one of the [Standard HTTP Status Codes](#page-12-2)

# **Example**

#### **Example 1 Getting Server Job Information**

This example uses the GET method to obtain information about a server lifecycle job.

#### Example Request

```
curl -v \backslash--user username:password \
-H X-Requested-By:MyClient \
-H Accept:application/json \
-X GET 
http://localhost:7001/management/wls/latest/jobs/server/id/Cluster-0-Server-1:_8_
start
```

```
HTTP/1.1 200 OK
Response Body:
{
     "links": [{
        "rel": "parent",
         "uri": "http:\/\/localhost:7001\/management\/wls\/latest\/jobs\/server"
     }],
     "item": {
         "operation": "start",
         "status": "in progress",
         "beginTime": 1390587038967,
         "name": "_8_start",
         "id": "Cluster-0-Server-1:_8_start",
         "type": "server",
         "description": "Starting Cluster-0-Server-1 server ...",
         "serverName": "Cluster-0-Server-1"
     }
}
```
# **/management/wls/{version}/servers**

This resource enumerates the servers in a WLS domain and provides summary metrics and state for each server.

The resource supports the following methods:

The GET method on this resource returns a listing of this domain's servers.

### <span id="page-168-0"></span>**Roles** <sup>1</sup>

Administrator, Deployer, Operator, Monitor

## **Request Query Parameters**

This method supports optional query parameters which can be used to constrain the fields included in the response. Constraining the fields to only the information that you require may yield faster response times when interacting with large data sets.

#### **?\_excludeFields=***field1***[,***field2***, ...]**

(Optional) Specifies that these values are not required and may be omitted in a response.

#### **?\_includeFields=***field1***[,***field2***, ...]**

(Optional) Specifies that these values are required and must be included in the response.

Include and exclude are mutually exclusive, and if neither is specified all available information is included.

## **Response Body**

The response body returned includes a collection of [Server](#page-230-0) entities. It also contains links to their corresponding resources.

#### **Response Codes**

This method returns one of the [Standard HTTP Status Codes](#page-12-2)

## **Example**

#### **Example 1 Viewing Servers**

This example uses the GET method to return a list of all servers in this domain.

#### Example Request

```
curl -v \backslash--user username:password \
-H X-Requested-By:MyClient \
-H Accept:application/json \
-X GET http://localhost:7001/management/wls/latest/servers
```

```
HTTP/1.1 200 OK
Response Body:
{
     "links": [
         {
             "rel": "parent",
              "uri": "http:\/\/localhost:7001\/management\/wls\/latest"
         },
```

```
 {
              "rel": "items.name",
              "uri": 
"http:\/\/localhost:7001\/management\/wls\/latest\/servers\/id\/myserver",
              "title": "myserver"
         },
         {
              "rel": "items.name",
              "uri": 
"http:\/\/localhost:7001\/management\/wls\/latest\/servers\/id\/Cluster-0-Server-1
",
              "title": "Cluster-0-Server-1"
         },
         {
              "rel": "items.name",
              "uri": 
"http:\/\/localhost:7001\/management\/wls\/latest\/servers\/id\/Cluster-0-Server-2
",
              "title": "Cluster-0-Server-2"
         }
     ],
     "items": [
        \left\{ \right. "name": "myserver",
              "state": "running",
              "heapFreeCurrent": 136785464,
              "heapSizeCurrent": 423231488,
              "activeHttpSessionCount": 0,
              "activeThreadCount": 5,
              "health": {"state": "ok"},
              "usedPhysicalMemory": 3502743552,
              "jvmProcessorLoad": 0
         },
         {
              "name": "Cluster-0-Server-1",
              "state": "shutdown"
         },
         {
              "name": "Cluster-0-Server-2",
              "state": "shutdown"
         }
     ]
}
```
# **/management/wls/{version}/servers/id/{server-name}**

This resource gets information about a specific server.

The resource supports the following methods:

The GET method on this resource returns information about the server identified by the resource URL.

# <span id="page-171-0"></span>**Roles** <sup>1</sup>

Administrator, Deployer, Operator, Monitor

## **Response Body**

The response body returned includes a [Server](#page-230-0) entity that contains information about the specified server.

This method can return the following links:

■ **uri**=/management/wls/{version}/servers/id/{server-name}/logs **rel**=logs

#### **Response Codes**

This method returns one of the [Standard HTTP Status Codes](#page-12-2)

# **Example**

#### **Example 1 Viewing a Specific Server**

This example uses the GET method to obtain information about a specific server.

Example Request

```
curl -v \backslash--user username:password \
-H X-Requested-By:MyClient \
-H Accept:application/json \
-X GET http://localhost:7001/management/wls/latest/servers/id/Cluster-0-Server-1
```

```
HTTP/1.1 200 OK
Response Body:
{
     "links": [
         {
              "rel": "parent",
              "uri": "http:\/\/localhost:7001\/management\/wls\/latest\/servers"
         },
         {
              "rel": "logs",
              "uri": 
"http:\/\/localhost:7001\/management\/wls\/latest\/servers\/id\/Cluster-0-Server-1
\/logs"
         },
         {
              "rel": "action",
              "uri": 
"http:\/\/localhost:7001\/management\/wls\/latest\/servers\/id\/Cluster-0-Server-1
\/start",
              "title": "start"
         },
```

```
 {
              "rel": "action",
              "uri": 
"http:\/\/localhost:7001\/management\/wls\/latest\/servers\/id\/Cluster-0-Server-1
\/restart",
              "title": "restart"
         },
         {
              "rel": "action",
              "uri": 
"http:\/\/localhost:7001\/management\/wls\/latest\/servers\/id\/Cluster-0-Server-1
\/suspend",
              "title": "suspend"
         },
         {
             "rel": "action",
             "uri": 
"http:\/\/localhost:7001\/management\/wls\/latest\/servers\/id\/Cluster-0-Server-1
\/resume",
              "title": "resume"
         },
         {
              "rel": "action",
              "uri": 
"http:\/\/localhost:7001\/management\/wls\/latest\/servers\/id\/Cluster-0-Server-1
\backslash / shutdown" ,
              "title": "shutdown"
         }
    \cdot "item": {
         "name": "Cluster-0-Server-1",
         "state": "running",
         "heapFreeCurrent": 231060176,
         "heapSizeCurrent": 320798720,
         "activeHttpSessionCount": 0,
         "activeThreadCount": 6,
         "health": {"state": "ok"},
         "usedPhysicalMemory": 3925577728,
         "jvmProcessorLoad": 0
     }
}
```
# **/management/wls/{version}/servers/id/{server-name}/logs**

This resource returns a list of logs which are maintained for this server.

The resource supports the following methods:

The GET method on this resource returns the server's log file list.

## <span id="page-174-0"></span>**Roles** <sup>1</sup>

Administrator, Deployer, Operator, Monitor

## **Response Body**

The response body returned includes a collection of [LogReference](#page-230-1) entities. It also contains links to their corresponding resources.

## **Response Codes**

This method returns one of the [Standard HTTP Status Codes](#page-12-2)

# **Example**

#### **Example 1 Displaying a Server's Logs**

This example uses the GET method to find all of the available logs for a server.

#### Example Request

```
curl -v \backslash--user username:password \
-H X-Requested-By:MyClient \
-H Accept:application/json \
-X GET 
http://localhost:7001/management/wls/latest/servers/id/Cluster-0-Server-1/logs
```

```
HTTP/1.1 200 OK
Response Body:
{
     "links": [
         {
              "rel": "parent",
              "uri": 
"http:\/\/localhost:7001\/management\/wls\/latest\/servers\/id\/Cluster-0-Server-1
"
         },
         {
             "rel": "items.name",
             "uri": 
"http:\/\/localhost:7001\/management\/wls\/latest\/servers\/id\/Cluster-0-Server-1
\/logs\/id\/HTTPAccessLog",
              "title": "HTTPAccessLog"
         },
         {
             "rel": "items.name",
             "uri": 
"http:\/\/localhost:7001\/management\/wls\/latest\/servers\/id\/Cluster-0-Server-1
\/logs\/id\/DataSourceLog",
             "title": "DataSourceLog"
         },
         {
```

```
 "rel": "items.name",
             "uri": 
"http:\/\/localhost:7001\/management\/wls\/latest\/servers\/id\/Cluster-0-Server-1
\/logs\/id\/ServerLog",
             "title": "ServerLog"
         }
    ],
     "items": [
        {"name": "HTTPAccessLog"},
        {"name": "DataSourceLog"},
        {"name": "ServerLog"}
    ]
}
```
# **/management/wls/{version}/servers/id/{server-name}/logs/id/{log-name}**

This resource displays the entries in a server's log.

The resource supports the following methods:

The GET method on this resource returns the server's log.

# <span id="page-177-0"></span>**Roles** <sup>1</sup>

Administrator, Deployer, Operator, Monitor

#### **Request Query Parameters**

This method supports the following query parameters which can be used to filter and qualify the results included in the response.

#### **maxResults=***long*

(Optional) Specifies the maximum number of entries to return.

If maxResults is not specified, or is less than one, then all of the entries in the log are returned. Otherwise, only maxResults entries are returned. If there are more than maxResults matching entries, the last maxResults entries (based on the order of the entries in the underlying log) are returned.

#### **startTime=***mm/dd/yy hh:mm:ss ms*

(Optional) Specifies the earliest log entry to return. Note that you need to encode the query parameter to turn it into a valid URL; a space becomes %20, a '/' (forward slash) becomes %2F, and a ':' (colon) becomes %3A. For example,

management/wls/latest/servers/id/myserver/logs/id/mylog?startTime=11/21/14 12:06:53 would become

management/wls/latest/servers/id/myserver/logs/id/mylog?startTime=11%2F21% 2F14%2012%3A06%3A53

#### **endTime=***mm/dd/yy hh:mm:ss ms*

(Optional) Specifies the latest log entry to return. Note that you need to encode the query parameter to turn it into a valid URL; a space becomes %20, a '/' (forward slash) becomes %2F, and a ':' (colon) becomes %3A. For example,

management/wls/latest/servers/id/myserver/logs/id/mylog?endTime=11/21/14 02:23:15 would become

management/wls/latest/servers/id/myserver/logs/id/mylog?endTime=11%2F21%2F 14%2002%3A23%3A15

#### **query=***wldf expression*

(Optional) Specifies a WebLogic Diagnostics Framework (WLDF) query expression which can be used to further filter and qualify the log entries returned. (olink:WLDFC316)

#### **Response Body**

The response body returned includes a collection of [LogEntry](#page-228-0) entities. The entities are in the same order as the corresponding entries in the underlying log.

#### **Response Codes**

This method returns one of the [Standard HTTP Status Codes](#page-12-2)

# **Example**

# **Example 1 Displaying a Server's Log**

This example uses the GET method to return the last five entries in the server log.

Example Request

```
curl -v \backslash--user username:password \
-H X-Requested-By:MyClient \
-H Accept:application/json \
-X GET 
http://localhost:7001/management/wls/latest/servers/id/Cluster-0-Server-1/logs/id/
ServerLog?maxResults=5
```

```
HTTP/1.1 200 OK
Response Body:
{
     "links": [{
         "rel": "parent",
         "uri": 
"http:\/\/localhost:7001\/management\/wls\/latest\/servers\/id\/Cluster-0-Server-1
\/logs"
     }],
     "items": [
         {
              "timeStamp": "01\/24\/14 13:09:58 604",
              "message": "The server \"myserver\" connected to this server.",
             "severity": "Info",
             "subSystem": "Server",
             "userId": "WLS Kernel",
             "contextId": "",
              "recordId": "90",
              "msgId": "BEA-002635"
         },
         {
              "timeStamp": "01\/24\/14 13:09:58 613",
             "message": "Starting \"async\" replication service with remote cluster 
address \"null\"",
             "severity": "Notice",
             "subSystem": "Cluster",
             "userId": "WLS Kernel",
             "contextId": "",
             "recordId": "91",
              "msgId": "BEA-000162"
         },
         {
              "timeStamp": "01\/24\/14 13:09:58 670",
              "message": "The server started in RUNNING mode.",
              "severity": "Notice",
              "subSystem": "WebLogicServer",
             "userId": "WLS Kernel",
             "contextId": "",
             "recordId": "92",
              "msgId": "BEA-000360"
         },
         {
```

```
 "timeStamp": "01\/24\/14 13:09:59 507",
 "message": "Server state changed to RUNNING.",
 "severity": "Notice",
 "subSystem": "WebLogicServer",
 "userId": "WLS Kernel",
 "contextId": "",
 "recordId": "93",
 "msgId": "BEA-000365"
```

```
 },
          {
              "timeStamp": "01\/24\/14 13:09:59 512",
              "message": "Instantiated an instance of 
org.hibernate.validator.engine.resolver.JPATraversableResolver.",
              "severity": "Info",
              "subSystem": 
"org.hibernate.validator.engine.resolver.DefaultTraversableResolver",
              "userId": "WLS Kernel",
              "contextId": "",
              "recordId": "94",
              "msgId": "BEA-000000"
         }
    \begin{array}{c} \end{array}}
```
# **/management/wls/{version}/servers/id/{server-name}/restart**

This resource restarts a specific server.

The resource supports the following methods:

■ [POST](#page-181-0)

### <span id="page-181-0"></span>**POST**

The POST method restarts the server identified by the resource URL.

#### **Roles** <sup>1</sup>

Administrator

#### **Request Query Parameters**

This resource launches a job to restart the server.

#### **\_detached**

(Optional) Specifies whether this method runs in detached (background) mode or synchronously.

If the \_\_detached=true query parameter is specified (detached invocation), then this method returns immediately after launching the job. Otherwise, it waits for the job to complete, fail, or timeout (synchronous invocation).

#### **Response Body**

If the method was invoked synchronously and successfully launched the job, the response body includes a [ServerJob](#page-231-0) entity containing the state of the job (completed, failed, or still running in the case of a timeout) as well as a link to the job resource.

#### **Response Codes**

If the method was invoked synchronously and the job successfully completed, the method returns a [200 OK](#page-12-0) status code. If the job timed out, the method returns a [202](#page-12-1)  [Accepted](#page-12-1) status code.

If the method was invoked detached and successfully launched the job, the method returns a [202 Accepted](#page-12-1) status code and a link to the job resource. In this case, the response does not include a [ServerJob](#page-231-0) entity.

### **Example**

#### **Example 1 Restarting a Server**

This example uses the POST method to restart a server synchronously.

#### Example Request

```
curl -v \backslash--user username:password \
-H X-Requested-By:MyClient \
-H Accept:application/json \
-X POST 
http://localhost:7001/management/wls/latest/servers/id/Cluster-0-Server-1/restart
```

```
HTTP/1.1 200 OK
Response Body:
{
     "messages": [{
         "message": "Restarted the server 'Cluster-0-Server-1'.",
```

```
 "severity": "SUCCESS"
     }],
     "links": [{
         "rel": "job",
         "uri": 
"http:\/\/localhost:7001\/management\/wls\/latest\/jobs\/server\/id\/Cluster-0-Ser
ver-1:_4_start"
     }],
     "item": {
         "operation": "start",
         "status": "completed",
         "beginTime": 1390587009914,
         "endTime": 1390587022047,
         "name": "_4_start",
         "id": "Cluster-0-Server-1:_4_start",
         "type": "server",
         "description": "Starting Cluster-0-Server-1 server ...",
         "serverName": "Cluster-0-Server-1"
     }
}
```
#### **Example 2 Restarting a Server Asynchronously**

This example uses the POST method to restart a server in detached mode.

Example Request

```
curl -v \
--user username:password \
-H X-Requested-By:MyClient \
-H Accept:application/json \
-X POST 
http://localhost:7001/management/wls/latest/servers/id/Cluster-0-Server-1/restart?
__detached=true
```

```
HTTP/1.1 202 Accepted
Response Body:
{
     "messages": [{
         "message": "Restarting the server 'Cluster-0-Server-1'.",
         "severity": "SUCCESS"
     }],
     "links": [{
         "rel": "job",
         "uri": 
"http:\/\/localhost:7001\/management\/wls\/latest\/jobs\/server\/id\/Cluster-0-Ser
ver-1:_12_start"
     }]
}
```
# **/management/wls/{version}/servers/id/{server-name}/resume**

This resource resumes a server.

The resource supports the following methods:

■ [POST](#page-184-0)

### <span id="page-184-0"></span>**POST**

The POST method resumes the server instance that is suspended or in the ADMIN state.

#### **Roles** <sup>1</sup>

Administrator

#### **Request Query Parameters**

This resource launches a job to restart the server.

#### **\_detached**

(Optional) Specifies whether this method runs in detached (background) mode or synchronously.

If the \_\_detached=true query parameter is specified (detached invocation), then this method returns immediately after launching the job. Otherwise, it waits for the job to complete, fail, or timeout (synchronous invocation).

#### **Response Body**

If the method was invoked synchronously and successfully launched the job, the response body includes a [ServerJob](#page-231-0) entity containing the state of the job (completed, failed, or still running in the case of a timeout) as well as a link to the job resource.

#### **Response Codes**

If the method was invoked synchronously and the job successfully completed, the method returns a [200 OK](#page-12-0) status code. If the job timed out, the method returns a [202](#page-12-1)  [Accepted](#page-12-1) status code.

If the method was invoked detached and successfully launched the job, the method returns a [202 Accepted](#page-12-1) status code and a link to the job resource. In this case, the response does not include a [ServerJob](#page-231-0) entity.

#### **Example**

#### **Example 1 Resuming a Server**

This example uses the POST method to resume a server synchronously.

#### Example Request

```
curl -v \backslash--user username:password \
-H X-Requested-By:MyClient \
-H Accept:application/json \
-X POST 
http://localhost:7001/management/wls/latest/servers/id/Cluster-0-Server-1/resume
```

```
HTTP/1.1 200 OK
Response Body:
{
     "messages": [{
```

```
 "message": "Resumed the server 'Cluster-0-Server-1'.",
         "severity": "SUCCESS"
     }],
     "links": [{
         "rel": "job",
         "uri": 
"http:\/\/localhost:7001\/management\/wls\/latest\/jobs\/server\/id\/Cluster-0-Ser
ver-1:_2_resume"
     }],
     "item": {
         "operation": "resume",
          "status": "completed",
         "beginTime": 1390587004735,
         "endTime": 1390587004747,
         "name": "_2_resume",
         "id": "Cluster-0-Server-1:_2_resume",
         "type": "server",
         "description": "Resuming Cluster-0-Server-1 server ...",
         "serverName": "Cluster-0-Server-1"
     }
}
```
#### **Example 2 Resuming a Server Asynchronously**

This example uses the POST method to resume a server in detached mode.

#### Example Request

```
curl -v \backslash--user username:password \
-H X-Requested-By:MyClient \
-H Accept:application/json \
-X POST 
http://localhost:7001/management/wls/latest/servers/id/Cluster-0-Server-1/resume?_
_detached=true
```

```
HTTP/1.1 202 Accepted
Response Body:
{
     "messages": [{
         "message": "Resuming the server 'Cluster-0-Server-1'.",
         "severity": "SUCCESS"
     }],
     "links": [{
         "rel": "job",
         "uri": 
"http:\/\/localhost:7001\/management\/wls\/latest\/jobs\/server\/id\/Cluster-0-Ser
ver-1:_10_resume"
    }]
}
```
# **/management/wls/{version}/servers/id/{server-name}/shutdown**

This resource performs a graceful shut down on a specific server. The resource supports the following methods:

■ [POST](#page-187-0)

### <span id="page-187-0"></span>**POST**

The POST method shuts down the server identified by the resource URL.

#### **Roles** <sup>1</sup>

Administrator, Deployer, Operator

#### **Request Query Parameters**

This resource launches a job to shut down the server.

#### **\_detached**

(Optional) Specifies whether this method runs in detached (background) mode or synchronously.

If the \_\_detached=true query parameter is specified (detached invocation), then this method returns immediately after launching the job. Otherwise, it waits for the job to complete, fail, or timeout (synchronous invocation).

#### **force**

(Optional) Specifies whether to gracefully shut down the server (false, the default) or force shut down of the server (true).

#### **Response Body**

If the method was invoked synchronously and successfully launched the job, the response body includes a [ServerJob](#page-231-0) entity containing the state of the job (completed, failed, or still running in the case of a timeout) as well as a link to the job resource.

#### **Response Codes**

If the method was invoked synchronously and the job successfully completed, the method returns a [200 OK](#page-12-0) status code. If the job timed out, the method returns a [202](#page-12-1)  [Accepted](#page-12-1) status code.

If the method was invoked detached and successfully launched the job, the method returns a [202 Accepted](#page-12-1) status code and a link to the job resource. In this case, the response does not include a [ServerJob](#page-231-0) entity.

#### **Example**

#### **Example 1 Shutting Down a Server**

This example uses the POST method to shut down a server synchronously.

Example Request

```
curl -v \backslash--user username:password \
-H X-Requested-By:MyClient \
-H Accept:application/json \
-X POST 
http://localhost:7001/management/wls/latest/servers/id/Cluster-0-Server-1/shutdown
```
#### Example Response

HTTP/1.1 200 OK

```
Response Body:
{
     "messages": [{
         "message": "Shutdown the server 'Cluster-0-Server-1'.",
         "severity": "SUCCESS"
     }],
     "links": [{
         "rel": "job",
         "uri": 
"http:\/\/localhost:7001\/management\/wls\/latest\/jobs\/server\/id\/Cluster-0-Ser
ver-1:_7_shutdown"
     }],
     "item": {
         "operation": "shutdown",
         "status": "completed",
         "beginTime": 1390587036811,
         "endTime": 1390587036940,
         "name": "_7_shutdown",
         "id": "Cluster-0-Server-1:_7_shutdown",
         "type": "server",
         "description": "Shutting down Cluster-0-Server-1 server ...",
         "serverName": "Cluster-0-Server-1"
     }
}
```
#### **Example 2 Shutting Down a Server Asynchronously**

This example uses the POST method to shut down a server in detached mode.

Example Request

```
curl -v \backslash--user username:password \
-H X-Requested-By:MyClient \
-H Accept:application/json \
-X POST 
http://localhost:7001/management/wls/latest/servers/id/Cluster-0-Server-1/shutdown
?__detached=true
```
#### Example Response

HTTP/1.1 202 Accepted

```
Response Body:
{
     "messages": [{
         "message": "Shutting down the server 'Cluster-0-Server-1'.",
         "severity": "SUCCESS"
     }],
     "links": [{
         "rel": "job",
         "uri": 
"http:\/\/localhost:7001\/management\/wls\/latest\/jobs\/server\/id\/Cluster-0-Ser
ver-1:_11_shutdown"
     }]
}
```
# **/management/wls/{version}/servers/id/{server-name}/start**

This resource starts a specific server.

The resource supports the following methods:

■ [POST](#page-190-0)

### <span id="page-190-0"></span>**POST**

The POST method starts the server identified by the resource URL.

#### **Roles** <sup>1</sup>

Administrator

#### **Request Query Parameters**

This resource launches a job to start the server.

#### **\_detached**

(Optional) Specifies whether this method runs in detached (background) mode or synchronously.

If the \_\_detached=true query parameter is specified (detached invocation), then this method returns immediately after launching the job. Otherwise, it waits for the job to complete, fail, or timeout (synchronous invocation).

#### **Response Body**

If the method was invoked synchronously and successfully launched the job, the response body includes a [ServerJob](#page-231-0) entity containing the state of the job (completed, failed, or still running in the case of a timeout) as well as a link to the job resource.

#### **Response Codes**

If the method was invoked synchronously and the job successfully completed, the method returns a [200 OK](#page-12-0) status code. If the job timed out, the method returns a [202](#page-12-1)  [Accepted](#page-12-1) status code.

If the method was invoked detached and successfully launched the job, the method returns a [202 Accepted](#page-12-1) status code and a link to the job resource. In this case, the response does not include a [ServerJob](#page-231-0) entity.

### **Example**

#### **Example 1 Starting a Server**

This example uses the POST method to start a server synchronously.

#### Example Request

```
curl -v \backslash--user username:password \
-H X-Requested-By:MyClient \
-H Accept:application/json \
-X POST 
http://localhost:7001/management/wls/latest/servers/id/Cluster-0-Server-1/start
```

```
HTTP/1.1 200 OK
Response Body:
{
     "messages": [{
         "message": "Started the server 'Cluster-0-Server-1'.",
```

```
 "severity": "SUCCESS"
     }],
     "links": [{
         "rel": "job",
         "uri": 
"http:\/\/localhost:7001\/management\/wls\/latest\/jobs\/server\/id\/Cluster-0-Ser
ver-1:_0_start"
     }],
     "item": {
         "operation": "start",
          "status": "completed",
         "beginTime": 1390586983126,
         "endTime": 1390586998781,
         "name": "_0_start",
         "id": "Cluster-0-Server-1:_0_start",
         "type": "server",
         "description": "Starting Cluster-0-Server-1 server ...",
         "serverName": "Cluster-0-Server-1"
     }
}
```
#### **Example 2 Starting a Server Asynchronously**

This example uses the POST method to start a server in detached mode.

#### Example Request

```
curl -v \
--user username:password \
-H X-Requested-By:MyClient \
-H Accept:application/json \
-X POST 
http://localhost:7001/management/wls/latest/servers/id/Cluster-0-Server-1/start?__
detached=true
```

```
HTTP/1.1 202 Accepted
Response Body:
{
     "messages": [{
         "message": "Starting the server 'Cluster-0-Server-1'.",
         "severity": "SUCCESS"
     }],
     "links": [{
         "rel": "job",
         "uri": 
"http:\/\/localhost:7001\/management\/wls\/latest\/jobs\/server\/id\/Cluster-0-Ser
ver-1:_8_start"
     }]
}
```
# **/management/wls/{version}/servers/id/{server-name}/suspend**

This resource suspends a server.

The resource supports the following methods:

■ [POST](#page-193-0)

### <span id="page-193-0"></span>**POST**

The POST method moves the server identified by the resource URL from the RUNNING state to the ADMIN state.

#### **Roles** <sup>1</sup>

```
Administrator
```
#### **Request Query Parameters**

This resource launches a job to suspend the server.

#### **\_detached**

(Optional) Specifies whether this method runs in detached (background) mode or synchronously.

If the \_\_detached=true query parameter is specified (detached invocation), then this method returns immediately after launching the job. Otherwise, it waits for the job to complete, fail, or timeout (synchronous invocation).

#### **Response Body**

If the method was invoked synchronously and successfully launched the job, the response body includes a [ServerJob](#page-231-0) entity containing the state of the job (completed, failed, or still running in the case of a timeout) as well as a link to the job resource.

#### **Response Codes**

If the method was invoked synchronously and the job successfully completed, the method returns a [200 OK](#page-12-0) status code. If the job timed out, the method returns a [202](#page-12-1)  [Accepted](#page-12-1) status code.

If the method was invoked detached and successfully launched the job, the method returns a [202 Accepted](#page-12-1) status code and a link to the job resource. In this case, the response does not include a [ServerJob](#page-231-0) entity.

#### **Example**

#### **Example 1 Suspending a Server**

This example uses the POST method to suspend a server synchronously.

#### Example Request

```
curl -v \backslash--user username:password \
-H X-Requested-By:MyClient \
-H Accept:application/json \
-X POST 
http://localhost:7001/management/wls/latest/servers/id/Cluster-0-Server-1/suspend
```

```
HTTP/1.1 200 OK
Response Body:
{
     "messages": [{
```

```
 "message": "Suspended the server 'Cluster-0-Server-1'.",
         "severity": "SUCCESS"
     }],
     "links": [{
         "rel": "job",
         "uri": 
"http:\/\/localhost:7001\/management\/wls\/latest\/jobs\/server\/id\/Cluster-0-Ser
ver-1:_1_suspendWithTimeout"
     }],
     "item": {
         "operation": "suspending",
         "status": "completed",
         "beginTime": 1390587002462,
         "endTime": 1390587002489,
         "name": "_1_suspendWithTimeout",
         "id": "Cluster-0-Server-1:_1_suspendWithTimeout",
         "type": "server",
         "description": "suspending Cluster-0-Server-1 server ...",
         "serverName": "Cluster-0-Server-1"
     }
}
```
#### **Example 2 Suspending a Server Asynchronously**

This example uses the POST method to suspend a server in detached mode.

Example Request

```
curl -v \backslash--user username:password \
-H X-Requested-By:MyClient \
-H Accept:application/json \
-X POST 
http://localhost:7001/management/wls/latest/servers/id/Cluster-0-Server-1/suspend?
__detached=true
```

```
HTTP/1.1 202 Accepted
Response Body:
{
     "messages": [{
        "message": "Suspending the server 'Cluster-0-Server-1'.",
         "severity": "SUCCESS"
     }],
     "links": [{
         "rel": "job",
         "uri": 
"http:\/\/localhost:7001\/management\/wls\/latest\/jobs\/server\/id\/Cluster-0-Ser
ver-1:_9_suspendWithTimeout"
     }]
}
```
# **/management/wls/{version}/targets**

This resource lists all servers and clusters in this WLS domain.

The resource supports the following methods:

■ [GET](#page-196-0)

### <span id="page-196-0"></span>**GET**

The GET method on this resource returns all servers and clusters in this WLS domain.

#### **Roles** <sup>1</sup>

Administrator, Deployer, Operator, Monitor

#### **Response Body**

The response body contains a collection of [Target](#page-233-0) entities.

#### **Response Codes**

This method returns one of the [Standard HTTP Status Codes](#page-12-2)

#### **Example**

#### **Example 1 Viewing WLS Targets**

This example uses the GET method to return a list of all targets in this domain.

Example Request

```
curl -v \backslash--user username:password \
-H X-Requested-By:MyClient \
-H Accept:application/json \
-X GET http://localhost:7001/management/wls/latest/targets
```

```
HTTP/1.1 200 OK
Response Body:
{
     "links": [{
         "rel": "parent",
         "uri": "http:\/\/localhost:7001\/management\/wls\/latest"
     }],
     "items": [
          {
              "name": "myserver",
              "type": "server"
         },
          {
              "name": "Cluster-0",
              "type": "cluster"
         }
     ]
}
```
# **2 Entities**

The following sections describe the data models on which the REST resources operate. These data models describe the information exchanged in REST resources.

The descriptions of these data models in this section include a description of the constraints that apply to each data field.

#### **Constraints on Data Fields**

#### **Confidential**

Specifies that this value is encrypted and will not be returned by a GET method. It may be specified in a POST for update.

#### **Immutable**

Specifies that the contents of this field can be written once, during creation, and may not be modified thereafter.

#### **Not Null**

Specifies that a value must be specified for this field.

#### **Read Only**

Specifies that this value may be read by a GET, but is ignored during a POST.

### **Application**

The Application entity includes configuration and monitoring information for an application deployment.

Note that an Application entity includes all the [Deployment](#page-209-0) properties in addition to the following properties.

The properties of the Application entity are as follows:

#### **applicationType**

The application type: ear, war, ejb, or gar

**Type**: string

**Constraints**: Read Only

#### **archiveVersion**

The archive version (from the deployment manifest file).

**Type**: string

#### **ejbs**

The runtime information for all EJBs in this application.

**Type**: array

**Constraints**: Read Only

#### **health**

The health of this application, if running. This health status is aggregated across all of the servers running this application and will denote the most severe health condition encountered.

**Type**: Health

**Constraints**: Read Only

#### **openSessionsCurrentCount**

The maximum total number of open sessions in this server. The count starts at zero each time the server is activated. Note that this is an optimization method for a highly useful statistic that could be implemented less efficiently using change notification.

**Type**: number

**Constraints**: Read Only

#### **planPath**

(Optional) The pathname (relative to the Administration Server) of a file containing a deployment plan.

**Type**: string

**Constraints**: Immutable

#### **planVersion**

The deployment plan version (specified during deployment).

**Type**: string

**Constraints**: Immutable

#### **servlets**

The runtime information for all servlets in this application.

**Type**: array

**Constraints**: Read Only

#### **sessionsOpenedTotalCount**

A count of the total number of sessions opened.

**Type**: number

**Constraints**: Read Only

#### **urls**

A list of the URLs for each context root. Can be used to ping the application.

**Type**: array

### <span id="page-200-0"></span>**ApplicationBindable**

The ApplicationBindable entity describes information about a descriptor element that can be bound to a resource and overridden through a deployment plan.

The properties of the ApplicationBindable entity are as follows:

#### **jndiName**

The JNDI name of the resource that should be bound to this application.

**Type**: string

#### **name**

The name of this bindable descriptor value.

**Type**: string

**Constraints**: Read Only

#### **path**

The path in the deployment used to locate and identify this descriptor value.

**Type**: array

**Constraints**: Read Only

#### **type**

The type of resource that is expected to be bound to this descriptor value, if constrained: jms destination, jms connection factory, resource adapter, or ejb

**Type**: string

**Constraints**: Read Only

### **ApplicationBindables**

The ApplicationBindables entity is a collection of [ApplicationBindable](#page-200-0) descriptor values in an application. Each entry represents a reference to a resource that can be specified and overridden in a deployment plan for an application.

The properties of the ApplicationBindables entity are as follows:

#### **bindables**

Bindables is the collection of [ApplicationBindable](#page-200-0) descriptor values.

**Type**: array

**Constraints**: Read Only

#### **writeable**

Writeable indicates that this application configuration supports overwriting deployment plan descriptor values. If a deployment is not supported by a deployment plan, then values may not be overwritten.

**Type**: boolean

**Constraints**: Read Only

### **ApplicationDescriptorScope**

The ApplicationDescriptorScope entity identifies a path or scope within a deployment descriptor tree.

The properties of the ApplicationDescriptorScope entity are as follows:

#### **name**

The name for this scope, intended to be human readable.

**Type**: string

**Constraints**: Read Only

#### **path**

The path of this scope, which identifies the deployment descriptor path.

**Type**: string

**Constraints**: Read Only

#### **type**

The type of this descriptor scope.

**Type**: string

**Constraints**: Read Only

### **ChangeManager**

The ChangeManager entity includes properties that are required for change management.

The properties of the ChangeManager entity are as follows:

#### **hasChanges**

True if there are any changes that have been saved but not activated in the current and previous edit sessions.

**Type**: boolean

**Constraints**: Read Only

#### **lockOwner**

The user name of the owner of the current configuration lock.

**Type**: string

**Constraints**: Read Only

#### **locked**

True if a configuration session is currently active.

**Type**: boolean

**Constraints**: Read Only

#### **mergeNeeded**

True if there are any changes in the global configuration that need to be merged with the default edit session before the default edit session can be activated.

**Type**: boolean

### <span id="page-202-0"></span>**DataSource**

The DataSource entity represents the configuration and runtime metrics for a data source resource, used by applications to interact with a database.

The properties of the DataSource entity are as follows:

#### **aggregateMetrics**

Aggregate metrics calculated across all running instances of this data source.

**Type**: DataSourceMetrics

**Constraints**: Read Only

#### **dataSourceMetrics**

The list of per server runtime metrics for this data source.

**Type**: array

**Constraints**: Read Only

#### **jdbcConnectionPoolParams**

The connection pool parameters of this data source. Configuration parameters for this data source's connection pool are specified using these parameters.

**Type**: JdbcConnectionPoolParams

**Constraints**: Read Only

#### **jdbcDataSourceParams**

The general parameters of this data source. Basic configuration parameters for this data source are specified using these parameters.

**Type**: JdbcDataSourceParams

**Constraints**: Read Only

#### **jdbcDriverParams**

The driver parameters for this data source. Configuration parameters for the JDBC driver used by this data source are specified using these parameters.

**Type**: JdbcDriverParams

**Constraints**: Read Only

#### **name**

The name of this data source.

**Type**: string

**Constraints**: Immutable, Not Null

#### **targets**

The list of the targets for this data source.

**Type**: array

**Constraints**: Read Only

### **DataSourceMetrics**

The DataSourceMetrics entity includes attributes that can be used to monitor a data source.

The properties of the DataSourceMetrics entity are as follows:

#### **activeConnectionsAverageCount**

The average number of active connections in this instance of the data source. Active connections are connections in use by an application. This value is only valid if the resource is configured to allow shrinking.

**Type**: number

**Constraints**: Read Only

#### **activeConnectionsCurrentCount**

The number of connections currently in use by applications.

**Type**: number

**Constraints**: Read Only

#### **activeConnectionsHighCount**

The highest number of active database connections in this instance of the data source since the data source was instantiated. Active connections are connections in use by an application.

**Type**: number

**Constraints**: Read Only

#### **connectionDelayTime**

The average amount of time, in milliseconds, that it takes to create a physical connection to the database. The value is calculated as summary of all times to connect divided by the total number of connections.

**Type**: number

**Constraints**: Read Only

#### **connectionsTotalCount**

The cumulative total number of database connections created in this data source since the data source was deployed.

**Type**: number

**Constraints**: Read Only

#### **currCapacity**

The current count of JDBC connections in the connection pool in the data source.

**Type**: number

**Constraints**: Read Only

#### **currCapacityHighCount**

The highest number of database connections available or in use (current capacity) in this instance of the data source since the data source was deployed.

**Type**: number

**Constraints**: Read Only

#### **failedReserveRequestCount**

The cumulative, running count of requests for a connection from this data source that could not be fulfilled.

**Type**: number

#### **Constraints**: Read Only

#### **failuresToReconnectCount**

The number of times that the data source attempted to refresh a database connection and failed. Failures may occur when the database is unavailable or when the network connection to the database is interrupted.

**Type**: number

**Constraints**: Read Only

#### **highestNumAvailable**

The highest number of database connections that were idle and available to be used by an application at any time in this instance of the data source since the data source was deployed.

**Type**: number

**Constraints**: Read Only

#### **highestNumUnavailable**

The highest number of database connections that were in use by applications or being tested by the system in this instance of the data source since the data source was deployed.

**Type**: number

**Constraints**: Read Only

#### **leakedConnectionCount**

The number of leaked connections. A leaked connection is a connection that was reserved from the data source but was not returned to the data source by calling close()

**Type**: number

**Constraints**: Read Only

#### **numAvailable**

The number of database connections that are currently idle and available to be used by applications in this instance of the data source.

**Type**: number

**Constraints**: Read Only

#### **numUnavailable**

The number of connections currently in use by applications or being tested in this instance of the data source.

**Type**: number

**Constraints**: Read Only

#### **prepStmtCacheAccessCount**

The cumulative, running count of the number of times that the statement cache was accessed.

**Type**: number

#### **prepStmtCacheAddCount**

The cumulative, running count of the number of statements added to the statement cache. Each connection in the connection pool has its own cache of statements. This number is the sum of the number of statements added to the caches for all connections in the connection pool.

**Type**: number

**Constraints**: Read Only

#### **prepStmtCacheCurrentSize**

The number of prepared and callable statements currently cached in the statement cache. Each connection in the connection pool has its own cache of statements. This number is the sum of the number of statements in the caches for all connections in the connection pool.

**Type**: number

**Constraints**: Read Only

#### **prepStmtCacheDeleteCount**

The cumulative, running count of statements discarded from the cache. Each connection in the connection pool has its own cache of statements. This number is the sum of the number of statements that were discarded from the caches for all connections in the connection pool.

**Type**: number

**Constraints**: Read Only

#### **prepStmtCacheHitCount**

The cumulative, running count of the number of times that statements from the cache were used.

**Type**: number

**Constraints**: Read Only

#### **prepStmtCacheMissCount**

The number of times that a statement request could not be satisfied with a statement from the cache.

**Type**: number

**Constraints**: Read Only

#### **reserveRequestCount**

The cumulative, running count of requests for a connection from this data source.

**Type**: number

**Constraints**: Read Only

#### **serverName**

The name of the server where this data source instance runs.

**Type**: string

**Constraints**: Read Only

#### **state**

The state of this data source: running, suspended, shutdown, overloaded, or unknown

**Type**: string

#### **Constraints**: Read Only

#### **waitSecondsHighCount**

The highest number of seconds that an application waited for a connection (the longest connection reserve wait time) from this instance of the connection pool since the connection pool was instantiated. This value is updated when a completed getConnection request takes longer to return a connection than any previous request.

**Type**: number

**Constraints**: Read Only

#### **waitingForConnectionCurrentCount**

The number of connection requests waiting for a database connection.

**Type**: number

**Constraints**: Read Only

#### **waitingForConnectionFailureTotal**

The cumulative, running count of requests for a connection from this data source that had to wait before getting a connection and eventually failed to get a connection. Waiting connection requests can fail for a variety of reasons, including waiting for longer than the ConnectionReserveTimeoutSeconds.

**Type**: number

**Constraints**: Read Only

#### **waitingForConnectionHighCount**

Highest number of application requests concurrently waiting for a connection from this instance of the data source.

**Type**: number

**Constraints**: Read Only

#### **waitingForConnectionSuccessTotal**

The cumulative, running count of requests for a connection from this data source that had to wait before getting a connection and eventually succeeded in getting a connection.

**Type**: number

**Constraints**: Read Only

#### **waitingForConnectionTotal**

The cumulative, running count of requests for a connection from this data source that had to wait before getting a connection, including those that eventually got a connection and those that did not get a connection.

**Type**: number

**Constraints**: Read Only

### **DatabaseConnection**

A DatabaseConnection entity describes the key properties necessary to establish a connection to a database. This is the basis for a [DataSource](#page-202-0) entity, and may be used to validate that a database connection can be established successfully.

The properties of the DatabaseConnection entity are as follows:

#### **driverName**

The driver name for this connection.

**Type**: string

#### **password**

The password for this connection.

**Type**: string

#### **properties**

The properties for this connection.

**Type**: array

#### **url**

The URL used to connect to the database.

**Type**: string

### **DatabaseConnectionStatus**

A DatabaseConnectionStatus entity describes the results that occur when a database connection is attempted.

The properties of the DatabaseConnectionStatus entity are as follows:

#### **cause**

If issues were uncovered during this attempt, then cause can be used to retrieve human readable strings which describe these issues.

**Type**: array

**Constraints**: Read Only

#### **ok**

The connection status. True if this connection was successful.

**Type**: boolean

#### **Constraints**: Read Only

### **DatabaseDriver**

The DatabaseDriver entity includes properties that are required to interact with a specific database driver.

The properties of the DatabaseDriver entity are as follows:

#### **description**

A human readable description for this driver.

**Type**: string

**Constraints**: Read Only

#### **driverClassName**

The driver class name.

**Type**: string

#### **forXa**

Whether this driver supports XA connections.

**Type**: boolean

**Constraints**: Read Only

#### **name**

The name of this driver.

**Type**: string

**Constraints**: Read Only

#### **testSql**

A test SQL statement that should be used when interacting with this driver.

**Type**: string

**Constraints**: Read Only

#### **type**

The type of this driver, unconstrained, but typically Thin, OCI, Type 2, or Type 4

**Type**: string

**Constraints**: Read Only

### **DatabaseDriverAttribute**

The DatabaseDriverAttribute entity represents a driver-specific attribute that is required to support connections with this driver.

The properties of the DatabaseDriverAttribute entity are as follows:

#### **defaultValue**

The default value for this attribute, if any.

**Type**: string

**Constraints**: Read Only

#### **description**

A human readable description string for this attribute.

**Type**: string

**Constraints**: Read Only

#### **inUrl**

If true, this attribute will be formatted and included in the URL string used to interact with the driver.

**Type**: boolean

**Constraints**: Read Only

#### **name**

The name of this attribute.

**Type**: string

#### **required**

If true, this attribute is required. Otherwise, attributes are optional and may be omitted.

**Type**: boolean

**Constraints**: Read Only

#### **value**

The user specified value for this attribute.

**Type**: string

### **DatabaseDriverAttributes**

The DatabaseDriverAttributes entity represents a list of attributes that are associated with a database driver. These attributes represent driver-specific properties that are required to support connections with this driver.

The properties of the DatabaseDriverAttributes entity are as follows:

#### **attributes**

The list of attributes for this driver.

**Type**: array

#### **passwordAttributeName**

The name of the password attribute, which requires special handling in clients to avoid surfacing confidential information.

**Type**: string

**Constraints**: Read Only

### **DatabaseVendor**

The DatabaseVendor entity describes a vendor of database drivers. Each vendor will have one or more drivers that can be selected and applied.

The properties of the DatabaseVendor entity are as follows:

#### **drivers**

A list of drivers available from this vendor.

**Type**: array

**Constraints**: Read Only

#### **name**

The name of this database driver vendor.

**Type**: string

**Constraints**: Read Only

### <span id="page-209-0"></span>**Deployment**

The Deployment entity includes essential information that is common to all deployment types.

The properties of the Deployment entity are as follows:

#### **deploymentPath**

The pathname (relative to the Administration Server) of a file containing the deployment archive or a directory containing an exploded deployment.

**Type**: string

**Constraints**: Immutable

#### **displayName**

A human readable name for this deployment, with formatted version information.

**Type**: string

**Constraints**: Read Only

#### **name**

The name of this deployment.

**Type**: string

**Constraints**: Immutable

#### **state**

The state of this deployment: active, admin, update pending, prepared, failed, retired, or new

**Type**: string

**Constraints**: Read Only

#### **targets**

The list of the targets for this deployment.

**Type**: array

**Constraints**: Read Only

#### **type**

The type of this deployment: application or library

**Type**: string

**Constraints**: Read Only

### **DeploymentDescription**

The DeploymentDescription entity provides access to the configuration of a deployment.

The properties of the DeploymentDescription entity are as follows:

#### **archiveVersion**

The archive version if the deployment is an application and specifies its archive version.

**Type**: string

**Constraints**: Read Only

#### **deploymentPath**

The pathname (relative to the Administration Server) of a file containing the deployment archive or a directory containing an exploded deployment.

**Type**: string

#### **Constraints**: Read Only

#### **deploymentType**

The type of deployment: library, application, or unknown

**Type**: string

**Constraints**: Read Only

#### **implVersion**

The implementation version if the deployment is a library and specifies its implementation version.

**Type**: string

**Constraints**: Read Only

#### **name**

The name of this deployment, if available. (This is the suggested name for a new deployment.)

**Type**: string

**Constraints**: Read Only

#### **planPath**

(Optional) The pathname (relative to the Administration Server) of a file containing a deployment plan.

**Type**: string

**Constraints**: Read Only

#### **planVersion**

The plan version if the deployment is an application and specifies its plan version.

**Type**: string

**Constraints**: Read Only

#### **specVersion**

The specification version if the deployment is a library and specifies its specification version.

**Type**: string

**Constraints**: Read Only

### **DeploymentJob**

The DeploymentJob entity includes the attributes of a [Job](#page-226-0) entity, and adds the following attributes that are unique to a deployment operation.

The properties of the DeploymentJob entity are as follows:

#### **deploymentName**

The name of the deployment affected by this job.

**Type**: string

#### **operation**

The deployment operation that this job is tracking: activate, prepare, deactivate, remove, unprepare, distribute, start, stop, redeploy, update, deploy, or undeploy

**Type**: string

**Constraints**: Read Only

#### **status**

The status of this deployment job: initialized, in progresscompleted, failed, or deferred

**Type**: string

**Constraints**: Read Only

#### **targets**

The target specific status information associated with this job.

**Type**: array

**Constraints**: Read Only

### **DeploymentJobTarget**

The DeploymentJobTarget entity provides access to target-specific status information for a deployment job.

The properties of the DeploymentJobTarget entity are as follows:

#### **errors**

A list of error messages that describe issues that occurred during this deployment job, if any.

**Type**: array

**Constraints**: Read Only

#### **name**

The name of this target.

**Type**: string

**Constraints**: Read Only

#### **status**

The status of the deployment operation on this target: initialized, in progresscompleted, failed, or unavailable

**Type**: string

**Constraints**: Read Only

#### **type**

The type of this target: unknown, server, clusterJMS server, virtual host, or SAF agent

**Type**: string

### **DeploymentReference**

A DeploymentReference entity is used to identify a deployment for inspection or deployment.

The properties of the DeploymentReference entity are as follows:

#### **deploymentPath**

The pathname (relative to the Administration Server) of a file containing the deployment archive or a directory containing an exploded deployment.

**Type**: string

**Constraints**: Not Null

#### **planPath**

(Optional) The pathname (relative to the Administration Server) of a file containing a deployment plan.

**Type**: string

## **Ejb**

The Ejb entity includes information for each EJB.

The properties of the Ejb entity are as follows:

#### **aggregateMetrics**

Aggregate metrics calculated across all running instances of this EJB.

**Type**: EjbMetrics

**Constraints**: Read Only

#### **ejbMetrics**

The list of per server runtime metrics for this EJB.

**Type**: array

**Constraints**: Read Only

#### **ejbName**

The name for this EJB as defined in the javax.ejb.EJB annotation, or the ejb-name when using the ejb-jar.xml deployment descriptor.

**Type**: string

**Constraints**: Read Only

#### **moduleName**

The name of this EJB module.

**Type**: string

**Constraints**: Read Only

#### **type**

The type of this EJB: entity, stateless, stateful, singleton, or message driven

**Type**: string

### **EjbCacheMetrics**

The EjbCacheMetrics entity includes runtime cache monitoring information for each EJB.

The properties of the EjbCacheMetrics entity are as follows:

#### **activationCount**

A count of the total number of beans from this EJB Home that have been activated.

**Type**: number

**Constraints**: Read Only

#### **cacheAccessCount**

A count of the total number of attempts to access a bean from the cache.

**Type**: number

**Constraints**: Read Only

#### **cacheMissCount**

A count of the total number of times an attempt to access a bean from the cache failed.

**Type**: number

**Constraints**: Read Only

#### **cachedBeansCurrentCount**

A count of the total number of beans from this EJB Home currently in the EJB cache.

**Type**: number

**Constraints**: Read Only

#### **passivationCount**

A count of the total number of beans from this EJB Home that have been passivated.

**Type**: number

**Constraints**: Read Only

### **EjbLockingMetrics**

The EjbLockingMetrics entity includes runtime locking monitoring information for each EJB.

The properties of the EjbLockingMetrics entity are as follows:

#### **lockEntriesCurrentCount**

A count of the number of beans currently locked.

**Type**: number

**Constraints**: Read Only

#### **lockManagerAccessCount**

The total number of attempts to obtain a lock on a bean. This includes attempts to obtain a lock on a bean that is already locked on behalf of the client.

**Type**: number

#### **timeoutTotalCount**

The current number of threads that have timed out waiting for a lock on a bean.

**Type**: number

**Constraints**: Read Only

#### **waiterCurrentCount**

The current number of threads that have waited for a lock on a bean.

**Type**: number

**Constraints**: Read Only

#### **waiterTotalCount**

The total number of threads that have waited for a lock on a bean.

**Type**: number

**Constraints**: Read Only

### **EjbMetrics**

The EjbMetrics entity includes runtime monitoring information for an EJB instance.

The properties of the EjbMetrics entity are as follows:

#### **cacheMetrics**

The EJB caching metrics, if applicable.

**Type**: EjbCacheMetrics

**Constraints**: Read Only

#### **lockingMetrics**

The EJB locking metrics, if applicable.

**Type**: EjbLockingMetrics

**Constraints**: Read Only

#### **poolMetrics**

The EJB pool metrics, if applicable.

**Type**: EjbPoolMetrics

**Constraints**: Read Only

#### **serverName**

The name of the server where this EJB instance runs.

**Type**: string

#### **Constraints**: Read Only

#### **timerMetrics** The EJB timer metrics, if applicable.

**Type**: EjbTimerMetrics

**Constraints**: Read Only

#### **transactionMetrics**

The EJB transaction metrics, if applicable.
**Type**: EjbTransactionMetrics

**Constraints**: Read Only

# **EjbPoolMetrics**

The EjbPoolMetrics entity includes runtime pool monitoring information for each EJB.

The properties of the EjbPoolMetrics entity are as follows:

# **accessTotalCount**

A count of the total number of times an attempt was made to get an instance from the free pool.

**Type**: number

**Constraints**: Read Only

# **beansInUseCurrentCount**

A count of the number of bean instances currently being used from the free pool.

**Type**: number

**Constraints**: Read Only

# **destroyedTotalCount**

A count of the total number of times a bean instance from this pool was destroyed due to a non-application exception being thrown from it.

**Type**: number

**Constraints**: Read Only

# **missTotalCount**

A count of the total number of times a failed attempt was made to get an instance from the free pool. An attempt to get a bean from the pool will fail if there are no available instances in the pool.

**Type**: number

**Constraints**: Read Only

# **pooledBeansCurrentCount**

A count of the current number of available bean instances in the free pool.

**Type**: number

**Constraints**: Read Only

# **timeoutTotalCount**

A count of the total number of threads that have timed out waiting for an available bean instance from the free pool.

**Type**: number

**Constraints**: Read Only

# **waiterCurrentCount**

A count of the total number of threads currently waiting for an available bean instance from the free pool.

**Type**: number

# **EjbTimerMetrics**

The EjbTimerMetrics entity includes runtime timer monitoring information for each EJB.

The properties of the EjbTimerMetrics entity are as follows:

## **activeTimerCount**

The current number of active timers for this EJB.

**Type**: number

**Constraints**: Read Only

#### **cancelledTimerCount**

The total number of timers that have been explicitly cancelled for this EJB.

**Type**: number

**Constraints**: Read Only

## **disabledTimerCount**

The current number of timers temporarily disabled for this EJB.

**Type**: number

**Constraints**: Read Only

# **timeoutCount**

The total number of successful timeout notifications that have been made for this EJB.

**Type**: number

**Constraints**: Read Only

# **EjbTransactionMetrics**

The EjbTransactionMetrics entity includes runtime transaction monitoring information for each EJB.

The properties of the EjbTransactionMetrics entity are as follows:

#### **transactionsCommittedTotalCount**

A count of the total number of transactions that have been committed for this EJB.

**Type**: number

**Constraints**: Read Only

# **transactionsRolledBackTotalCount**

A count of the total number of transactions that have been rolled back for this EJB.

**Type**: number

**Constraints**: Read Only

## **transactionsTimedOutTotalCount**

A count of the total number of transactions that have timed out for this EJB.

**Type**: number

# **Health**

The Health entity represents the health of a WebLogic domain.

The properties of the Health entity are as follows:

# **reasons**

The reasons for the health state of this domain.

**Type**: string

**Constraints**: Read Only

# **state**

The domain health state: ok, warn, critical, failed, overloaded, or unknown

**Type**: string

**Constraints**: Read Only

# **JdbcConnectionPoolParams**

The JdbcConnectionPoolParams entity includes parameters for a data source's connection pool.

The properties of the JdbcConnectionPoolParams entity are as follows:

# **connectionCreationRetryFrequencySeconds**

If you do not set this value, data source creation fails if the database is unavailable. If set and if the database is unavailable when the data source is created, WebLogic Server will attempt to create connections in the pool again after the number of seconds you specify, and will continue to attempt to create the connections until it succeeds. When set to zero (0), connection retry is disabled.

**Type**: number

# **connectionHarvestMaxCount**

The maximum number of connections that may be harvested when the connection harvesting occurs. The range of valid values is to MaxCapacity

**Type**: number

# **connectionHarvestTriggerCount**

The number of available connections (trigger value) used to determine when connection harvesting occurs.

- Harvesting occurs when the number of available connections is below the trigger value for a connection pool.
- The range of valid values is -1 to MaxCapacity
- The default value is  $-1$
- Setting the value to  $-1$  disables connection harvesting.

**Type**: number

# **connectionLabelingCallback**

The class name of the connection labeling callback. This is automatically passed to registerConnectionLabelingCallback when the data source is created. The class must implement oracle.ucp.ConnectionLabelingCallback

**Type**: string

# **Constraints**: Not Null

# **connectionReserveTimeoutSeconds**

The number of seconds after which a call to reserve a connection from the connection pool will timeout. When set to zero (0), a call will never timeout. When set to -1, a call will timeout immediately.

**Type**: number

# **countOfRefreshFailuresTillDisable**

The number of refresh failures allowed before WebLogic Server closes all connections in a connection pool to minimize the delay caused by further database testing.

**Type**: number

# **countOfTestFailuresTillFlush**

The number of test failures allowed before WebLogic Server closes all connections in a connection pool to minimize the delay caused by further database testing.

**Type**: number

## **credentialMappingEnabled**

Enables Set Client ID on connection for the data source. When an application requests a database connection, WebLogic Server sets a light-weight client ID on the database connection.

By default, it uses the credential mapping to map WebLogic Server user IDs to database user IDs. However, if use-database-credentials is set to true, then the credential mapping is not done and the ID is used directly as a database user ID.

It is currently supported for IBM DB2 driver and Oracle thin driver. Support for this feature will be dropped in a future Oracle thin driver release. Oracle recommends using proxy authentication instead of this feature.

**Type**: boolean

# **driverInterceptor**

The absolute name of the application class used to intercept method calls to the JDBC driver. The application specified must implement the weblogic.jdbc.extensions.DriverInterceptor interface.

WebLogic Server will invoke the preInvokeCallback(), postInvokeExceptionCallback(), and postInvokeCallback() methods of the registered application before and after invoking any method inside the JDBC driver. You can use this feature to profile JDBC driver usage and monitor:

- Methods being executed
- Any exceptions thrown
- Time spent inside the driver executing methods

**Type**: string

**Constraints**: Not Null

# **fatalErrorCodes**

A comma-separated list of error codes that are treated as fatal errors. These errors include deployment errors that cause a server to fail to boot and connection errors that prevent a connection from being put back in the connection pool.

This optional property is used to define fatal error codes, that when specified as the exception code within a SQLException (retrieved by sqlException.getErrorCode()), indicate that a fatal error has occurred and the connection is no longer usable. For Oracle databases the following fatal error codes are predefined within WLS and do not need to be placed in the configuration file:

- 3113: end-of-file on communication channel
- 3114: not connected to ORACLE
- 1033: ORACLE initialization or shutdown in progress
- 1034: ORACLE not available
- 1089: immediate shutdown in progress no operations are permitted
- 1090: shutdown in progress connection is not permitted
- 17002: I/O exception

## **Type**: string

**Constraints**: Not Null

## **highestNumWaiters**

The maximum number of connection requests that can concurrently block threads while waiting to reserve a connection from the data source's connection pool.

**Type**: number

### **identityBasedConnectionPoolingEnabled**

Enables identity-based-connection-pooling for the data source. When an application requests a database connection, WebLogic Server picks or creates a physical connection with the requested DBMS identity based on a map of WebLogic user IDs and database IDs. You must also specify the map of WebLogic Server user IDs to database user IDs (credential mapping).

**Type**: boolean

#### **ignoreInUseConnectionsEnabled**

Enables the data source to be shutdown even if connections obtained from the pool are still in use.

**Type**: boolean

## **inactiveConnectionTimeoutSeconds**

The number of inactive seconds on a reserved connection before WebLogic Server reclaims the connection and releases it back into the connection pool.

You can use the Inactive Connection Timeout feature to reclaim leaked connections connections that were not explicitly closed by the application. Note that this feature is not intended to be used in place of properly closing connections.

When set to zero (0), the feature is disabled.

**Type**: number

#### **initSql**

SQL statement to execute that will initialize newly created physical database connections. Start the statement with SQL followed by a space.

If the Init SQL value begins with SQL, then the rest of the string following that leading token will be taken as a literal SQL statement that will be used to initialize database connections. If the Init SQL value does not begin with SQL, the value will be treated as the name of a table and the following SQL statement will be used to initialize connections: select count(\*) from InitSQL

The table InitSQL must exist and be accessible to the database user for the connection. Most database servers optimize this SQL to avoid a table scan, but it is still a good idea to set InitSQL to the name of a table that is known to have few rows, or even no rows.

**Type**: string

**Constraints**: Not Null

# **initialCapacity**

The number of physical connections to create when creating the connection pool in the data source. If unable to create this number of connections, creation of the data source will fail.

**Type**: number

## **jdbcXaDebugLevel**

The level of JDBC debugging for XA drivers, where larger values in the range provide more debugging information.

**Type**: number

## **loginDelaySeconds**

The number of seconds to delay before creating each physical database connection. This delay supports database servers that cannot handle multiple connection requests in rapid succession.

The delay takes place both during initial data source creation and during the lifetime of the data source whenever a physical database connection is created.

**Type**: number

# **maxCapacity**

The maximum number of physical connections that this connection pool can contain.

**Type**: number

#### **minCapacity**

The minimum number of physical connections that this connection pool can contain after it is initialized.

**Type**: number

#### **pinnedToThread**

Enables an option to improve performance by enabling execute threads to keep a pooled database connection even after the application closes the logical connection. When enabled:

- WebLogic Server pins a database connection from the connection pool to an execution thread the first time an application uses the thread to reserve a connection. When the application finishes using the connection and calls connection.close(), WebLogic Server keeps the connection with the execute thread and does not return it to the connection pool. When an application subsequently requests a connection using the same execute thread, WebLogic Server provides the connection already reserved by the thread.
- There is no locking contention on the connection pool that occurs when multiple threads attempt to reserve a connection at the same time. There is no contention for threads that attempt to reserve the same connection from a limited number of database connections.

■ If an application concurrently reserves more than one connection from the connection pool using the same execute thread, WebLogic Server creates additional database connections and pins them to the thread.

**Type**: boolean

#### **profileHarvestFrequencySeconds**

The number of seconds between when WebLogic Server harvests profile data. When set to zero (0), harvesting of data is disabled.

**Type**: number

## **profileType**

The type of profile data to be collected for the JDBC subsystem.

**Type**: number

# **removeInfectedConnections**

Specifies whether a connection will be removed from the connection pool after the application uses the underlying vendor connection object.

If you disable removing infected connections, you must make sure that the database connection is suitable for reuse by other applications.

When set to true (the default), the physical connection is not returned to the connection pool after the application closes the logical connection. Instead, the physical connection is closed and recreated.

When set to false, when the application closes the logical connection, the physical connection is returned to the connection pool and can be reused by the application or by another application.

**Type**: boolean

#### **secondsToTrustAnIdlePoolConnection**

The number of seconds within a connection that WebLogic Server trusts that the connection is still viable and will skip the connection test, either before delivering it to an application or during the periodic connection testing process.

This option is an optimization that minimizes the performance impact of connection testing, especially during heavy traffic.

**Type**: number

#### **shrinkFrequencySeconds**

The number of seconds to wait before shrinking a connection pool that has incrementally increased to meet demand. When set to zero (0), shrinking is disabled.

**Type**: number

### **statementCacheSize**

The number of prepared and callable statements stored in the cache. (This may increase server performance.)

WebLogic Server can reuse statements in the cache without reloading the statements, which can increase server performance. Each connection in the connection pool has its own cache of statements.

Setting the size of the statement cache to zero (0) turns off statement caching.

**Type**: number

# **statementCacheType**

The algorithm used for maintaining the prepared statements stored in the statement cache:

- least recently used when a new prepared or callable statement is used, the least recently used statement is replaced in the cache.
- fixed the first fixed number of prepared and callable statements are cached.

**Type**: string

## **statementTimeout**

The time after which a statement currently being executed will time out.

Statement timeout relies on underlying JDBC driver support. WebLogic Server passes the time specified to the JDBC driver using the

java.sql.Statement.setQueryTimeout() method. If your JDBC driver does not support this method, it may throw an exception and the timeout value is ignored.

A value of -1 disables this feature. A value of zero (0) means that statements will not time out.

**Type**: number

## **testConnectionsOnReserve**

Enables WebLogic Server to test a connection before giving it to a client. (Requires that you specify a Test Table Name.)

The test adds a small delay in serving the client's request for a connection from the pool, but ensures that the client receives a viable connection.

**Type**: boolean

# **testFrequencySeconds**

The number of seconds a WebLogic Server instance waits between attempts when testing unused connections. (Requires that you specify a Test Table Name.) Connections that fail the test are closed and reopened to re-establish a valid physical connection. If the test fails again, the connection is closed.

In the context of multi data sources, this attribute controls the frequency at which WebLogic Server checks the health of data sources it had previously marked as unhealthy.

When set to zero  $(0)$ , the feature is disabled.

**Type**: number

# **testTableName**

The name of the database table to use when testing physical database connections. This name is required when you specify a Test Frequency and enable Test Reserved Connections.

The default SQL code used to test a connection is select count(\*) from TestTableName. Most database servers optimize this SQL to avoid a table scan, but it is still a good idea to set the Test Table Name to the name of a table that is known to have few rows, or even no rows.

If the Test Table Name begins with SQL, then the rest of the string following that leading token will be taken as a literal SQL statement that will be used to test connections instead of the standard query. For example: SQL BEGIN; Null; END; For an Oracle database, you can reduce the overhead of connection testing by setting Test Table Name to SQL PINGDATABASE which uses the pingDatabase() method to test the Oracle connection.

**Type**: string

#### **wrapJdbc**

By default, SQL objects for CallableStatement, PreparedStatement, ResultSet, Statement, and DatabaseMetaData are wrapped with a WebLogic wrapper. Wrapping allows features like debugging and connection usage to be performed by the server.

When false, wrapping is disabled. This improves performance, in some cases significantly, and allows for the application to use the native driver objects directly. A value of false also disables data type wrapping.

**Type**: boolean

#### **wrapTypes**

By default, data type objects for Array, Blob, Clob, NClob, Ref, SQLXML, and Struct, plus ParameterMetaData and ResultSetMetaData objects are wrapped with a WebLogic wrapper. This allows features like debugging and connection usage to be done by the server. The wrapping can be turned off by setting this value to false. This improves performance, in some cases significantly, and allows the application to use the native driver objects directly.

**Type**: boolean

# **JdbcDataSourceParams**

The JdbcDataSourceParams entity includes the basic configuration settings for a data source.

The properties of the JdbcDataSourceParams entity are as follows:

#### **algorithmType**

The algorithm that determines the connection request processing for the multi data source: failover or load balancing

**Type**: string

#### **connectionPoolFailoverCallbackHandler**

The name of the application class to handle the callback sent when a multi data source is ready to failover or fail back connection requests to another data source within the multi data source. The name must be the absolute name of an application class that implements the weblogic.jdbc.extensions.ConnectionPoolFailoverCallback interface.

**Type**: string

# **dataSourceList**

The list of data sources to which the multi data source will route connection requests. The order of data sources in the list determines the failover order.

**Type**: string

#### **failoverRequestIfBusy**

For multi data sources with the failover algorithm, enables the multi data source to failover connection requests to the next data source if all connections in the current data source are in use.

## **Type**: boolean

## **globalTransactionsProtocol**

The transaction protocol (global transaction processing behavior) for the data source: two phase commit, logging last resource, emulate two phase commit, one phase commit, or none

**Type**: string

#### **jndiNames**

The JNDI path to where this data source is bound. By default, the JNDI name is the name of the data source. Applications that look up the JNDI path will get a javax.sql.DataSource instance that corresponds to this data source.

#### **Type**: array

### **keepConnAfterGlobalTx**

Enables WebLogic Server to keep the physical database connection associated with the logical connection when committing a global transaction instead releasing it and getting another physical connection when needed. Setting this property to true may require additional connections to be configured on the database.

**Type**: boolean

#### **keepConnAfterLocalTx**

Enables WebLogic Server to keep the physical database connection associated with the logical connection when committing a local transaction instead of releasing it and getting another physical connection when needed. Setting this property to true may require additional connections to be configured on the database.

**Type**: boolean

#### **rowPrefetch**

Enables multiple rows to be "prefetched" (that is, sent from the server to the client) in one server access.

**Type**: boolean

#### **rowPrefetchSize**

If row prefetching is enabled, specifies the number of result set rows to prefetch for a client.

**Type**: number

#### **scope**

The scoping of the data source: global or application

**Type**: string

## **streamChunkSize**

The data chunk size for streaming data types.

**Type**: number

# **JdbcDriverParams**

A JdbcDriverParams entity includes the driver parameters for the JDBC driver used by a data source.

The properties of the JdbcDriverParams entity are as follows:

#### **systemProperties**

The list of properties passed to the JDBC driver when creating physical database connections.

To enable driver-level features, add the driver property and its value to the Properties list. WebLogic Server sets driver-level properties in the Properties list on the driver's ConnectionPoolDataSource object.

NOTE: For Security reasons, when WebLogic Server is running in production mode, you cannot specify database passwords in this properties list. Data source deployment will fail if a password is specified in the properties list. To override this security check, use the command line argument weblogic.management.allowClearTextPasswords when starting the server.

#### **Type**: array

# **usePasswordIndirection**

Specifies whether the database credentials are to be obtained from the credential mapper using the "user" property as the key. When true, the credentials are obtained from the credential mapper. When false, the database user name and password are obtained from the "user" property and Password element, respectively.

**Type**: boolean

# **useXaDataSourceInterface**

Specifies that WebLogic Server should use the XA interface of the JDBC driver. If the JDBC driver class used to create database connections implements both XA and non-XA versions of a JDBC driver, you can set this attribute to indicate that WebLogic Server should treat the JDBC driver as an XA driver or as a non-XA driver.

**Type**: boolean

# <span id="page-226-0"></span>**Job**

The Job entity includes information about an asynchronous task.

The properties of the Job entity are as follows:

#### **beginTime**

The time at which this job was started.

**Type**: number

**Constraints**: Read Only

### **description**

A description associated with this job.

**Type**: string

**Constraints**: Read Only

#### **endTime**

The time at which this job was completed. Zero (0) if running.

**Type**: number

**Constraints**: Read Only

#### **error**

An error message for this job, if any.

**Type**: string

**Constraints**: Read Only

#### **id**

A unique identity for the job within its specific job type. Not meant to be displayed. Useful for constructing URLs and for querying for additional job information.

**Type**: string

**Constraints**: Read Only

### **name**

The name associated with this job.

**Type**: string

**Constraints**: Read Only

**status**

The status of this job.

**Type**: string

**Constraints**: Read Only

# **type**

The type of job: server or deployment

**Type**: string

**Constraints**: Read Only

# **Library**

A Library entity includes information about a library deployment, including the libraries and applications which are dependent on this library.

Note that a Library entity includes all the [Deployment](#page-209-0) properties in addition to the following properties.

The properties of the Library entity are as follows:

## **implVersion**

The library implementation version (from the deployment manifest file).

**Type**: string

**Constraints**: Read Only

# **referencingApplications**

The list of application names that reference this library.

**Type**: array

**Constraints**: Read Only

## **referencingLibraries**

The list of other library names that reference this library.

**Type**: array

# **specVersion**

The library specification version (from the deployment manifest file).

**Type**: string

**Constraints**: Read Only

# **LogEntry**

The LogEntry entity describes a specific log entry in a log file.

The fields recorded in a log file in WebLogic Server vary considerably according to the log type: data source, HTTP access, or server log. As such, the information returned in a LogEntry entity will also vary depending on the log file being viewed.

The properties of the LogEntry entity are as follows:

## **authUser**

The authorized user associated with this condition, if applicable to this log type.

**Type**: string

**Constraints**: Read Only

### **contextId**

The context ID associated with this condition, if applicable to this log type.

**Type**: string

**Constraints**: Read Only

# **datasource**

The data source associated with this condition, if applicable to this log type.

**Type**: string

**Constraints**: Read Only

## **host**

The host of this condition, if applicable to this log type.

**Type**: string

**Constraints**: Read Only

### **message**

The message associated with this condition, if applicable to this log type.

**Type**: string

**Constraints**: Read Only

#### **msgId**

The message ID of this condition, if applicable to this log type.

**Type**: string

**Constraints**: Read Only

### **profileInformation**

The profile information associated with this condition, if applicable to this log type.

**Type**: string

# **profileType**

The profile type associated with this condition, if applicable to this log type.

**Type**: string

**Constraints**: Read Only

### **recordId**

The unique identifier for this log entry in this log.

**Type**: string

**Constraints**: Read Only

#### **remoteUser**

The remote user associated with this condition, if applicable to this log type.

**Type**: string

**Constraints**: Read Only

## **request**

The request associated with this condition, if applicable to this log type.

**Type**: string

**Constraints**: Read Only

## **severity**

The severity of this condition, if applicable to this log type.

**Type**: string

**Constraints**: Read Only

#### **status**

The status of this condition, if applicable to this log type.

**Type**: string

**Constraints**: Read Only

# **subSystem**

The subsystem associated with this condition, if applicable to this log type.

**Type**: string

**Constraints**: Read Only

### **timeStamp**

The date and time of this log entry. Not available for resource adapter logs.

**Type**: string

**Constraints**: Read Only

#### **user**

The user associated with this condition, if applicable to this log type.

**Type**: string

**Constraints**: Read Only

## **userId**

The user ID associated with this condition, if applicable to this log type.

**Type**: string

**Constraints**: Read Only

# **LogReference**

The LogReference entity describes a specific, named log.

The properties of the LogReference entity are as follows:

# **name**

The name of the log.

**Type**: string

**Constraints**: Read Only

# **Server**

The Server entity describes the configuration, state, and metrics associated with a WebLogic Server instance.

The properties of the Server entity are as follows:

# **activeHttpSessionCount**

The number of current active HTTP sessions for all servlets hosted by this server.

**Type**: number

**Constraints**: Read Only

# **activeThreadCount**

The number of active threads being used by all applications and resources on this server.

**Type**: number

**Constraints**: Read Only

# **health**

The health of this server instance, if running. This health status is aggregated across all of the components of a server and will denote the most severe health condition encountered.

**Type**: Health

**Constraints**: Read Only

# **heapFreeCurrent**

The current amount of memory (in bytes) that is available in the JVM heap.

**Type**: number

**Constraints**: Read Only

# **heapSizeCurrent**

The current size (in bytes) of the JVM heap used by this server.

**Type**: number

# ServerJob

#### **jvmProcessorLoad**

The average load that the VM is placing on all processors, in percent: 0% to 100%.

**Type**: number

**Constraints**: Read Only

#### **name**

The name of this server instance.

**Type**: string

**Constraints**: Read Only

## **state**

The current state of this server instance:

- shutdown
- starting
- running
- standby
- admin
- suspending
- force suspending
- resuming
- shutting down
- force shutting down
- failed
- unknown
- discovered
- failed restarting
- activate later
- failed not restartable
- failed migratable

**Type**: string

**Constraints**: Read Only

### **usedPhysicalMemory**

The amount (in bytes) of physical memory that is currently being used by this server.

**Type**: number

**Constraints**: Read Only

# **ServerJob**

The ServerJob entity includes the attributes of a [Job](#page-226-0) entity, and adds additional attributes that are unique to a server life cycle operation.

The properties of the ServerJob entity are as follows:

### **operation**

The server life cycle state transitions tracked by this job:

- start
- shutdown
- start in standby
- resume
- force shutdown
- suspending
- force suspend

**Type**: string

**Constraints**: Read Only

# **serverName**

The name of the server affected by this job.

**Type**: string

**Constraints**: Read Only

## **status**

The server job status: in progress, completed, or failed

**Type**: string

**Constraints**: Read Only

# **Servlet**

The Servlet entity includes information for each servlet.

The properties of the Servlet entity are as follows:

# **aggregateMetrics**

Aggregate metrics calculated across all running instances of this servlet.

**Type**: ServletMetrics

**Constraints**: Read Only

**contextPath** The context path for this servlet.

**Type**: string

**Constraints**: Read Only

**moduleName** The module associated with this servlet.

**Type**: string

**Constraints**: Read Only

# **servletMetrics** The list of per server runtime metrics for this servlet.

**Type**: array

**Constraints**: Read Only

#### **servletName**

The name of this instance of a servlet.

**Type**: string

**Constraints**: Read Only

# **ServletMetrics**

The ServletMetrics entity includes runtime monitoring information for a servlet instance.

The properties of the ServletMetrics entity are as follows:

# **executionTimeHigh**

The amount of time the single longest invocation of the servlet has executed since created.

**Type**: number

**Constraints**: Read Only

# **executionTimeLow**

The amount of time the single shortest invocation of the servlet has executed since created. Note that for the CounterMonitor, the difference option must be used.

**Type**: number

**Constraints**: Read Only

# **executionTimeTotal**

The total amount of time all invocations of the servlet have executed since created.

**Type**: number

**Constraints**: Read Only

## **invocationTotalCount**

A total count of the number of times this servlet has been invoked.

**Type**: number

**Constraints**: Read Only

# **reloadTotalCount**

A total count of the number of times this servlet has been reloaded.

**Type**: number

**Constraints**: Read Only

# **serverName**

The name of the server where this servlet instance runs.

**Type**: string

**Constraints**: Read Only

# **Target**

The Target entity represents a WLS target.

The properties of the Target entity are as follows:

**name** The name of this target.

**Type**: string **Constraints**: Read Only

# **type**

The type of this target: server or cluster

**Type**: string

**Constraints**: Read Only

# **Version**

A Version entity describes a version of the WLS resources.

The properties of the Version entity are as follows:

**isLatest** True if this is the default version.

**Type**: boolean

**Constraints**: Read Only

**lifecycle Type**: string

**state** The life cycle of this version: active or deprecated

**Type**: string

**Constraints**: Read Only

## **version**

The name of this version.

**Type**: string

**Constraints**: Read Only

# **Wls**

The Wls entity provides access to the overall state and condition of the WebLogic Server domain.

The properties of the Wls entity are as follows:

# **activeHttpSessionCount**

The total number of active HTTP sessions in all applications and all servers in this domain.

**Type**: number

**Constraints**: Read Only

# **activeServerCount**

The number of currently active WebLogic Server instances.

**Type**: number

**Constraints**: Read Only

# **activeThreadCount**

The total number of active threads currently in use on all servers.

**Type**: number

**Constraints**: Read Only

#### **configuredServerCount**

The number of potential WebLogic Server instances.

**Type**: number

**Constraints**: Read Only

## **name**

The name of this domain.

**Type**: string

**Constraints**: Read Only

# **overallServiceHealth**

The health of this domain. This health status is aggregated across all of the running servers and will denote the most severe health condition encountered.

**Type**: Health

**Constraints**: Read Only

## **productionMode**

True if this domain is running in production mode. False if the domain is running in development mode.

**Type**: boolean